Dell™ OpenManage™ Server Administrator Version 5.4 Command Line Interface User's Guide

### Notes and Notices

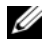

 $\mathscr{D}$  NOTE: A NOTE indicates important information that helps you make better use of your computer.

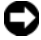

**CO** NOTICE: A NOTICE indicates either potential damage to hardware or loss of data and tells you how to avoid the problem.

**Information in this document is subject to change without notice. © 2007 Dell Inc. All rights reserved.**

Reproduction in any manner whatsoever without the written permission of Dell Inc. is strictly forbidden.

Trademarks used in this text: *Dell*, the *DELL* logo, *PowerEdge*, *PowerVault*, and *OpenManage* are trademarks of Dell Inc.; *Microsoft, Windows*, *Active Directory*, and *Windows Server* are either trademarks or registered trademarks of Microsoft Corporation in the United States and/or other countries; *SUSE* is a registered trademark of Novell, Inc. in the United States and other countries; *Red Hat* and *Red Hat Enterprise Linux* are registered trademarks of Red Hat, Inc.; *Intel, Pentium,* and *Itanium* are registered trademarks and *Intel386* is a trademark of Intel Corporation; *AMD, AMD Opteron, AMD-V,* and *AMD PowerNow!* are trademarks of Advanced Micro Devices, Inc*.; VESA* is a registered trademark of Video Electronic Standards Association; *UNIX* is a registered trademark of The Open Group in the United States and other countries; *OS/2* is a registered trademark of International Business Machines Corporation. *Rambus* is a registered trademark of Rambus, Inc.

Other trademarks and trade names may be used in this document to refer to either the entities claiming the marks and names or their products. Dell Inc. disclaims any proprietary interest in trademarks and trade names other than its own.

#### December 2007

 $\_$ 

# **Contents**

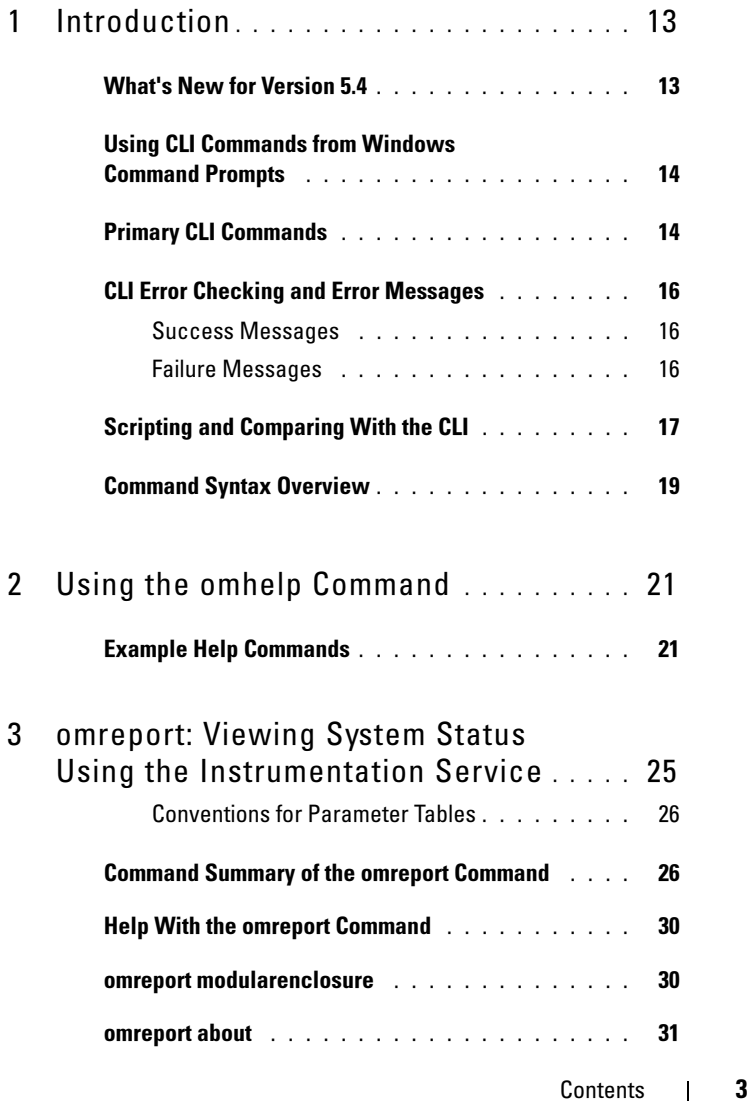

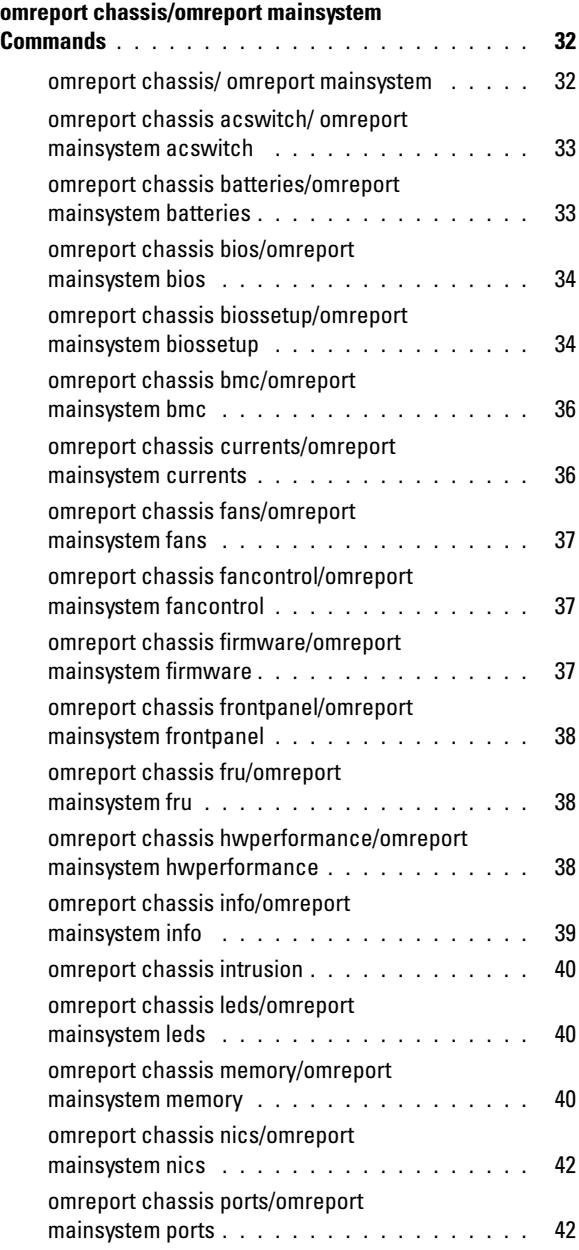

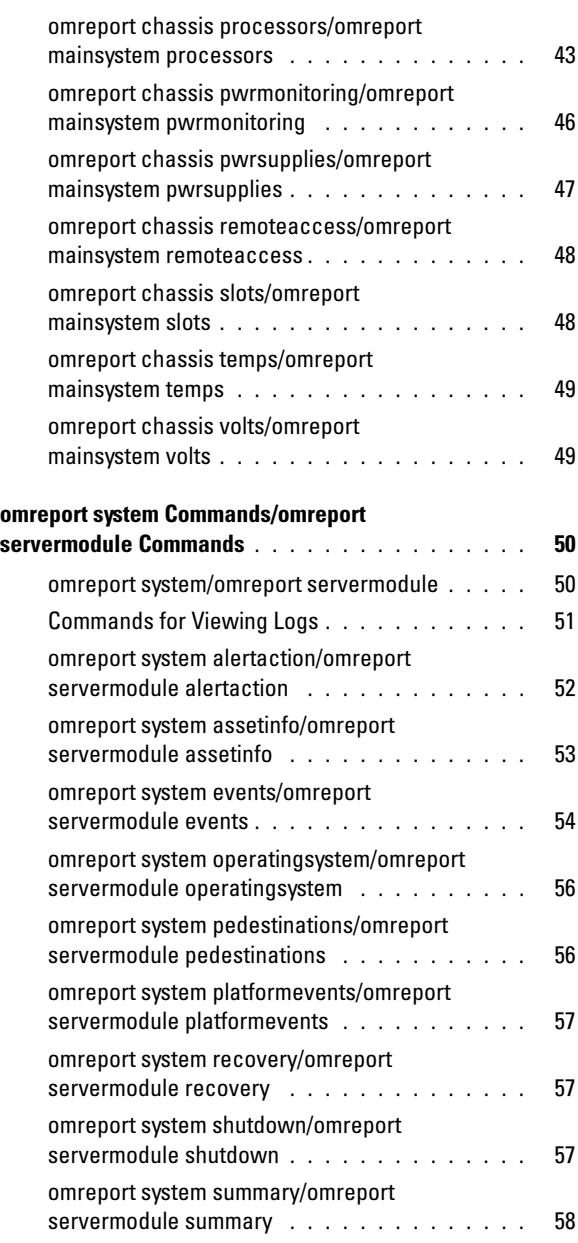

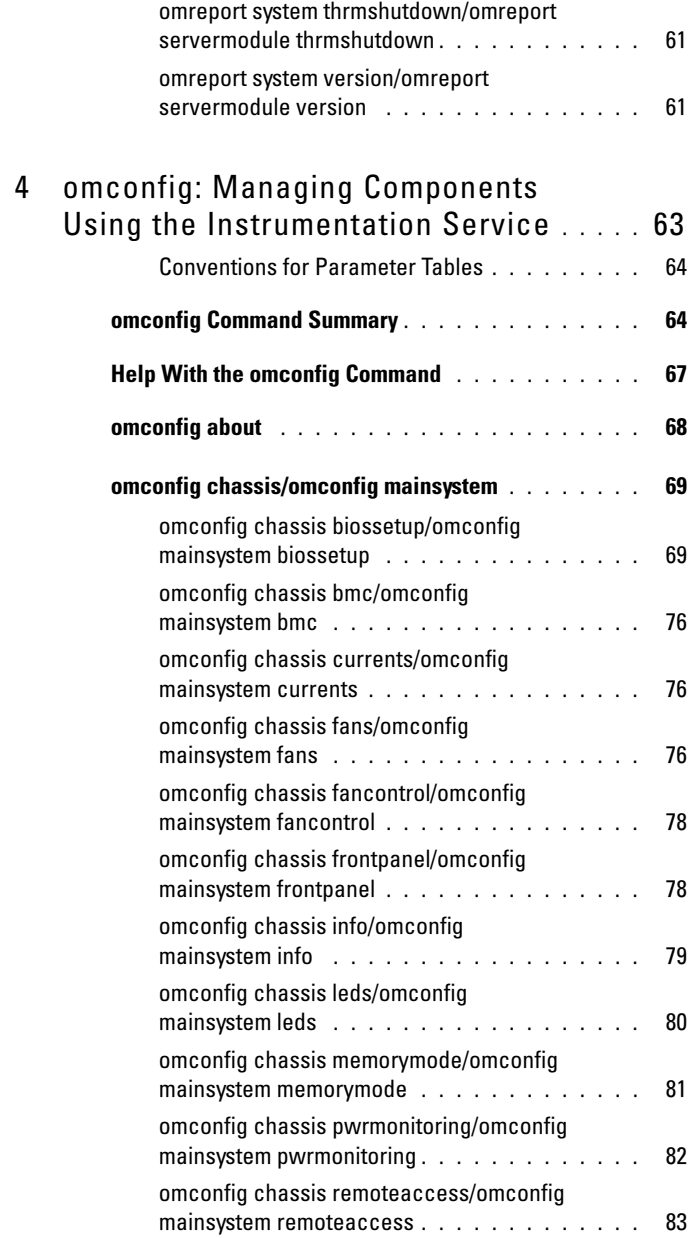

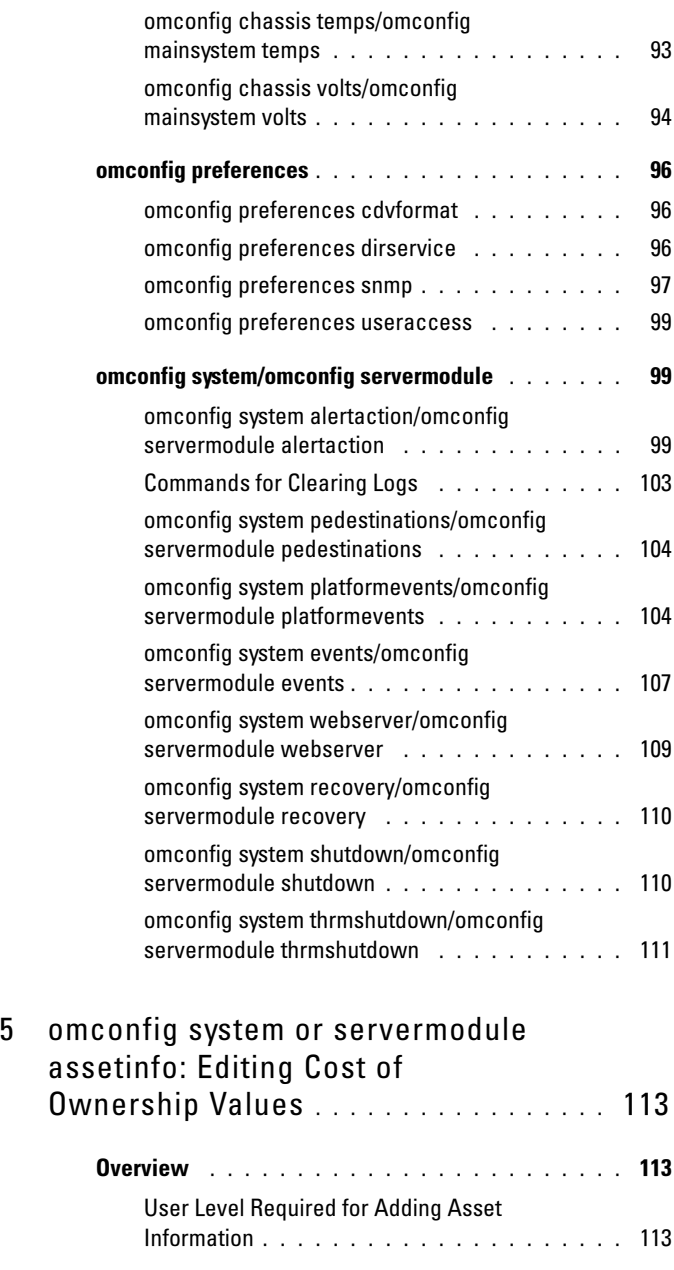

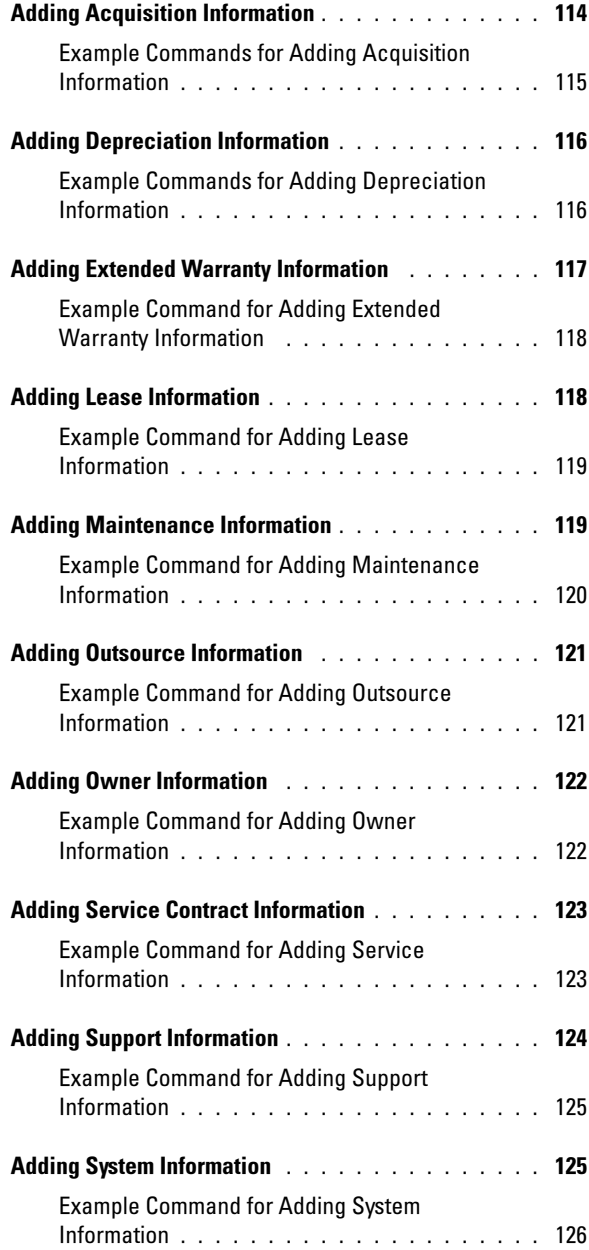

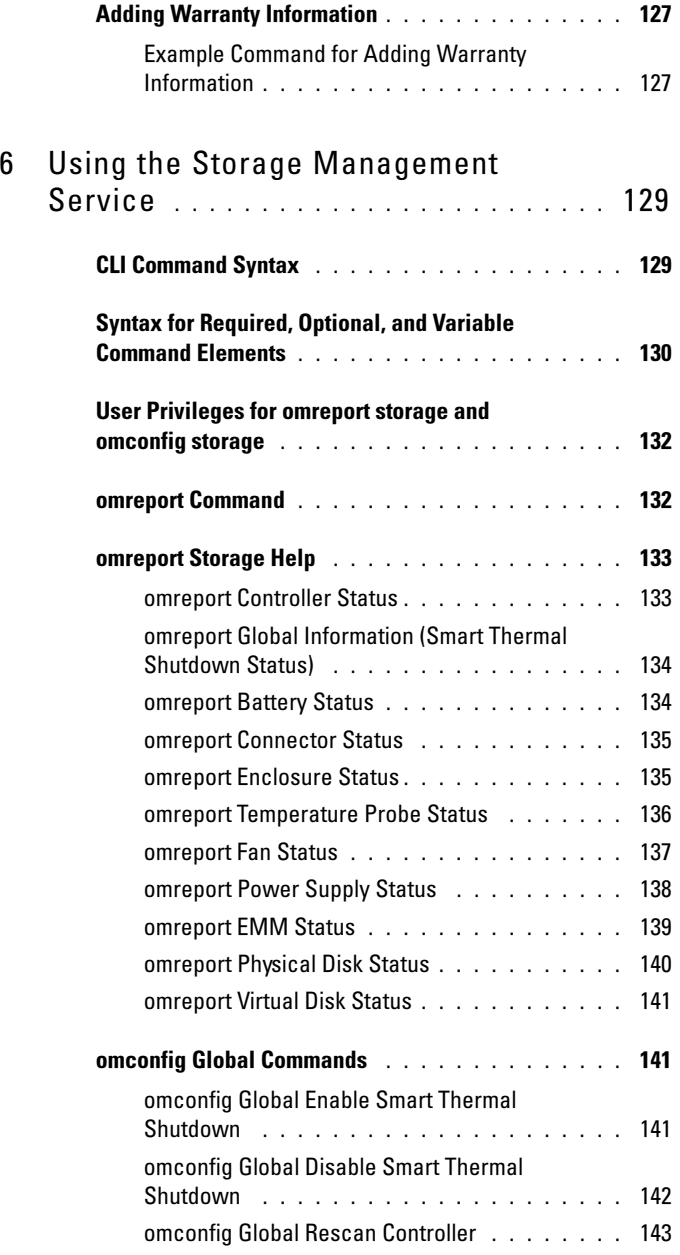

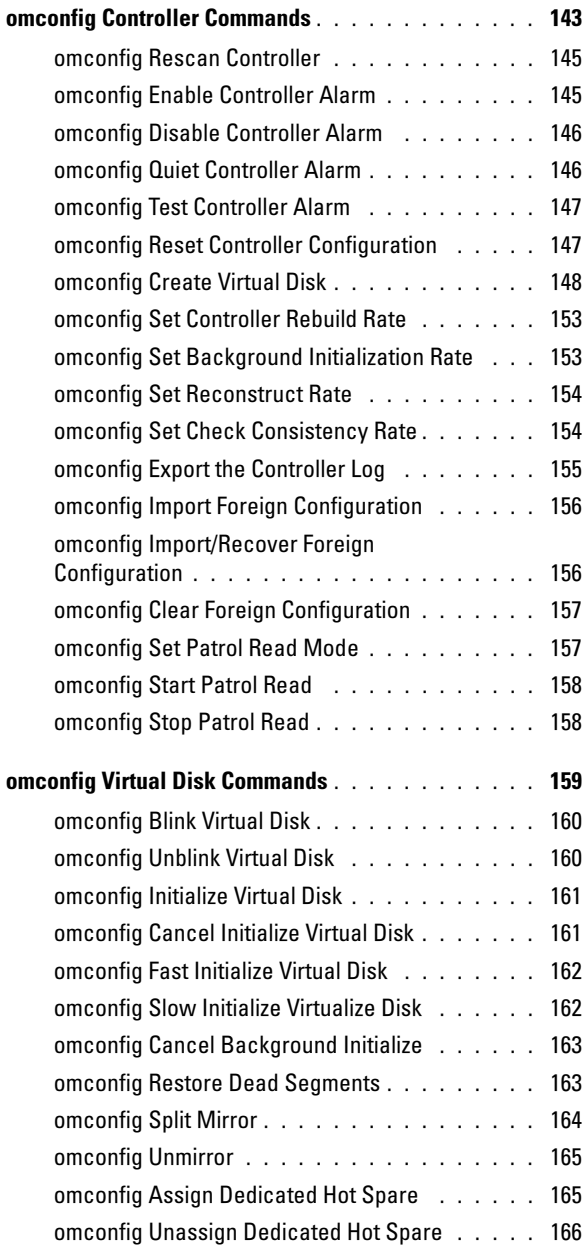

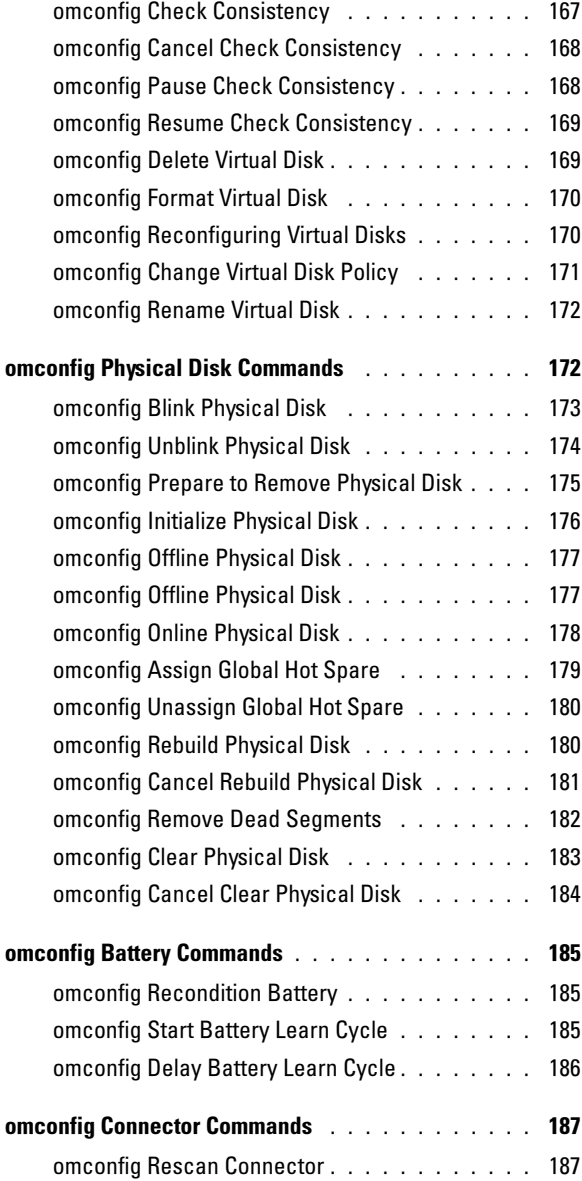

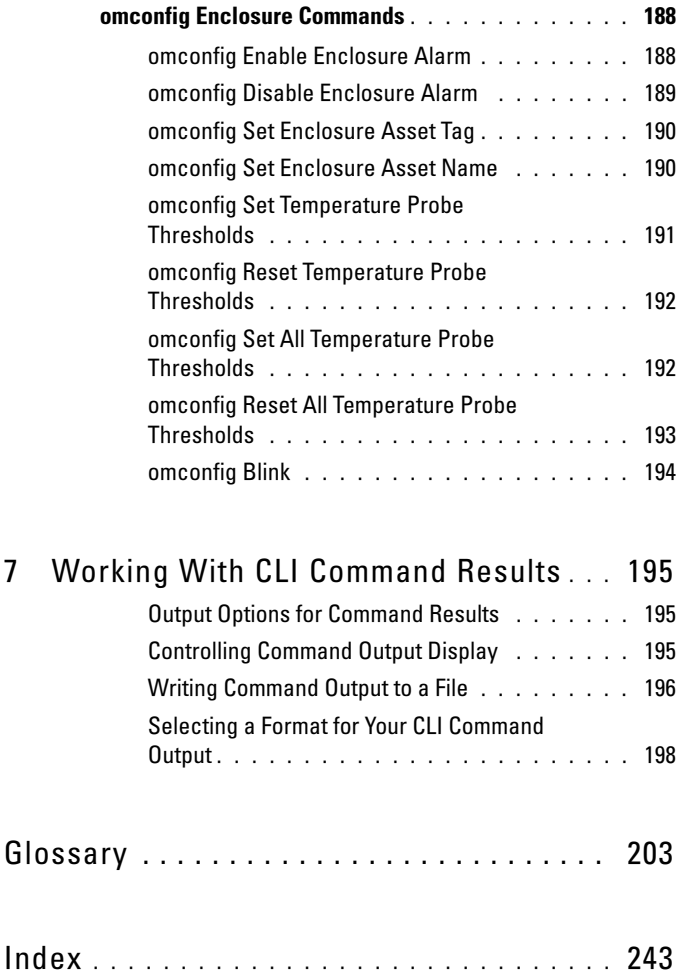

# <span id="page-12-0"></span>Introduction

Using Dell™ OpenManage™ Server Administrator's graphical user interface (GUI) or the command line interface (CLI) you can perform essential systems management tasks.

The reporting and viewing features allow retrieval of overall health status for systems on your network. At the component level, you can view information about voltages, temperatures, fan's revolutions per minute (RPM), memory functioning, and many other critical component details. You can see a detailed account of many relevant cost of ownership (COO) facts about your system in a summary view. Version information for BIOS, firmware, operating system, and all installed software is easy to retrieve.

Configuration features allow Server Administrator to perform essential tasks described in detail in the following sections.

 $\mathbb Z$  NOTE: You can use the CLI instead of the Server Administrator home page, and turn the Server Administrator Web server off if you have security concerns. The CLI does not use the Web server. Use the omconfig system webserver action=stop command to turn off the Web server. The Web server starts automatically after a reboot, so this command must be issued each time a system starts up. See "["omconfig system webserver/omconfig servermodule webserver" on page 109](#page-110-1)" for more information.

### <span id="page-12-1"></span>What's New for Version 5.4

The following features are new in this release of Server Administrator:

• The Dell OpenManage systems management software kit is now available on a single DVD titled Dell Systems Management Tools and Documentation.

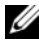

 $\mathscr U$  NOTE: The root of the DVD also contains ISO images of the Dell Systems Build and Update Utility (version 5.3) and the Dell Systems Console and Agent CD (Dell OpenManage software version 5.3.0.1). You can use these ISO images to create CDs for systems that do not have DVD drives. However, if you need version 5.4 of the Dell Systems Build and Update Utility (to support x6xx and x7xx Dell systems and Windows Server 2008 operating systems), you can download the ISO image from the Dell Support site at support.dell.com. You can also download the ISO images of versions 5.4 of the Dell OpenManage Server Administrator and Dell OpenManage Management Station software. You can use these ISO images to create CDs for systems that do not have DVD drives.

- Added support for  $SUSE^{\circledR}$  Linux Enterprise Server 9 with SP4 (x86–64).
- Added support for Microsoft<sup>®</sup> Windows Server<sup>®</sup> 2008 (32 bit x86) and (x64), Standard, Web, DataCenter, Enterprise, and Core editions.

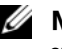

 $\mathscr U$  NOTE: Microsoft Windows Server 2008 is scheduled to be available in the first half of 2008. For latest information, see http://www.microsoft.com/windowsserver2008/default.mspx

### <span id="page-13-0"></span>Using CLI Commands from Windows Command **Prompts**

If you are running the Microsoft Windows® operating system, use the 32-bit command prompt to issue a Server Administrator CLI command. You can access the 32-bit command prompt by clicking the **Start** button and pointing to Programs→ Accessories→ Command Prompt shortcut, or by clicking the Start button, selecting Run, and typing cmd.exe in the Run dialog box.

Do not type command into the Run dialog box to launch a command line window; this activates the MS-DOS<sup>®</sup> emulator command.com, which has environment variable limitations that can cause subtle problems with the CLI.

## <span id="page-13-1"></span>Primary CLI Commands

The commands that carry out the functions of Server Administrator are:

- omconfig
- omhelp
- omreport

The omconfig command writes values that you assign to an object's properties. You can specify values for warning thresholds on components or prescribe what action your system is to take when a certain warning or failure event occurs. You can also use the omconfig command to assign specific values to your system's asset information parameters, such as the purchase price of the system, the system's asset tag, or the system's location.

The omhelp command displays short text help for CLI commands. The shorthand equivalent of omhelp is the command for which you want help followed by -?. For example, to display help for the omreport command, type one of the following commands:

```
omhelp omreport
omreport -?
```
The omreport command produces reports of your system's management information.

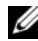

 $\mathbb Z$  **NOTE:** For an overall summary of CLI commands, type  $\text{omhelp.}$ 

[Table 1-1](#page-14-0) lists the primary CLI commands used by Server Administrator. This guide contains a section for each primary command.

| <b>Primary CLI</b><br><b>Command</b> | <b>Section Title</b>                                                   | <b>Related Sections</b>                                                              |
|--------------------------------------|------------------------------------------------------------------------|--------------------------------------------------------------------------------------|
| omconfig                             | "omconfig: Managing Components"<br>Using the Instrumentation Service"  | "omconfig system or servermodule"<br>assetinfo: Editing Cost of Ownership<br>Values" |
| omhelp                               | "Using the omhelp Command"                                             |                                                                                      |
| omreport                             | "omreport: Viewing System Status<br>Using the Instrumentation Service" |                                                                                      |

<span id="page-14-0"></span>Table 1-1. CLI Commands and Sections in This Guide

**NOTE:** omupdate commands are no longer supported in Server Administrator and are replaced by Dell Update Package or Server Update Utility commands. To update the different components, download the Dell Update Package and run <package name> /s [/f]. See the Dell Update Packages for Microsoft Windows Operating Systems User's Guide, the Dell Update Packages for Linux User's Guide, or the Server Update Utility User's Guide for more information on corresponding CLI syntax.

Additional useful topics about the CLI include:

- "[Working With CLI Command Results"](#page-196-3)
- "[Glossary"](#page-204-1)

### <span id="page-15-0"></span>CLI Error Checking and Error Messages

When you type CLI commands, the CLI checks these commands for correct syntax. If you enter a command and the command is executed successfully, a message displays, stating that your command has been successful.

#### <span id="page-15-1"></span>Success Messages

When you type a successful **omconfig** command, data for that component displays.

The following omconfig command examples show valid CLI commands and their success messages:

Command:

```
omconfig chassis temps index=0 warnthresh=default
```
Message:

```
Temperature probe warning threshold value(s) set 
successfully.
```
Command:

```
omconfig chassis biossetup attribute=speaker 
setting=on
```
Message:

BIOS setup configured successfully.

Command:

```
omconfig system assetinfo info=depreciation 
duration=6
```
Message:

Asset information set successfully.

### <span id="page-15-2"></span>Failure Messages

CLI failure messages provide reasons why some commands do not succeed. Some common reasons why commands fail include syntax errors and components that are not present. Many error messages provide syntax information that you can use to execute the command successfully.

If you try to execute a command for a component or feature not present in your system configuration, the error message states that the component is not present.

Command:

```
omconfig chassis volts index=3 minwarnthresh=
3.3000
```
Example message:

Error! Number with up to 3 digits after decimal point expected, read 3.3000

The value given by the command specifies more than 3 digits after the decimal point. A valid minimum warning threshold value for volts contains up to 3 digits after the decimal point.

Type:

```
omconfig chassis volts index=3 minwarnthresh=3.300
```
When you enter the revised command with three decimal points, you receive another error message:

Error! This voltage probe min warning threshold must be between 11.400 and 12.480.

Revised command:

```
omconfig chassis volts index=3 minwarnthresh=
11.500
```
Message:

```
Voltage probe warning threshold(s) set 
successfully.
```
## <span id="page-16-0"></span>Scripting and Comparing With the CLI

The Server Administrator CLI allows administrators to write batch programs or scripts to be executed by the operating system. For an enterprise with many systems, an administrator could write a configuration script that specified the warning thresholds for each major component of a system and also specified a set of actions that the administrator wants each system to take in case of a

warning or failure event. In the most critical cases, the administrator could write a script so that the system shuts down to prevent damage. The administrator could then distribute and execute the script to many managed systems at the same time. Such a scenario facilitates configuring any number of new systems acquired by a company and makes implementation of new system administration policies easier across many existing systems that require reconfiguration.

A similar scenario could be used to populate a large number of newly acquired systems with detailed asset information. Much of the information would be the same, such as the manufacturer or lessor of the system, whether support for the system is outsourced, name of the system's insurance company, method of depreciation, and so on. Any variable that is common to all systems could be scripted, sent to all managed systems, and executed. Asset information that is unique to a system could be scripted as a group and sent to that managed node for execution. For example, a script could specify values for all unique variables such as owner, primary user phone number, asset tag, and so on. Scripts to populate unique values would set all unique variables at once rather than one by one through the system's command line.

In many cases, the CLI allows a user with a very well-defined task in mind to retrieve information about the system rapidly. If a user wants to review a comprehensive summary of all system components and save that summary information to a file for comparison with later system states, the CLI is ideal.

Using CLI commands, administrators can write batch programs or scripts to execute at specific times. When these programs execute, they can capture reports on components of interest, such as fan RPMs during periods of high system usage compared with the same measurements at times of lowest system usage. Command results can be routed to a file for later analysis. Reports can help administrators gain information that can be used to adjust usage patterns, to justify purchasing new system resources, or to focus on the health of a problem component.

### <span id="page-18-0"></span>Command Syntax Overview

Commands vary in complexity. The simplest command has only command level 1. The omhelp command is a simple command. When you type omhelp, a list of the main CLI commands is displayed.

The next level of complexity includes commands that contain command levels 1 and 2. All of the about commands are examples of command level 2 complexity. The omconfig about and omreport about commands cause a very brief summary to display. The summary shows version information for the systems management software installed on your system; for example, Server Administrator 1.x.

Some commands have command level 1 and command level 2 and one name=value pair. Consider the following example command that instructs Server Administrator for more details about the environment for Server Administrator:

```
omreport about details=true
```
Command level 1 is omreport, command level 2 is about, and the name= value pair is

#### details=true.

Many commands use command level 1, command level 2, and command level 3, but do not require any parameters (name=value pairs). Most omreport commands are of this type. For example:

```
omreport system alertaction
```
causes a list of alert actions that are configured for components on your system to be displayed.

The most complex commands have all three command levels and can have multiple name=value pairs. An example of two name=value pairs:

```
omconfig system assetinfo info=depreciation 
duration=3
```
An example of nine name=value pairs:

```
omconfig system assetinfo info=acquisition
purchasecost=<n> waybill=<n> installdate=<mmddyy> 
purchasedate=<mmddyy> ponum=<n> signauth=<text>
expensed=<yes | no> costcenter=<text>
```
In each section, command syntax and other information about commands is formatted with any of the following fields that apply:

command level 1 command level 2 command level 3 name=value pair 1 name=value pair 2

# <span id="page-22-2"></span><span id="page-22-0"></span>Using the omhelp Command

The **omhelp** command and its equivalent, <command> -?, accesses the CLI's detailed help text interface. You can get help at several levels of detail.

Each fully qualified CLI command may have a variable number of distinct parts: the command (command level 1), one or more subcommands (command level 2 and command level 3, if present), and one or more name= value pair(s).

By appending -? (space-dash-question mark) to any command, you can get help for that command.

### <span id="page-22-1"></span>Example Help Commands

When you type  $omconfig -?$ , you get general help about the omconfig command. The help at this level lists the available subcommands for omconfig:

- about
- preferences
- chassis
- system

When you type omconfig system -?, CLI help lists all the subcommands available for omconfig system:

- alertaction
- alertlog
- assetinfo
- cmdlog
- esmlog
- events
- recovery
- shutdown
- thrmshutdown
- webserver

[Figure 2-1](#page-23-0) shows the levels of help for a command.

#### <span id="page-23-0"></span>Figure 2-1. Different Levels of Help for a Command

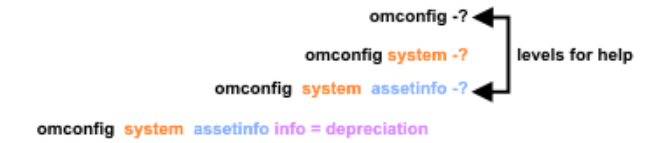

Ievel for command execution omconfig system assetinfo info = depreciation method=<text>

You can also parse the **omconfig system assetinfo** command as follows:

```
<command level 1 command level 2 command level 3> 
<name=value pair 1> [name=value pair 2]
```
where command levels 1, 2, and 3 are represented by omconfig system assetinfo, name=value pair 1 is represented by **info=depreciation**, and name=value pair 2 is represented by method=straightline.

To set your depreciation method to straight line, type:

```
omconfig system assetinfo info=depreciation 
method=straightline
```
The CLI responds with the following message:

Asset information set successfully.

When you type omconfig system assetinfo -?, the help that displays provides information about assigning values for the name and option fields. Partial results for the request omconfig system assetinfo -? are as follows:

```
assetinfo Set asset information.
```
For one info value, specify one or more optional parameter(s). [Table 2-1](#page-24-0)  displays the optional parameters for info=acquisition:

| <b>Info Value</b> | <b>Optional parameters</b>                                                                                                    |  |
|-------------------|----------------------------------------------------------------------------------------------------|--|
| Info=acquisition  | $purchasecost = $<br>$waybill = $<br>$installdate=\nmmddy>$<br>$pure has edate = $<br>$ponum = $<br>$signauth = text>$<br>$expensed=<\nyes no>$<br>$\text{costcenter} = \text{5} + \text{1}$<br>info=depreciation<br>$method = <$ text $>$<br>$duration = $<br>$percent = $<br>$unit = <$ months   years   unknown $>$ |  |

<span id="page-24-0"></span>Table 2-1. Optional Parameters

# <span id="page-26-1"></span><span id="page-26-0"></span>omreport: Viewing System Status Using the Instrumentation Service

The omreport command allows you to see detailed information about your system components. You can retrieve summaries for many system components at one time, or you can get details about a specific component. This chapter shows you how to get reports with the level of detail that you want.

Commands documented in this chapter vary in whether they define the fields that appear in the results of a particular omreport command. Fields are defined only if they have a special or less familiar use.

As with all other components, you can use **omreport** to *view* component status, and omconfig to manage a component. For information on configuring components for management, see "[omconfig: Managing](#page-64-1)  [Components Using the Instrumentation Service](#page-64-1)."

You can use omreport commands to get information you need to execute an omconfig command. For example, if you want to edit the minimum temperature for a warning event on a temperature probe, you need to know the index of the probe you want to configure. You can use omreport chassis temps to display a list of probes and their indexes.

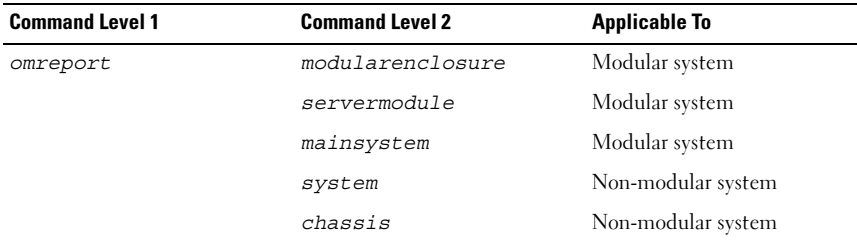

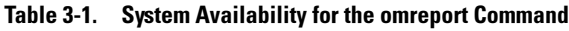

#### <span id="page-27-0"></span>Conventions for Parameter Tables

When listing the parameters that a command can take, the parameters are listed in alphabetical order instead of the order in which they appear in the command line interface.

The symbol  $\vert$ , often called *pipe*, is the logical *exclusive* or operator. For example, enable | disable means that you can enable or disable the component or feature, but you cannot simultaneously enable and disable the component or feature.

### <span id="page-27-1"></span>Command Summary of the omreport Command

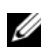

 $\mathbb Z$  NOTE: Although this chapter lists all possible omreport commands, the commands available on your system depend on your system configuration. The results that display for the omreport command vary from one system to another. Data displays for installed components only.

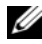

 $\mathbb Z$  NOTE: When a system includes an external chassis, the displayed results vary by operating system. On SUSE® Linux Enterprise Server and Red Hat® Enterprise Linux $^{\circledR}$  systems, omreport commands display external chassis information in a separate section after the main chassis information. On Microsoft $^\circledR$  Windows $^\circledR$ systems, data about the external chassis does not appear in the omreport output.

Table 3-2 is a high-level summary of the omreport command. The column titled "Command level 1" shows the omreport command at its most general. "Command level 2" shows the major objects or components that you can view using omreport (about, chassis, storage, and system). "Command level 3" lists the specific objects and components for which you can view reports. "User privilege required" refers to the type of privilege you need to perform the command, where U=User, P=Power User, and A=Administrator. "Use" is a very general statement about the actions that can be performed using omreport. More details about syntax and use of the command appear later in this section.

Table 3-2 shows the omreport commands available for about, system, and main system chassis. For information about viewing storage components, see ["omreport: Viewing System Status Using the Instrumentation Service](#page-26-0)."

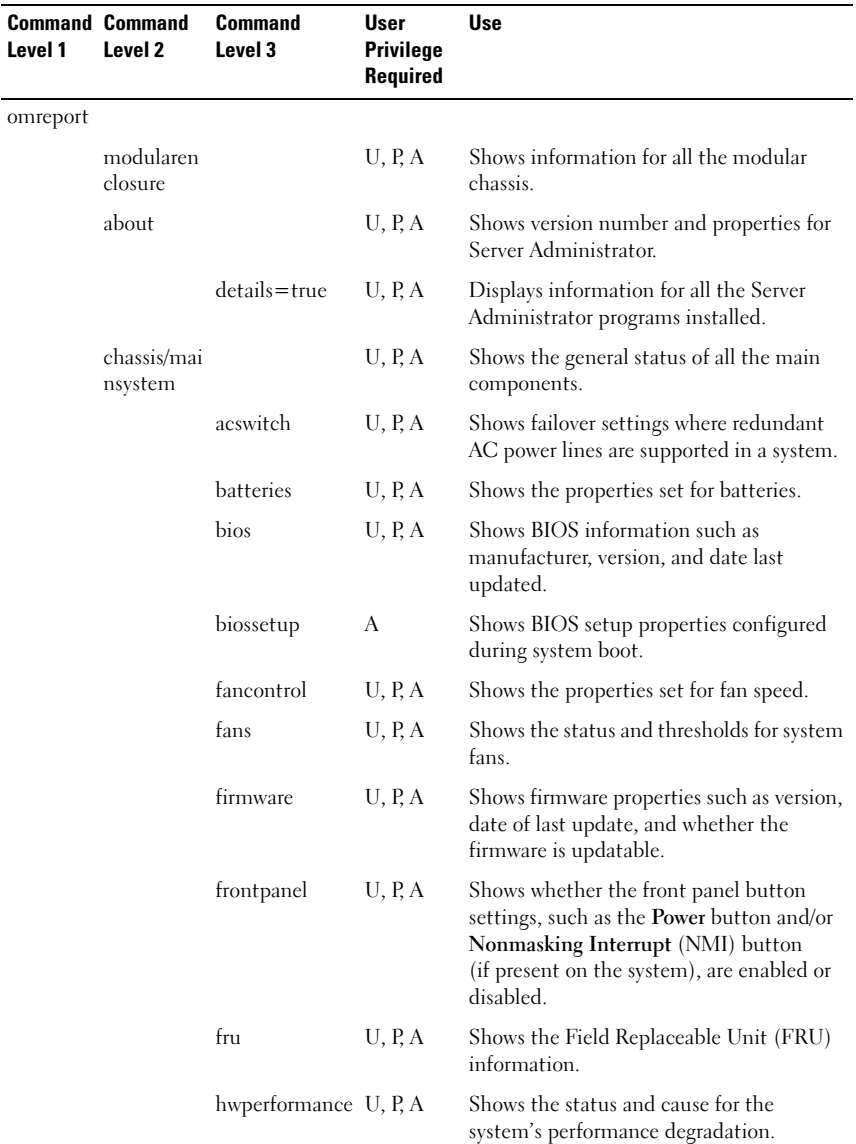

#### Table 3-2. Command Level 1, Level 2, and Level 3 for omreport

| Level 1 | <b>Command Command</b><br>Level <sub>2</sub> | <b>Command</b><br>Level 3 | User<br><b>Privilege</b><br><b>Required</b> | Use                                                                                                    |
|---------|----------------------------------------------|---------------------------|---------------------------------------------|----------------------------------------------------------------------------------------------------|
|         |                                              | info                      | U, P, A                                     | Shows a status summary for main system<br>chassis components.                                                                                 |
|         |                                              | intrusion                 | U, P, A                                     | Shows the status of the system's intrusion<br>$sensor(s)$ .                                                                                   |
|         |                                              | leds                      | U, P, A                                     | Shows the properties you have set for light-<br>emitting diodes to flash under various alert<br>conditions.                                   |
|         |                                              | memory                    | U, P, A                                     | Shows properties of your system's memory<br>arrays.                                                                                           |
|         |                                              | nics                      | U, P, A                                     | Shows the number of NICs installed in<br>your system, NIC vendor, NIC description,<br>IP address, and connection status.                      |
|         |                                              | ports                     | U, P, A                                     | Shows the properties for your system's<br>parallel and serial ports, such as I/O<br>address, IRQ level, connector type, and<br>maximum speed. |
|         |                                              | processors                | U, P, A                                     | Shows properties of your system's<br>processors, including speed, manufacturer,<br>and processor family.                                      |
|         |                                              | pwrmonitoring             | U, P, A                                     | Shows properties of power consumption.                                                                                                    |
|         |                                              | pwrsupplies               | U, P, A                                     | Shows properties of power supplies.                                                                                                    |
|         |                                              | remoteaccess              | U, P, A                                     | Shows general information on remote<br>access.                                                                                                |
|         |                                              | slots                     | U, P, A                                     | Shows properties of your system's<br>expansion slots and other slot types.                                                                    |
|         |                                              | temps                     | U, P, A                                     | Shows the status and thresholds for the<br>system temperature sensors.                                                                        |
|         |                                              | volts                     | U, P, A                                     | Shows the status and thresholds for the<br>system voltage sensors.                                                                            |
|         | storage                                      |                           | U, P, A                                     | See "Using the Storage Management<br>Service."                                                                                                |
|         | system/serv<br>ermodule                      |                           | U, P, A                                     | Shows a high-level summary of system<br>components.                                                                                           |

Table 3-2. Command Level 1, Level 2, and Level 3 for omreport (continued)

| Level 1 | <b>Command Command</b><br>Level 2 | <b>Command</b><br>Level 3 | User<br><b>Privilege</b><br>Required | Use                                                                                                    |
|---------|-----------------------------------|---------------------------|--------------------------------------|----------------------------------------------------------------------------------------------------|
|         |                                   | alertaction               | U, P, A                              | Shows warning and failure threshold<br>values, as well as actions configured when<br>an essential component detects a warning<br>or failure state. |
|         |                                   | alertlog                  | U, P, A                              | Allows the administrator to display the<br>alert log.                                                                                              |
|         |                                   | assetinfo                 | U, P, A                              | Shows the cost of ownership information<br>for your system.                                                                                        |
|         |                                   | cmdlog                    | U, P, A                              | Allows the administrator to display the<br>command log.                                                                                            |
|         |                                   | esmlog                    | U, P, A                              | Allows the administrator to display the<br>hardware log.                                                                                           |
|         |                                   | events                    | U, P, A                              | Shows the system's Simple Network<br>Management Protocol (SNMP) event<br>settings.                                                                 |
|         |                                   | operatingsyste<br>m       | U, P, A                              | Shows the name and version of your<br>operating system.                                                                                            |
|         |                                   | pedestinations            | U, P, A                              | Shows destinations where alerts for<br>platform events are configured to be sent.                                                                  |
|         |                                   | platformevents            | U, P, A                              | Shows the system's response for each listed<br>platform event.                                                                                     |
|         |                                   | recovery                  | P, A                                 | Shows how your system is configured to<br>respond to a hung operating system.                                                                      |
|         |                                   | shutdown                  | P, A                                 | Shows how the shutdown action is to be<br>performed.                                                                                               |
|         |                                   | summary                   | U, P, A                              | Shows the key facts for all system<br>components, including main system<br>chassis, software, and storage.                                         |
|         |                                   | thrmshutdown P, A         |                                      | Shows the shutdown action, if any, to be<br>taken when a temperature warning or<br>failure condition is detected.                                  |
|         |                                   | version                   | U, P, A                              | Shows a summary for all updatable<br>components on your system.                                                                                    |

Table 3-2. Command Level 1, Level 2, and Level 3 for omreport (continued)

### <span id="page-31-0"></span>Help With the omreport Command

Use the omreport -? command to get a list of the available commands for omreport.

Use omreport **<command level 2>** -? to get help on the level 2 about, chassis, and system commands. The following information on omreport system -? applies also applies to get help for the omreport chassis command.

To see a list of valid commands for omreport system, type:

```
omreport system -? | more
```
### <span id="page-31-1"></span>omreport modularenclosure

Use the omreport modularenclosure command to view details of the modular system. Type:

omreport modularenclosure

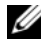

**NOTE:** This CLI command is available when Dell OpenManage Server Administrator is installed on Dell modular system.

Server Administrator displays information related to the modular enclosure and chassis management controller CMC (if available):

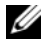

 $\mathscr U$  **NOTE:** As with all output shown in this quide, the following output is an example and may vary depending on your system configuration.

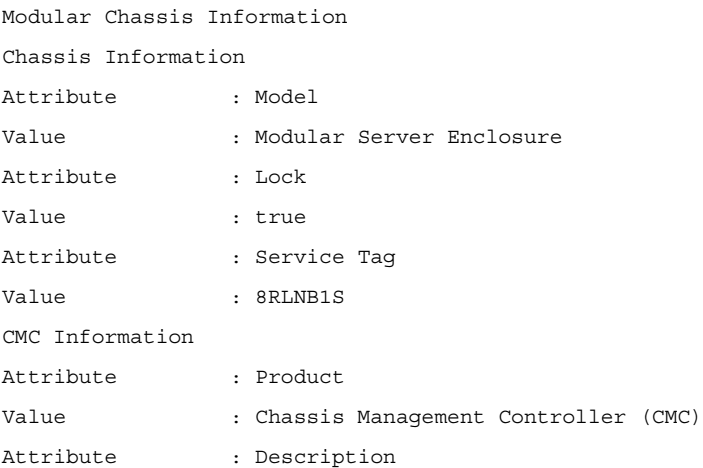

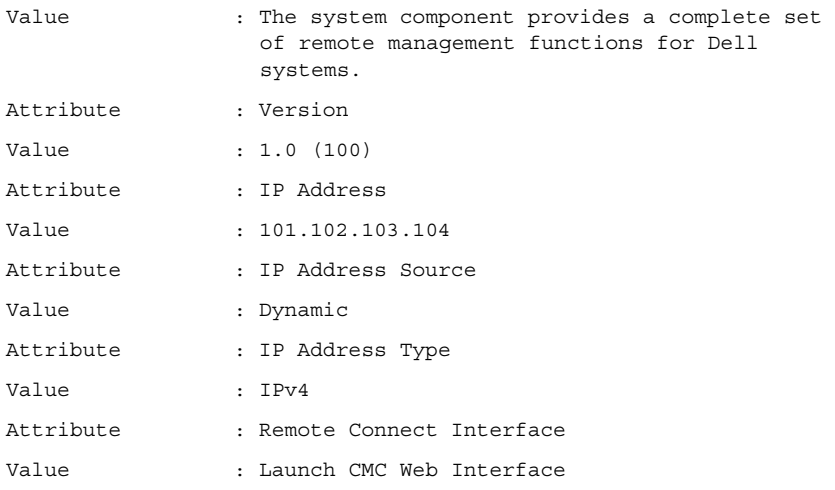

### <span id="page-32-0"></span>omreport about

Use the omreport about command to learn the product name and version number of the systems management application installed on your system. The following is an example output from the omreport about command:

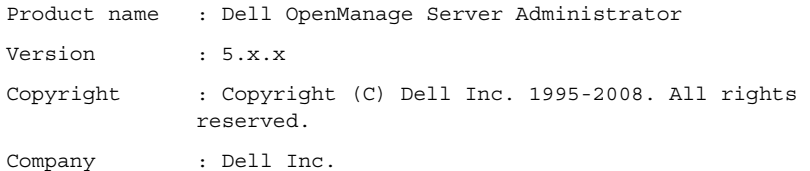

For details about the environment for Server Administrator, type:

omreport about details=true

Server Administrator includes a number of services, each of which has a version number of its own. The Contains field reports version numbers for the services as well as other useful details. The output below is an example, and can change depending on your configuration and the version of Server Administrator installed on your system:

```
Contains: Instrumentation Service 5.x.x
          Storage Management Service 2.x.x
          Sun JRE - OEM Installed Version 1.x.x
          Secure Port Server 3.x.x
          Core Service 1.x.x
          Instrumentation Service Integration Layer 1.x.x
          Storage Management Service Integration Layer 1.x.x
          Server Administrator 5.x.x
```
### <span id="page-33-0"></span>omreport chassis/omreport mainsystem **Commands**

Use the omreport chassis or omreport mainsystem commands to view details for the entire chassis or for a particular component.

#### <span id="page-33-1"></span>omreport chassis/ omreport mainsystem

Type:

```
omreport chassis 
or
omreport mainsystem
```
Server Administrator displays a general status for your main system chassis/main system components.

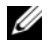

 $\mathscr{D}$  **NOTE:** As with all output shown in this guide, the following output is an example and may vary depending on your system configuration.

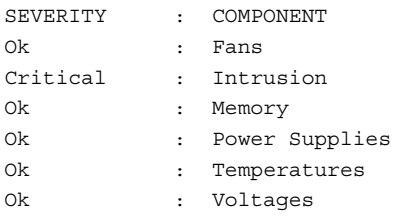

#### <span id="page-34-0"></span>omreport chassis acswitch/ omreport mainsystem acswitch

Use the omreport chassis acswitch or omreport mainsystem acswitch command if your system has redundant AC power lines that are configured in a failover arrangement. Type:

omreport chassis acswitch **or** omreport mainsystem acswitch

Server Administrator displays the following output:

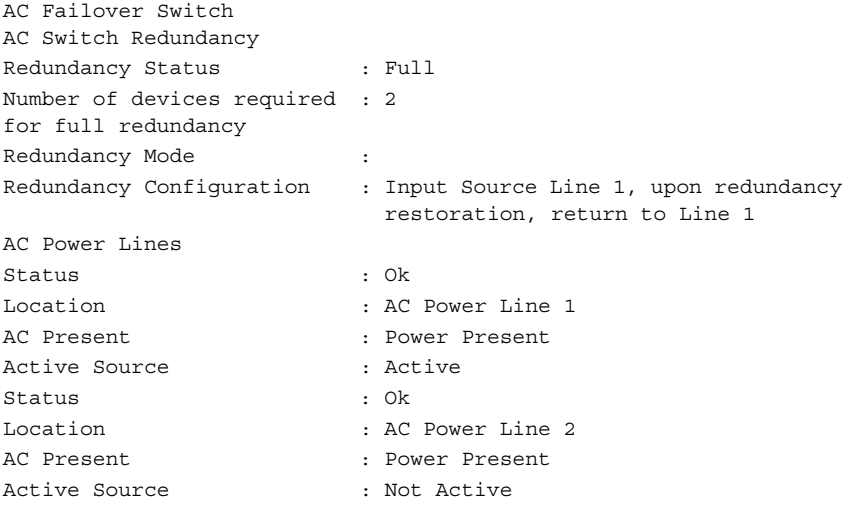

Server Administrator reports values for the Redundancy Status and Redundancy Mode fields.

#### <span id="page-34-1"></span>omreport chassis batteries/omreport mainsystem batteries

Use the omreport chassis batteries or omreport mainsystem batteries command to view battery properties. Type;

```
omreport chassis batteries
or
omreport mainsystem batteries
```
Server Administrator displays the summary of the battery information for your system.

#### <span id="page-35-0"></span>omreport chassis bios/omreport mainsystem bios

Use the omreport chassis bios/omreport mainsystem bios command to view the current BIOS information. Type:

```
omreport chassis bios 
or
omreport mainsystem bios
```
Server Administrator displays the summary of the BIOS information for your system.

#### <span id="page-35-1"></span>omreport chassis biossetup/omreport mainsystem biossetup

Use the omreport chassis biossetup or omreport mainsystem biossetup command to view BIOS setup parameters that are normally available only during system boot.

Type:

```
omreport chassis biossetup
or
omreport mainsystem biossetup
```
[Table 3-3](#page-35-2) displays the available BIOS setup parameters:

 $\mathbb Z$  NOTE: All the BIOS Setup parameters are not displayed. Only those BIOS setup properties configured during system boot are displayed.

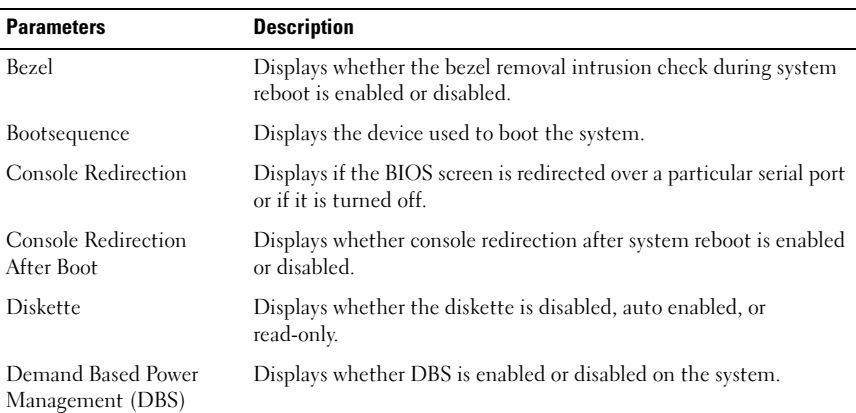

#### <span id="page-35-2"></span>Table 3-3. BIOS Setup Parameters
| <b>Parameters</b>                         | <b>Description</b>                                                                                                    |  |
|-------------------------------------------|----------------------------------------------------------------------------------------------------|--|
| Dual NIC                                  | Displays whether NIC 1 and NIC 2 with PXE/iSCSI is enabled or<br>disabled.                                                               |  |
| <b>External Serial Connector</b>          | Displays whether the external serial connector is mapped to<br>COM port 1 or COM port 2 or a Remote Access Device.                       |  |
| Console Redirection<br>Failsafe Baud Rate | Displays the setting for console redirection failsafe baud rate.                                                                         |  |
| Embedded Hypervisor                       | Displays whether the embedded hypervisor is enabled or disabled.                                                                         |  |
| <b>IDE</b>                                | Displays whether the drive is enabled or disabled.                                                                                       |  |
| <b>IDE</b> Primary Drive 0                | Displays whether the device is automatically detected and enabled<br>or if the device is disabled.                                       |  |
| <b>IDE</b> Primary Drive 1                | Displays whether the device is automatically detected and enabled<br>or if the device is disabled.                                       |  |
| Internal USB                              | Displays whether internal USB is enabled or disabled.                                                                                    |  |
| Intrusion                                 | Displays whether the intrusion check is enabled or disabled during<br>system boot.                                                       |  |
| Mouse                                     | Displays whether the mouse is enabled or disabled.                                                                                       |  |
| NIC 1                                     | Displays whether the first NIC is enabled (with or without<br>PXE/iSCSI) or disabled during system boot.                                 |  |
| NIC <sub>2</sub>                          | Displays whether the second NIC is enabled (with or without<br>PXE/iSCSI) or disabled during system boot.                                |  |
| NIC <sub>3</sub>                          | Displays whether the third NIC is enabled (with or without<br>PXE/iSCSI) or disabled during system boot.                                 |  |
| NIC <sub>4</sub>                          | Displays whether the fourth NIC is enabled (with or without<br>PXE/iSCSI) or disabled during system boot.                                |  |
| Numlock                                   | Displays whether the keypad can be used as number keys.                                                                                  |  |
| <b>Optical Drive Controller</b>           | Displays whether the optical drive controller is enabled or disabled.                                                                    |  |
| Parallel port address                     | Displays whether the address is located on LPT1, LPT2, and LPT3,<br>or if it is disabled.                                                |  |
| Parallel port mode                        | Displays the setting associated with the parallel port.                                                                                  |  |
| Primary SCSI                              | Displays whether the device is on or off.                                                                                                |  |
| RAID on motherboard                       | Displays whether RAID-on-motherboard is detected as a<br>RAID device, a SCSI device, or if the device is disabled during<br>system boot. |  |

Table 3-3. BIOS Setup Parameters (continued)

| <b>Parameters</b>                         | <b>Description</b>                                                                                                    |  |  |
|-------------------------------------------|----------------------------------------------------------------------------------------------------|--|--|
| RAID Channel A                            | Displays whether RAID-on-motherboard Channel A is detected as a<br>RAID device or a SCSI device.                                                          |  |  |
| RAID Channel B                            | Displays whether RAID-on-motherboard Channel B is detected as a<br>RAID device or a SCSI device.                                                          |  |  |
| <b>SATA</b>                               | Displays whether the onboard SATA controller is set to ATA mode,<br>RAID mode, or is disabled.                                                            |  |  |
| SATA port                                 | Displays if the SATA port is enabled or disabled.                                                                                                    |  |  |
| Secondary SCSI                            | Displays whether the device is enabled or disabled.                                                                                                    |  |  |
| Serial Communications                     | Displays whether COM port 1 and COM port 2 are off or on with or<br>without console redirection.                                                          |  |  |
| Serial Port 1                             | Displays whether serial port 1 is mapped to a COM port, a<br>COM port 1, a COM port 3, a COM1 BMC, a BMC Serial, a BMC<br>NIC, a BMC RAC, or is disabled. |  |  |
| Serial Port 2                             | Displays whether serial port 2 is mapped to a COM port, a<br>COM port 2, a COM port 4, or is disabled.                                                    |  |  |
| Speaker                                   | Displays whether the speaker is on or off.                                                                                                    |  |  |
| Trusted Platform Module                   | Displays whether Trusted Platform Module is off, on with pre-boot<br>measurements, or on without pre-boot measurements                                    |  |  |
| USB or USBB                               | Displays whether the USB port is enabled or disabled.                                                                                                    |  |  |
| User accessible USB                       | Displays whether the user-accessible USB port is enabled or<br>disabled.                                                                                  |  |  |
| <b>Operating System</b><br>Watchdog Timer | Displays whether the operating system watchdog timer is enable<br>or disabled.                                                                            |  |  |

Table 3-3. BIOS Setup Parameters (continued)

#### omreport chassis bmc/omreport mainsystem bmc

This command is phased-out in this releases. It is replaced by the command ["omreport chassis remoteaccess/omreport mainsystem remoteaccess" on](#page-49-0)  [page 48](#page-49-0).

#### omreport chassis currents/omreport mainsystem currents

This command is no longer available through Server Administrator.

# omreport chassis fans/omreport mainsystem fans

Use the omreport chassis fans or omreport mainsystem fans command to view the fan probe status and settings. Type:

```
omreport chassis fans index=n
or
omreport mainsystem fans index=n
```
The index parameter is optional. If you do not specify the index, Server Administrator displays a summary of status, readings, and thresholds set for any fan probes that might be present on your system. If you specify the index, Server Administrator displays a summary for a specific fan probe.

# omreport chassis fancontrol/omreport mainsystem fancontrol

Use the omreport chassis fancontrol or omreport mainsystem fancontrol command to view the fan speed settings on your system. Fan speed can be set to optimize speed for cooling or for quiet operation. [Table 3-4](#page-38-0) shows the available settings.

<span id="page-38-0"></span>Table 3-4. Fan Control Settings

| name=value pair | <b>Description</b>                 |
|-----------------|------------------------------------|
| speed=quiet     | Set fan speed for quiet operation. |
| speed=maxcool   | Set fan speed for maximum cooling. |

# omreport chassis firmware/omreport mainsystem firmware

Use the omreport chassis firmware or omreport mainsystem firmware command to view current firmware properties. Type:

```
omreport chassis firmware
or
omreport mainsystem firmware
```
Server Administrator displays a summary of your system's firmware properties.

# omreport chassis frontpanel/omreport mainsystem frontpanel

Use the omreport chassis frontpanel or omreport mainsystem frontpanel command to view if the front panel button control settings, such as the Power button and/or Nonmasking Interrupt (NMI) button (if present on the system), are enabled or disabled.

If the Power button override is present on your system, you can see whether the Power button override is enabled or not. If enabled, the Power button turns the power to the system On and Off.

If the NMI button is present on your system, you can see whether the NMI button is enabled or not. The NMI button can be used to troubleshoot software and device errors when using certain operating systems.

# omreport chassis fru/omreport mainsystem fru

Use the omreport chassis fru or omreport mainsystem fru command to view FRU information. When you type:

```
omreport chassis fru 
or
omreport mainsystem fru
```
Server Administrator displays a summary of your system's FRU information. This information is available in the Server Administrator GUI, SNMP, and Common Information Model and is primarily used to support troubleshooting activities.

# omreport chassis hwperformance/omreport mainsystem hwperformance

Use the omreport chassis hwperformance or omreport mainsystem hwperformance command to view the status and cause for the system's performance degradation. When you type:

```
omreport chassis hwperformance
or
omreport mainsystem hwperformance
```
Server Administrator displays a summary of your system's hardware performance degradation information.

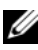

**NOTE:** This command is applicable only to selected Dell™  $xx0x$  systems that support PMBus.

Depending on your configuration, output may resemble the following example:

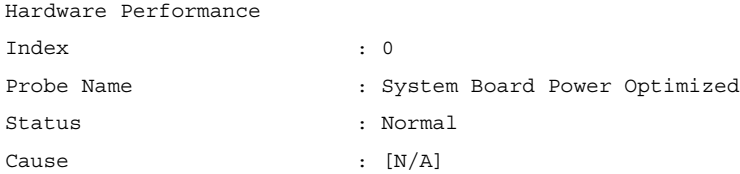

#### omreport chassis info/omreport mainsystem info

Use the omreport chassis info or omreport mainsystem info command to see a summary of installed component versions:

```
omreport chassis info index=n
or
omreport mainsystem info index=n
```
The index parameter specifies a chassis number and is optional. If you do not specify the index, Server Administrator displays summary chassis information for each chassis. If you specify the index, Server Administrator displays summary information for a specific chassis.

Depending on your configuration, output may resemble the following example:

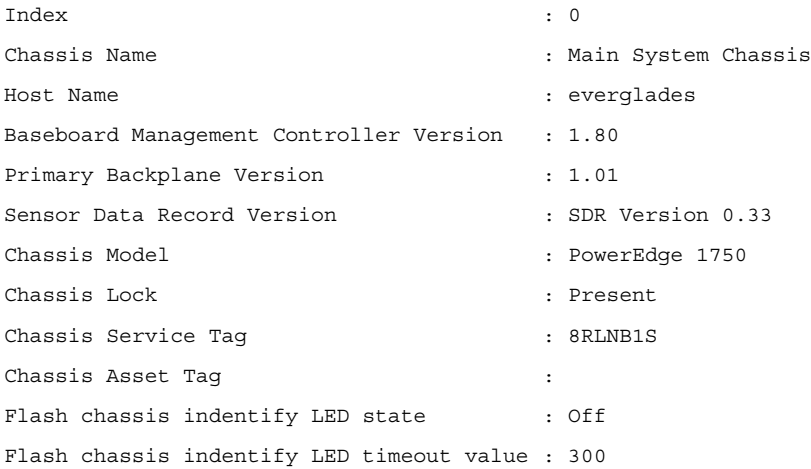

### omreport chassis intrusion

Use the omreport chassis intrusion command to find out whether the cover of your system is open or not. Server Administrator tracks chassis intrusion events because intrusions may indicate an attempt to steal a system component, or to perform unauthorized maintenance on the system. Type:

```
omreport chassis intrusion
```
A message that resembles the following displays:

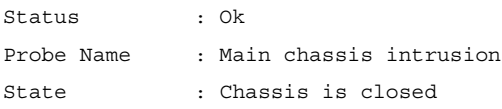

# omreport chassis leds/omreport mainsystem leds

Use the omreport chassis leds or omreport mainsystem leds command to find out whether clear hard drive fault is supported and what severity level lights up the LED. Type:

```
omreport chassis leds index=n
or
omreport mainsystem leds index=n
```
The index parameter is optional. If you do not specify the index, Server Administrator displays a summary of LED information for chassis 0. If you specify the index, Server Administrator displays a summary for a specific chassis.

The following is an example output:

```
Flash chassis indentify LED state
Flash chassis indentify LED timeout value
                                            : Off
                                           : 300
```
# omreport chassis memory/omreport mainsystem memory

Use omreport chassis memory or omreport mainsystem memory to view details for each memory module slot in your system. If your system supports redundant memory, this command also displays the status, state, and type of memory redundancy implemented on your system. Type:

```
omreport chassis memory index=n
or
omreport mainsystem index=n
```
The index parameter is optional. If you do not specify the index, Server Administrator displays information for all memory modules on your system. If you specify the index, Server Administrator displays a summary for a specific memory module.

Output for an occupied memory slot may resemble the following:

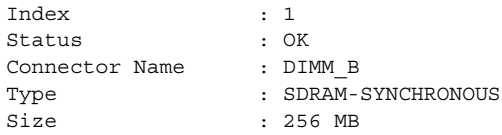

An unoccupied memory slot still has a connector name. Output for an unoccupied memory slot may resemble the following:

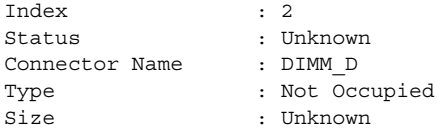

If your system supports redundant memory, the redundancy output may resemble the following:

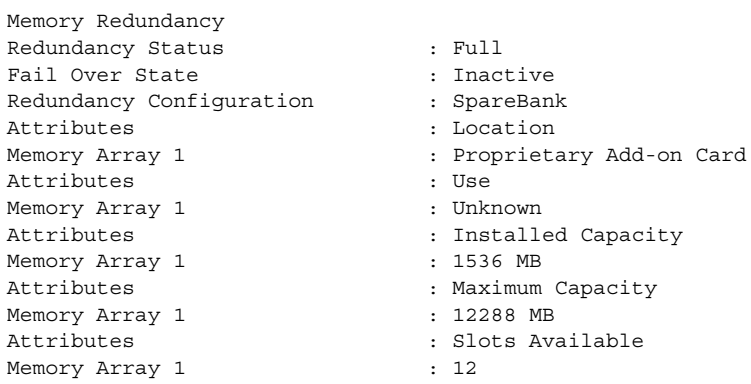

# omreport chassis nics/omreport mainsystem nics

Use the omreport chassis nics or omreport mainsystem nics command to view NIC properties. Type:

```
omreport chassis nics index=n
or
omreport mainsystem nics index=n
```
The index parameter is optional. If you do not specify the index, Server Administrator displays properties about all NICS on your system. If you specify the index, Server Administrator displays properties for a specific NIC.

Values display for the following fields: Index (number of the NIC card), IP Address, Vendor, Description, and Connection Status.

# omreport chassis ports/omreport mainsystem ports

Use the omreport chassis ports or omreport mainsystem ports command to view properties of your system's parallel and serial ports.

Values display for the following fields: Port Type, External Name, Base I/O Address, IRQ Level, Connector Type, and Maximum Speed.

Port Type is the detailed type of each system port, from the more general serial, parallel, and USB ports to the names of ports by device type connected to it, for example, pointing device or keyboard.

External Name is the name of the port, such as serial or parallel, USB, mouse, keyboard, and so on.

Base I/O Address is the starting I/O address expressed in hexadecimal.

IRQ Level is a hardware interrupt on a system. The hardware interrupt signals the system's CPU that an event has started or ended in a peripheral component such as a modem or printer. When communicated over a peripheral component interconnect card, the IRQ level is a standard way to identify the type of device that is sending the interrupt request.

Connector Type refers to the type of plug or cable and plug that connects two devices together, in this case, the type of connector that attaches an external device to a system. There are many connector types, each designed to connect a different device type to a system. Examples include DB-9 Male, AT, Access Bus, PS/2, and so on.

Maximum Speed is the port speed. Port speed refers to the data transmission rate of an input/output channel, measured in numbers of bits per second. Serial ports usually have a maximum speed of 115 Kbps and USB version 1.x ports have a maximum speed of 12 Kbps.

# omreport chassis processors/omreport mainsystem processors

Use the omreport chassis processors or omreport mainsystem processors command to view properties of your system's processors.

Values display for the following fields: Connector Name, Manufacturer, Processor Family, Processor Version, Current Speed, External Clock Speed, and State.

Connector Name refers to the name or number of the device that occupies the processor slot in the system.

Manufacturer is the business entity that sells the processor.

Processor Family refers to the type of processor made by a manufacturer such as Intel® Itanium® or Pentium® III or AMD™ Opteron™.

Processor Version refers to the model and stepping number of the processor.

Current Speed is the actual processor speed in MegaHertz at system boot time.

External Clock Speed is the speed of the processor's external clock in MegaHertz.

State refers to whether the processor slot is enabled or disabled.

Core Count refers to the number of processors integrated into one chip.

### Capabilities and Cache Properties of a Specific Processor

To view the cache properties of a processor on a given connector, type:

```
omreport chassis processors index=n
or
omreport mainsystem processors index=n
```
The index parameter is optional. If you do not specify the index, Server Administrator displays properties for all processors. If you specify the index, Server Administrator displays properties for a specific processor.

The following fields are defined for the capabilities present on a particular microprocessor:

# For Intel Processor

- 64-bit Support
- Hyperthreading (HT)
- Virtualization Technology (VT)
- Demand-Based Switching (DBS)
- Execute Disable (XD)

# For AMD Processor

- 64-bit Support
- $AMD-V^{TM}$
- AMD PowerNow!™
- No Execute (NX)

The following fields are defined for a cache present on a particular microprocessor. If the cache is internal to the processor, the fields do not appear in the cache report:

- Speed
- Cache Device Supported Type
- Cache Device Current Type
- External Socket Name

# Fields Reported for Each Cache on a Particular Processor

The following fields are displayed for each cache on a particular processor:

Status reports whether a specific cache on the processor is enabled or disabled.

Level refers to a primary or secondary cache. Primary-level cache is a memory bank built into the processor. Secondary-level cache is a staging area that feeds the primary cache. A secondary-level cache may be built into the processor or reside in a memory chipset outside the processor. The internal processor cache is referred to as a Level 1 (or L1). L2 cache is the external cache in a system with an Intel Pentium processor, and it is the second level of cache that is accessed. The names L1 and L2 are not indicative of where the cache is physically located (internal or external), but describe which cache is accessed first (L1, therefore internal).

Speed refers to the rate at which the cache can forward data from the main memory to the processor.

Max Size is the maximum amount of memory that the cache can hold in kilobytes.

Installed Size is the actual size of the cache.

Type indicates whether the cache is primary or secondary.

Location is the location of the cache on the processor or on a chipset outside the processor.

A Write Policy describes how the cache deals with a write cycle. In a write-back policy, the cache acts like a buffer. When the processor starts a write cycle, the cache receives the data and stops the cycle. The cache then writes the data back to the main memory when the system bus is available.

In a write-through policy, the processor writes through the cache to the main memory. The write cycle does not complete until the data is stored into the main memory.

Associativity refers to the way in which main memory content is stored on the cache.

- A fully associative cache allows any line in main memory to be stored at any location in the cache.
- A 4-way set-associative cache directly maps four specific lines of memory to the same four lines of cache.
- A 3-way set-associative cache directly maps three specific lines of memory to the same three lines of cache.
- A 2-way set-associative cache directly maps two specific lines of memory to the same two lines of cache.
- A 1-way set-associative cache directly maps a specific line of memory in the same line of cache.

For example, line 0 of any page in memory must be stored in line 0 of cache memory.

Cache Device Supported Type is the type of static random access memory (SRAM) that the device can support.

Cache Device Current Type is the type of the currently installed SRAM that the cache is supporting.

External Socket Name Silk Screen Name is the name printed on the system board next to the socket.

Error Correction Type identifies the type of error checking and correction (ECC) that this memory can perform. Examples are correctable ECC or uncorrectable ECC.

This report shows cache information for each cache present on the microprocessor.

## omreport chassis pwrmonitoring/omreport mainsystem pwrmonitoring

Use this omreport chassis pwrmonitoring or omreport mainsystem pwrmonitoring command to view the properties of your system's power consumption. Type:

```
omreport chassis pwrmonitoring
or
omreport mainsystem pwrmonitoring
```
For each power monitoring in the system, values display for the following fields: Power Consumption Status, Probe Name, Reading, Warning Threshold, and Failure Threshold, Amperage: Location and Reading, Power Tracking Statistics, Energy Consumption, Measurement Start Time, Measurement Finish Time, Reading, System Peak Power, and System Peak Amperage.

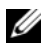

 $\mathbb Z$  NOTE: The omreport chassis pwrmonitoring or omreport mainsystem pwrmonitoring command is applicable only to selected Dell  $x\theta x$  systems that support PMBus.

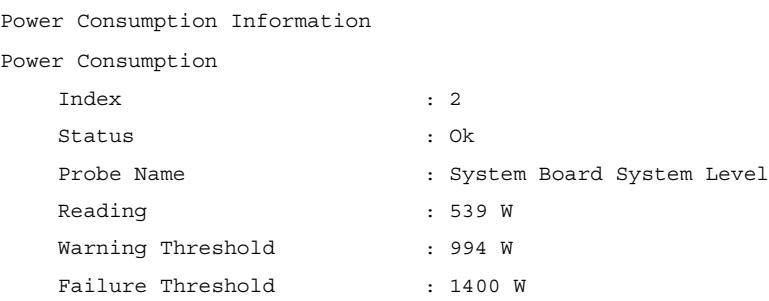

```
Amperage
```

```
Location
    Reading
    Location
    Reading
                               : PS 1 Current 1
                                : 1.2 A
                                : PS 2 Current 2
                                : 1.0 A
Power Tracking Statistics
    Statistics
    Measurement Start Time
    Measurement Finish Time
    Reading
    Statistics
    Measurement Start Time
    Peak Time
    Peak Reading
    Statistics
    Measured Since
    Read Time
    Peak Reading
                               : Energy consumption
                               : Thu Jun 28 11:03:20 2007
                               : FRI Jun 28 11:05:46 2007
                                : 5.9 KWH
                               : System Peak Power
                               : Mon Jun 18 16:03:20 2007
                                : Wed Jun 27 00:23:46 2007
                               : 630 W
                               : System Peak Amperage
                               : Mon Jun 18 16:03:20 2007
                               : Tue Jun 19 04:06:32 2007
                                : 2.5 A
```
#### omreport chassis pwrsupplies/omreport mainsystem pwrsupplies

Use the omreport chassis pwrsupplies or omreport mainsystem pwrsupplies command to view properties of your system's power supplies. Type:

```
omreport chassis pwrsupplies
or
omreport mainsystem pwrsupplies
```
For each power supply in the system, values display for the following fields: Status, Location, Type, Maximum Output Wattage, Online Status, and Power Monitoring Capable.

#### <span id="page-49-0"></span>omreport chassis remoteaccess/omreport mainsystem remoteaccess

Use the omreport chassis remoteaccess or omreport mainsystem remoteaccess command to view general information on baseboard management controller (BMC) and remote access if DRAC is installed.

Type:

omreport chassis remoteaccess **or** omreport mainsystem remoteaccess

**NOTE:** This command is applicable to Dell PowerEdge  $x8xx$  and  $x9xx$  systems only.

The output of the omreport chassis remoteaccess/omreport mainsystem remoteaccess command lists each of the valid parameters. Table 3-5 shows the available settings.

| name=value pair               | <b>Description</b>                                                                                               |
|-------------------------------|----------------------------------------------------------------------------------------------------|
| config=advsol                 | Reports advanced BMC/iDRAC or remote access information on a<br>serial over local area network (LAN) connection. |
| $\text{config} = \text{nic}$  | Reports BMC/iDRAC or remote access information for the LAN.                                                      |
| $config = serial$             | Reports serial port information for BMC or remote access.                                                        |
| config=serialoverlan          | Reports BMC/iDRAC or remote access information on a serial over<br>LAN connection.                               |
| config=terminalmode           | Reports terminal mode settings for the serial port.                                                              |
| $\text{config} = \text{user}$ | Reports information on BMC/iDRAC or remote access users.                                                         |

Table 3-5. omreport chassis remoteaccess/omreport mainsystem remoteaccess

### omreport chassis slots/omreport mainsystem slots

Use the omreport chassis slots or omreport mainsystem slots command to view properties of your system's slots.

Type:

```
omreport chassis slots index=n
or
omreport mainsystem slots index=n
```
The index parameter is optional. If you do not specify the index, Server Administrator displays properties for all of the slots in your system. If you specify the index, Server Administrator displays properties for a specific slot.

For each slot in the system, values display for the following fields: Index, Slot ID, Adapter, and Data Bus Width.

Index is the number of the slot in the system.

Slot ID is the silk screen name printed on your system's motherboard next to the slot. Alphanumeric text uniquely identifies each slot in the system.

Adapter refers to the name and or type of the card that fits into the slot, for example, a storage array controller, SCSI adapter, or HBA.

Data Bus Width is the width, in bits, of the information pathway between the components of a system. The range of the data bus width can be from 16 to 64 bits.

# omreport chassis temps/omreport mainsystem temps

Use the omreport chassis temps or omreport mainsystem temps command to view properties of your system's temperature probes. Type:

```
omreport chassis temps index=n
or
omreport mainsystem temps index=n
```
The index parameter is optional. If you do not specify the index, Server Administrator displays a summary of status, readings, and thresholds set for any temperature probes that might be present on your system. If you specify the index, Server Administrator displays a summary for a specific temperature probe.

# omreport chassis volts/omreport mainsystem volts

Use the omreport chassis volts or omreport mainsystem volts command to view properties of your system's voltage probes. Type:

```
omreport chassis volts index=n
or
omreport mainsystem volts index=n
```
The index parameter is optional. If you do not specify the index, Server Administrator displays a summary of status, readings, and thresholds set for any voltage probes that might be present on your system. If you specify the index, Server Administrator displays a summary for a specific voltage probe.

# omreport system Commands/omreport servermodule Commands

Use the omreport system or omreport servermodule commands to view logs, threshold values, cost of ownership information, and information about how shutdown actions and recovery actions are configured.

# omreport system/omreport servermodule

Use the omreport system or omreport servermodule command to see a general status of the components of your system. When you specify a level 3 command, such as omreport system shutdown/omreport servermodule shutdown, you can get detailed information for one system component rather than the high-level status obtained with omreport system or omreport servermodule.

Type:

omreport system **or** omreport servermodule

If your system has both a main system chassis/main system and at least one direct attached storage device, Server Administrator may display a summary that resembles the following example.

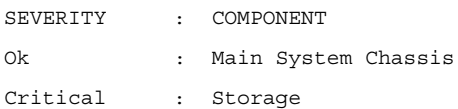

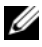

 $\mathbb Z$  NOTE: As with all output shown in this guide, the following output is an example and may vary depending on your system configuration.

# Commands for Viewing Logs

You can use the omreport system or omreport servermodule command to view logs: the alert log, the command log, and the hardware or ESM log.

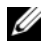

 $\mathbb Z$  **NOTE:** If the Alert log or Command log displays invalid XML data (such as when XML data generated for the selection is not well-formed), to clear the log and resolve the issue."omconfig system alertlog action=clear" or "omconfig system cmdlog action=clear" resolves the issue. If you need to retain the log information for future reference, save a copy of the log before clearing. See "[Commands for Clearing Logs"](#page-104-0) for more information about clearing logs.

To view the contents of the alert log, type:

```
omreport system alertlog
or
omreport servermodule alertlog
```
To view the contents of the command log, type:

omreport system cmdlog **or** omreport servermodule cmdlog

To view the contents of the ESM log, type:

```
omreport system esmlog
or
omreport servermodule esmlog
```
### Overall Health Status of the ESM Log

When you type omreport system esmlog or omreport servermodule esmlog, the Embedded Systems Management (ESM) report displays. The first line of the report reflects the overall health of the system hardware. For example, Health: OK means that less than 80 percent of the space allotted for the ESM log is occupied by messages. If 80 percent or more of the allotted space for the ESM log is occupied, the following caution appears:

```
Health: Non-Critical
```
If a caution appears, resolve all warning and critical severity conditions, and then clear the log.

# omreport system alertaction/omreport servermodule alertaction

Use the omreport system alertaction or omreport servermodule alertaction command to view a summary of alert actions that have been configured for warning and failure events on your system components. Alert actions determine how Server Administrator responds when a component has a warning or failure event.

The omreport system alertaction or omreport servermodule alertaction command is useful for viewing which alert actions have been specified for components. To set an alert action for a component, use the omconfig system alertaction or omconfig servermodule alertaction command. For more information, see ["omconfig: Managing Components Using the](#page-64-0)  [Instrumentation Service](#page-64-0)."

### Components and Events for Which You Can View Alert Actions

You can view alert action properties for the following components and events, if the components/events are present on the system:

- Battery Warning
- Battery Failure
- Chassis Intrusion
- Current Probe Warning
- Current Probe Failure
- Fan Warning
- Fan Failure
- Memory Pre-failure
- Memory Failure
- System Power Probe Warning
- System Power Probe Detects A Failure
- Power Supply Warning
- Power Supply Failure
- Degraded Redundancy
- Lost Redundancy
- Temperature Warning
- Temperature Failure
- Voltage Warning
- Voltage Failure
- Processor Warning
- Processor Failure
- Hardware Log Warning
- Hardware Log Full
- Watchdog Asr
- Storage System Warning
- Storage System Failure
- Storage Controller Warning
- Storage Controller Failure
- Physical Disk Warning
- Physical Disk Failure
- Virtual Disk Warning
- Virtual Disk Failure
- Enclosure Warning
- Enclosure Failure
- Storage Controller Battery Warning
- Storage Controller Battery Failure

**NOTE:** Storage Controller Battery Warning and Storage Controller Battery Failure events are not available on modular systems.

# omreport system assetinfo/omreport servermodule assetinfo

Use the omreport system assetinfo or omreport servermodule assetinfo command to see cost of ownership data for the system, such as acquisition, depreciation, and warranty information. To set any of these fields, use the omconfig system assetinfo or omconfig servermodule assetinfo command. For more information, see ["omconfig system or servermodule assetinfo:](#page-114-0)  [Editing Cost of Ownership Values.](#page-114-0)"

#### omreport system events/omreport servermodule events

Use the omreport system events or omreport servermodule events command to view the current enabled or disabled SNMP traps. This command displays a summary of each component in your system for which events can be generated. For each component, the report shows which severities are set to be reported and which severities are set not to be reported. The following is an example output for a few components:

```
omreport system events
or
omreport servermodule events
Current SNMP Trap Configuration
-----------
System
-----------
Settings
Enable: Informational, Warning and Critical
Disable: None
---------------
Power Supplies
----------------
Settings
Enable: Informational, Warning and Critical
Disable: None
-----------
Fans
-----------
Settings
Enable: Critical
Disable: Informational and Warning
```
The full report lists the settings for all components in your system for which events can be generated.

To view the status for components of a specific type, use the omreport system events type= <component name> or omreport servermodule event type= **<component name>** command. This command displays a summary of each component in your system for which events can be generated. Table 3-6 shows the events displayed for various component types.

 $\mathscr{D}$  **NOTE:** Some component types may be unavailable on your system. Table 3-6. System Events by Component Type

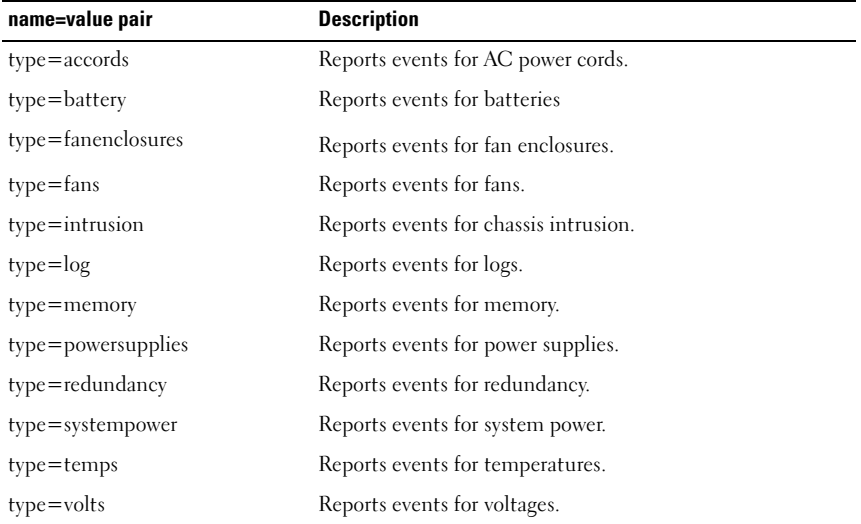

#### Example Command for an Event Type

Type:

```
omreport system events type=fans
or
omreport servermodule events type=fans
```
The following is an example output:

```
-----------
Fans
-----------
Settings
Enable: Critical
Disable: Informational and Warning
```
# omreport system operatingsystem/omreport servermodule operatingsystem

Use the omreport system operatingsystem or omreport servermodule operatingsystem command to display information about your operating system.

# omreport system pedestinations/omreport servermodule pedestinations

Use the omreport system pedestinations or omreport servermodule pedestinations command to view destinations where alerts for platform events are configured to be sent. Depending on the number of destinations displayed, you can configure a separate IP address for each destination address.

Type:

```
omreport system pedestinations
or
omreport servermodule pedestinations
```
The output of the omreport system pedestinations or omreport servermodule pedestinations command lists each of the valid parameters.

 $\mathscr{D}$  **NOTE:** The actual number of destinations that can be configured on your system may differ.

[Table 3-7](#page-57-0) shows the available settings.

| <b>Output</b>    | <b>Attributes</b>                          | <b>Description</b>                                           |  |
|------------------|--------------------------------------------|--------------------------------------------------------------|--|
| Destination List |                                            |                                                              |  |
|                  | Destination Number:<br>Destination1        | destination 1: Displays the first destination.               |  |
|                  | Destination IP Address:<br>101.102.103.104 | 101.102.103.104: IP address of the first<br>destination.     |  |
|                  | Destination Number:<br>Destination 2       | destination 2: Displays the second<br>destination.           |  |
|                  | Destination IP Address:<br>110.120.130.140 | $110.120.130.140$ : IP address of the second<br>destination. |  |

<span id="page-57-0"></span>Table 3-7. Settings for the omreport system pedestinations/omreport servermodule pedestinations

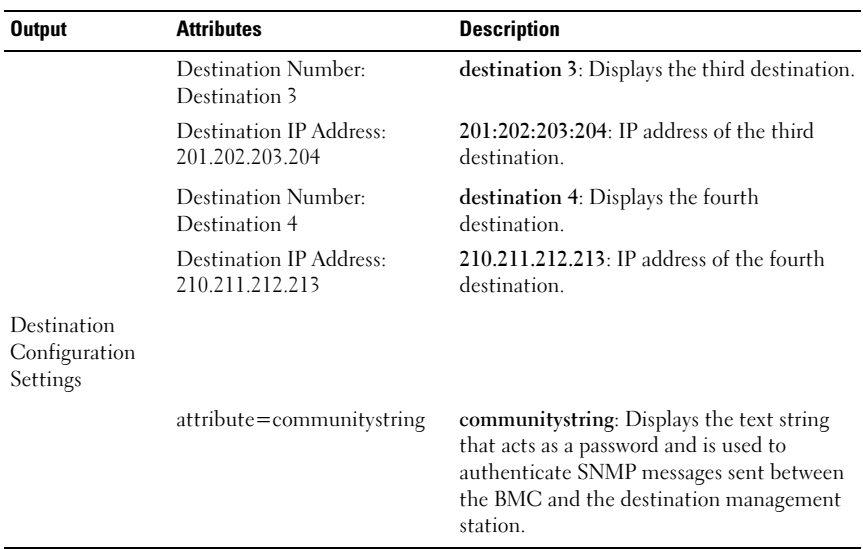

#### Table 3-7. Settings for the omreport system pedestinations/omreport servermodule pedestinations (continued)

### omreport system platformevents/omreport servermodule platformevents

Use the omreport system platformevents or omreport servermodule platformevents command to view how the system responds for each listed platform event.

#### omreport system recovery/omreport servermodule recovery

Use the omreport system recovery or omreport servermodule recovery command to see whether there is an action configured for a hung operating system. You can also view the number of seconds that must elapse before an operating system is considered hung.

### omreport system shutdown/omreport servermodule shutdown

Use the omreport system shutdown or omreport servermodule shutdown command to view any pending shutdown actions for your system. If properties for shutdown are configured, executing this command displays these properties.

#### omreport system summary/omreport servermodule summary

Use the omreport system summary or omreport servermodule summary command to view a comprehensive summary of software and hardware components currently installed on your system.

#### Example Command Output

Type:

```
omreport system summary
or
omreport servermodule summary
```
The output that appears in your CLI window depends on the systems management software, operating system, and hardware components and options installed on your system. The following partial command results are unique and may not resemble the results for your system's hardware and software configuration:

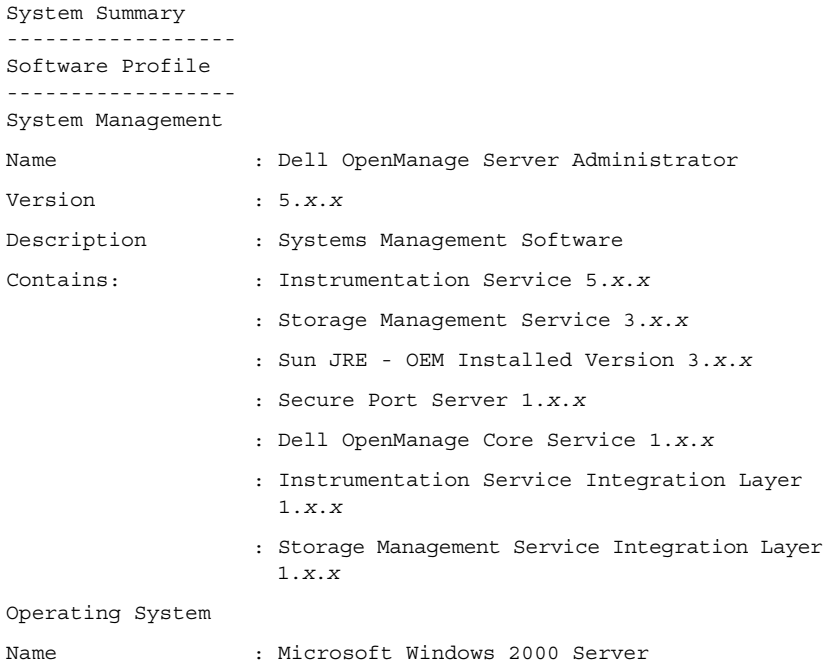

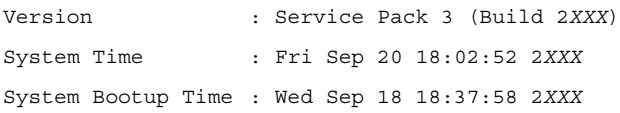

The system summary hardware information includes data values for installed components of the following types present in your system:

#### System Attributes

- Host name
- System location

#### Main System Chassis/Main System

#### Chassis

- Chassis Model
- Chassis Service Tag
- Chassis Lock
- Chassis Asset Tag

#### Processor

The following are listed for each processor in the system:

- Processor Manufacturer
- Processor Family
- Processor Version
- Current Speed
- Maximum Speed
- External Clock Speed
- Voltage

#### **Memory**

- Total Installed Capacity
- Memory Available to the Operating System
- Total Maximum Capacity
- Memory Array Count

## Memory Array

The following details are listed for each memory board or module in the system (for example, the system board or the memory module in a given slot number):

- Location
- Use
- Installed Capacity
- Maximum Capacity
- Slots Available
- Slots Used
- Ecc Type

### BIOS

- Manufacturer
- BIOS Version
- Release Date
- BIOS Firmware Information
- Name
- BIOS Firmware Version

### Firmware

- Name
- Version

### Network Interface Card

The following details are listed for each NIC in the system:

- IP Address
- Subnet Mask
- Default Gateway
- MAC Address

#### Storage Enclosures

The following details are listed for each storage enclosure attached to the system:

- Name
- Product ID

## omreport system thrmshutdown/omreport servermodule thrmshutdown

Use the omreport system thrmshutdown or omreport servermodule thrmshutdown command to view the properties configured for a thermal shutdown action.

The three properties that display for thermal shutdown are disabled, warning, or failure. If the CLI displays the following message, the thermal shutdown feature has been disabled:

```
Thermal protect shutdown severity: disabled
```
If the system is configured to shutdown when a temperature probe detects a warning or failure event, one of the following messages displays:

Thermal protect shutdown severity: warning Thermal protect shutdown severity: failure

### omreport system version/omreport servermodule version

Use the omreport system version or omreport servermodule version command to list the version numbers of the BIOS, firmware, systems management software, and operating system installed on your system. Example Command Output

Type:

```
omreport system version
or
omreport servermodule version
```
The output that appears in your CLI window depends on the version of the BIOS, RAID controllers, and firmware installed on your system. The following partial command results are unique and may not resemble the results for your system's configuration:

```
Version Report
---------------------
Main System Chassis
---------------------
Name · RTOS
Version : 0.2.16
Updateable : N/A
Name : BMC
Version : 0.26
Updateable : N/A
Name : Primary Backplane
Version : 1.01
Updateable : N/A
 ---------------
Software
---------------
Name : Microsoft Windows Server 2003,
Enterprise Edition
Version : 5.4 <Build 3790 : Service Pack 1>
<x86> 
Updateable : N/A
Name : Dell Server Administrator
Version : 5.4.0
Updateable : N/A
```
# <span id="page-64-0"></span>omconfig: Managing Components Using the Instrumentation Service

The omconfig command allows you to provide values that define warning events, configure alert actions, clear logs, and configure system shutdown, as well as allowing you to perform other systems management tasks.

Examples of omconfig capabilities include the administrator's privilege to clear command, alert, and hardware logs; the administrator's privilege to configure and execute system shutdown; power user and administrator's privilege to default or specify values for warning events on fans, voltage probes, and temperature probes; power user and administrator's privilege to set alert actions in the event of a warning or failure event from intrusion, fans, voltage probes, and temperature probes.

For information on using the omconfig system command to view and manage cost of ownership information (assetinfo), see ["omconfig system or](#page-114-0)  [servermodule assetinfo: Editing Cost of Ownership Values](#page-114-0)."

Often, you must use the omreport commands to get the information you need to execute an omconfig command. For example, if you want to edit the minimum temperature for a warning event on a temperature probe, you need to know the index of the probe you want to configure. You can use the omreport chassis temps or omreport mainsystem temp command to display a list of probes and their indexes. For more information on using the omreport command, see ["omreport: Viewing System Status Using the Instrumentation](#page-26-0)  Service<sup>"</sup>

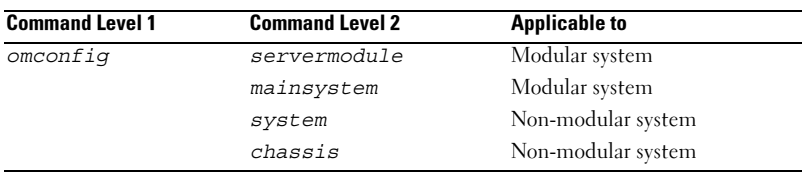

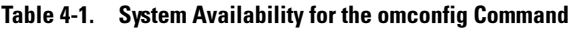

# Conventions for Parameter Tables

When listing the parameters that a command can take, the parameters are listed in alphabetical order instead of the order in which they appear in the command line interface.

The symbol  $\vert$ , often called *pipe*, is the logical *exclusive or operator*. For example, enable | disable means that you can enable or disable the component or feature, but you cannot simultaneously enable and disable the component or feature.

# omconfig Command Summary

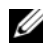

 $\mathbb Z$  NOTE: Although this section lists all possible omconfig commands, the commands available on your system depend on your system configuration. If you try to get help or execute a command for a component not installed on your system, Server Administrator issues a message that the component or feature is not found on the system.

Table 4-2 is a high-level summary of the omconfig command. The columns titled "Command level 2" and "Command level 3" list the major arguments that can be used with omconfig. "User privilege required" refers to the type of privilege you need to perform the command, where  $U=U\sec P=P$  ower User, and  $A =$ Administrator. "Use" is a very general statement about the actions that can be performed using omconfig. More details about syntax and use of the command appear later in this section.

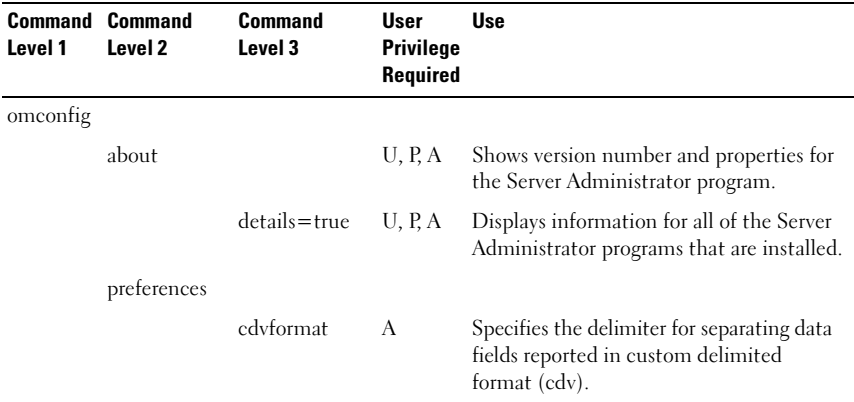

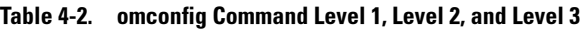

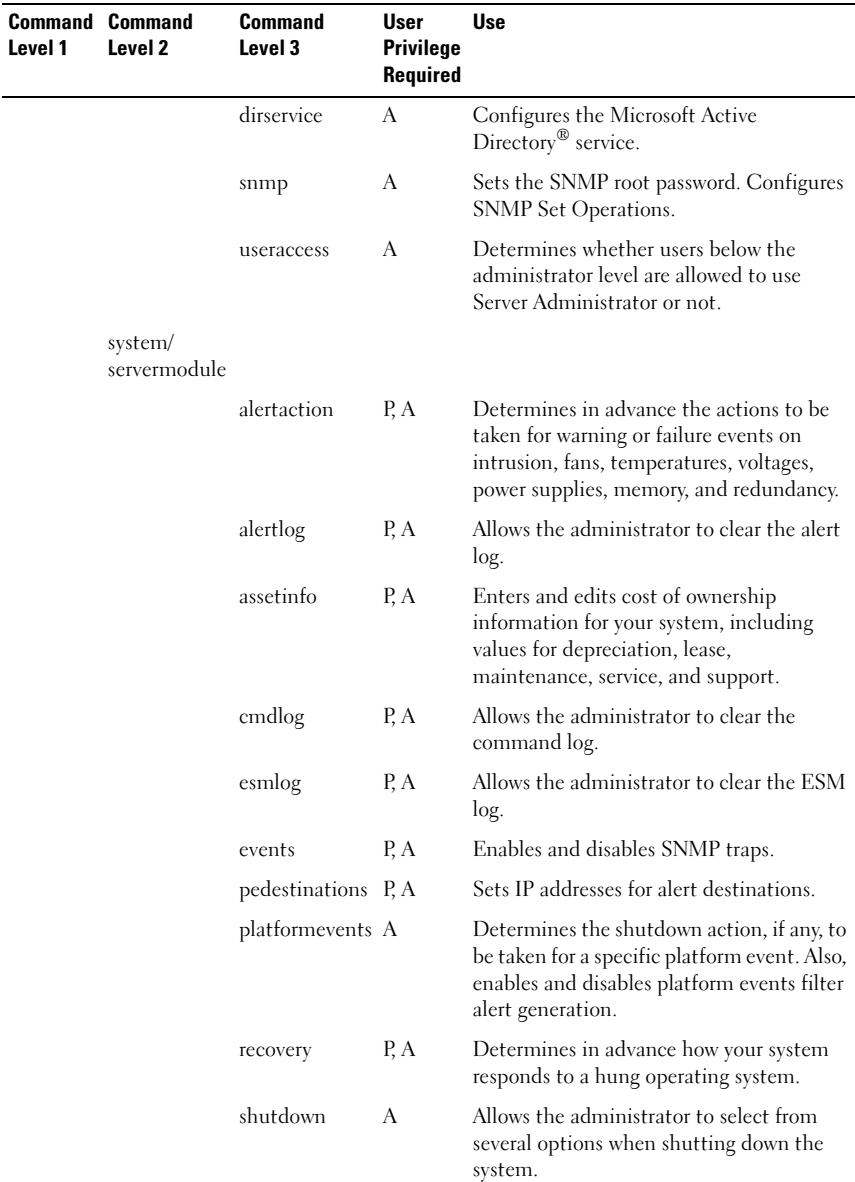

#### Table 4-2. omconfig Command Level 1, Level 2, and Level 3 (continued)

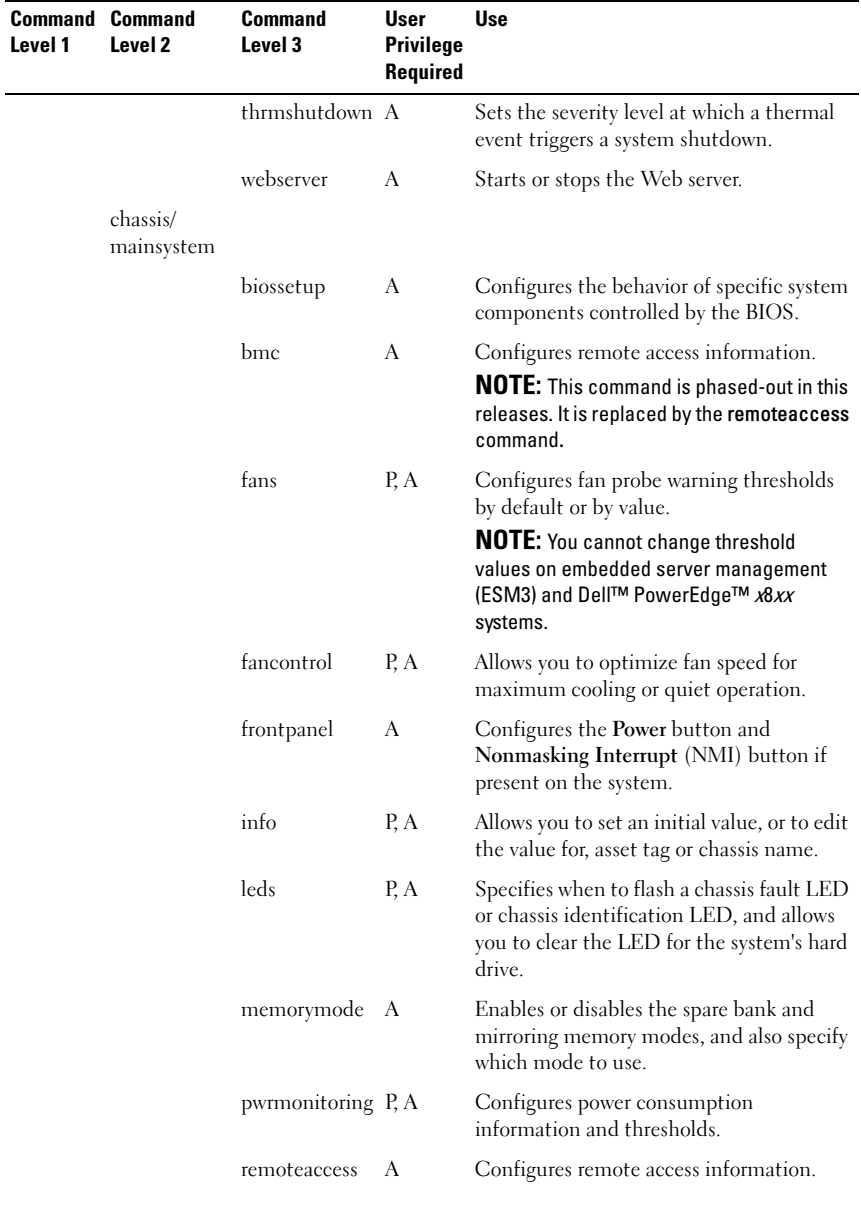

# Table 4-2. omconfig Command Level 1, Level 2, and Level 3 (continued)

| Command<br>Level 1 | <b>Command</b><br>Level 2 | Command<br>Level 3 | User<br><b>Privilege</b><br><b>Required</b> | <b>Use</b>                                                                                |
|--------------------|---------------------------|--------------------|---------------------------------------------|-------------------------------------------------------------------------------------------|
|                    |                           | temps              | P, A                                        | Sets warning threshold values by default or<br>value.                                     |
|                    |                           |                    |                                             | <b>NOTE:</b> You cannot change threshold<br>values on ESM3 and PowerEdge x8xx<br>systems. |
|                    |                           | volts              | P.A                                         | Sets warning threshold values by default or<br>value.                                     |
|                    |                           |                    |                                             | <b>NOTE:</b> You cannot change threshold<br>values on ESM3 and PowerEdge x8xx<br>systems. |
|                    | storage                   |                    |                                             | See "Using the Storage Management"<br>Service."                                           |

Table 4-2. omconfig Command Level 1, Level 2, and Level 3 (continued)

# Help With the omconfig Command

Use the omconfig -? command to get a list of the available commands for omconfig.

Use omconfig <command level 2> -? to get help on the about, chassis, preferences, and system's level 2 commands. The following information on omconfig system -? applies equally to getting help for the omconfig chassis command.

Use the omconfig system -? command to get a list of the available commands for omconfig system.

Use the omconfig preferences -? command to get a list of the available commands for omconfig preferences, such as cdvformat, which is the custom delimiter format (cdv). Type the following command to display the list of delimiter values for the cdv:

omconfig preferences cdvformat -?

Use a command of the form **omconfig system** <command level 3> -? to get a list of the parameters you must use to execute a particular omconfig system command. For example, the following commands produce a list of valid parameters for omconfig system alertaction and omconfig system shutdown:

```
omconfig system alertaction -?
omconfig system shutdown -?
```
In the case of the omconfig system alertaction command, you can use various options to prevent all of the command line interface (CLI) help from scrolling by before you can read it.

To scroll command output one screen at a time, type:

omconfig system alertaction -? | more

where  $\vert$  more allows you to press the spacebar to see the next screen of the CLI help output.

To make a file that contains all the help for the omconfig system alertaction - ? command, type:

```
omconfig system alertaction -? -outa alert.txt
```
where **-outa** directs the output of the command to a file called **alert.txt**.

To read the help for the alertaction command on a Microsoft<sup>®</sup> Windows<sup>®</sup>, Red Hat® Enterprise Linux*®*, or SUSE*®* Linux Enterprise Server operating system, type:

more alert.txt

# omconfig about

Use the omconfig about command to learn the product name and version number of the systems management application installed on your system. The following is an example output of the omconfig about command:

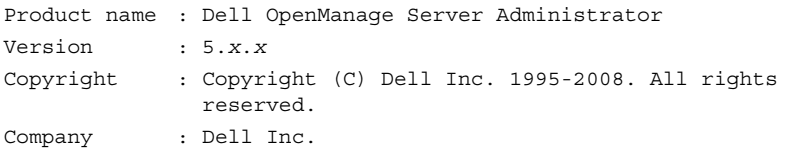

For more details about the environment for Server Administrator, type:

```
omconfig about details=true
```
Server Administrator includes a number of services, each of which has a version number of its own. The Contains field reports version numbers for the services and provides other useful details. The output that follows is an example, and it can change depending on your configuration and the version of Server Administrator that is available:

```
Contains: Instrumentation Service 5.x.x
         Storage Management Service 3.x.x
         Sun JRE - OEM Installed Version 3.x.x
         Secure Port Server 1.x.x
         Core Service 1.x.x
          Instrumentation Service Integration Layer 1.x.x
         Storage Management Service Integration Layer 1.x.x
         Server Administrator 5.x.x
```
# omconfig chassis/omconfig mainsystem

Use the omconfig chassis or omconfig mainsystem commands to default or to set values for fan, voltage, and temperature probes, to configure BIOS behavior during system start up, to clear memory error counts, and to enable or disable power button control features where system configuration permits.

Use the omconfig chassis -? or omconfig mainsystem -? command to view a list of all omconfig chassis/omconfig mainsystem commands.

# omconfig chassis biossetup/omconfig mainsystem biossetup

Use the omconfig chassis biossetup or omconfig mainsystem biossetup command to configure system BIOS settings that are normally available only in your system's BIOS setup boot time settings.

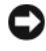

**CO** NOTICE: Changing certain BIOS setup options might disable your system or require you to reinstall the operating system.

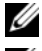

 $\sim$  NOTE: Reboot your system for the BIOS setup options take effect.

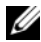

 $\mathbb Z$  **NOTE:** Not all BIOS setup options are available on every system.

[Table 4-3](#page-71-0) shows the name=value pairs you can use with this command.

| name=value pair 1<br>attribute= | name=value pair 2<br>setting=                                | <b>Description</b>                                                                                                    |
|---------------------------------|--------------------------------------------------------------|----------------------------------------------------------------------------------------------------|
| attribute=                      | setting=off   last   on                                      | off: System is turned off.                                                                                                    |
| acpwrrecovery                   |                                                              | last: System returns to previous state.                                                                                            |
|                                 |                                                              | on: System is turned on.                                                                                                    |
| attribute=bezel                 | setting=enable   disable                                     | enable: Enables the bezel removal intrusion<br>check during system boot.                                                           |
|                                 |                                                              | disable: Disables the bezel removal intrusion<br>check during system boot.                                                         |
| attribute=<br>bootsequence      | setting=diskettefirst  <br>hdonly   devicelist<br>cdromfirst | Instructs the BIOS which device is used to<br>boot the system, and the order in which the<br>boot routine is to check each device. |
| $at$ ribute $=$<br>conredirect  | setting=enable   disable                                     | enable: Redirects the BIOS screen over Serial<br>Port 1. Keyboard and text output are<br>redirected over Serial Port 2.            |
|                                 |                                                              | disable: Turns off the BIOS console<br>redirection.                                                                                |
| attribute=crab                  | setting=enable   disable                                     | enable: Enables BIOS console redirection<br>after system reboot.                                                                   |
|                                 |                                                              | disable: Disables BIOS console redirection.                                                                                        |
|                                 |                                                              | <b>NOTE:</b> The command crab is valid for Dell<br>PowerEdge x9xx systems only.                                                    |
| attribute=cpuht                 | setting=enable   disable                                     | enable: Enables logical processor<br>hyperthreading.                                                                               |
|                                 |                                                              | disable: Disables logical processor<br>hyperthreading.                                                                             |
| attribute=cpuvt                 | setting=enable   disable                                     | enable: Enables virtualization.                                                                                                    |
|                                 |                                                              | disable: Disables virtualization.                                                                                                  |
| attribute=dbs                   | setting=enable   disable                                     | enable: Enables Demand Based Power<br>Management (DBS) on the system.                                                              |
|                                 |                                                              | disable: Disables DBS on the system.                                                                                               |
| attribute=diskette              | setting=off $ $ auto $ $<br>writeprotect                     | off: Disables the diskette drive.                                                                                                  |
|                                 |                                                              | auto: Auto-enables the diskette drive.                                                                                             |
|                                 |                                                              | writeprotect: Do not allow writes. Make the<br>diskette drive read-only.                                                           |

<span id="page-71-0"></span>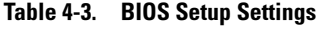
| name=value pair 1<br>attribute= | name=value pair 2<br>setting=                      | <b>Description</b>                                                                                                    |
|---------------------------------|----------------------------------------------------|----------------------------------------------------------------------------------------------------|
| attribute=dualnic               | setting=off   onpxeboth  <br>onpxenone   onpxenic1 | off: Disables the network interface<br>controller's (NIC).                                                                                                    |
|                                 | onpxenic2                                          | onpxeboth: Enables both the NICs are PXE.                                                                                                    |
|                                 |                                                    | onpxenone: PXE is not enabled on either of<br>the NICs.                                                                                                    |
|                                 |                                                    | onpxenic1: Enables PXE on NIC 1.                                                                                                    |
|                                 |                                                    | onpxenic2: Enables PXE on NIC 2.                                                                                                    |
| attribute=                      | setting=enabled                                    | enabled: Enables embedded hypervisor.                                                                                                    |
| embhypvisor                     | disabled                                           | disabled: Disables embedded hypervisor.                                                                                                    |
| attribute=extserial             | setting=com $1 \mid \text{com2} \mid$<br>rad       | com1: Maps external serial connector to<br>COM 1.                                                                                                    |
|                                 |                                                    | com2: Maps external serial connector to<br>COM 2.                                                                                                    |
|                                 |                                                    | rad: Maps external serial connector to remote<br>access device.                                                                                                    |
| attribute=fbr                   | setting=9600   19200  <br>57600   115200           | 9600: Sets the console redirection failsafe baud<br>rate to 9600 bits per second.                                                                                                    |
|                                 |                                                    | 19200: Sets the console redirection failsafe baud<br>rate to 19200 bits per second.                                                                                                    |
|                                 |                                                    | 57600: Sets the console redirection failsafe<br>baud rate to 57600 bits per second.                                                                                                    |
|                                 |                                                    | 115200: Sets the console redirection failsafe<br>baud rate to 115200 bits per second.                                                                                                    |
| attribute=ide                   | setting=on $\vert$ off<br>force=true               | on: Enables this device.                                                                                                    |
|                                 |                                                    | off: Disables this device.                                                                                                    |
|                                 |                                                    | force=true: Verification of setting change.                                                                                                    |
| attribute=idepridrv             | setting=off   auto                                 | off: Disables the device.                                                                                                    |
|                                 |                                                    | auto: Detects and enables the device<br>automatically.                                                                                                    |
| attribute=intrusion             | setting=enable   disable                           | enable: Enables the intrusion check during<br>system boot. If the system also has bezel<br>intrusion checking, then the intrusion option<br>checks for removal of the bezel of the system. |
|                                 |                                                    | disable: Disables the intrusion check during<br>system boot.                                                                                                    |

Table 4-3. BIOS Setup Settings (continued)

| name=value pair 1<br>attribute= | name=value pair 2<br>setting=                                                                             | <b>Description</b>                                                                                         |
|---------------------------------|----------------------------------------------------------------------------------------------------|----------------------------------------------------------------------------------------------------|
| attribute=intusb                | setting=enabled  <br>disabled                                                                             | enabled: Enables the internal USB drive.                                                                   |
|                                 |                                                                                                    | disabled: Disables the internal USB drive.                                                                 |
| attribute=mouse                 | setting=on $\vert$ off                                                                                    | on: Enables the mouse.                                                                                     |
|                                 |                                                                                                    | off: Disables the mouse.                                                                                   |
| attribute=nic1                  | setting=enabled  <br>enabledwithpxe  <br>disabled   enabledonly  <br>enablednonepxe  <br>enabledwithiscsi | enabled: Enables the first NIC during system<br>boot.                                                      |
|                                 |                                                                                                    | enabledwithpxe: Enables the first NIC<br>during system boot (with PXE on if the system<br>has PXE)         |
|                                 |                                                                                                    | disabled: Disables the first NIC during<br>system boot.                                                    |
|                                 |                                                                                                    | enabledonly: Enables the first NIC during<br>system boot (with PXE off if the system has<br>PXE).          |
|                                 |                                                                                                    | enablednonepxe: Enables the first NIC<br>during system boot (with PXE off if the<br>system has PXE).       |
|                                 |                                                                                                    | enabledwithiscsi: Enables the first NIC<br>during system boot (with iSCSI on if the<br>system has iSCSI).  |
| attribute=nic2                  | setting=enabled  <br>enabledwithpxe  <br>disabled   enabledonly  <br>enablednonepxe  <br>enabledwithiscsi | enabled: Enables the second NIC during<br>system boot.                                                     |
|                                 |                                                                                                    | enabledwithpxe: Enables the second NIC<br>during system boot (with PXE on if the system<br>has PXE)        |
|                                 |                                                                                                    | disabled: Disables the second NIC during<br>system boot.                                                   |
|                                 |                                                                                                    | enabledonly: Enables the second NIC during<br>system boot (with PXE off if the system<br>has PXE).         |
|                                 |                                                                                                    | enablednonepxe: Enables the second NIC<br>during system boot (with PXE off if the<br>system has PXE).      |
|                                 |                                                                                                    | enabledwithiscsi: Enables the second NIC<br>during system boot (with iSCSI on if the<br>system has iSCSI). |

Table 4-3. BIOS Setup Settings (continued)

| name=value pair 1<br>attribute= | name=value pair 2<br>setting=                                                                             | <b>Description</b>                                                                                         |
|---------------------------------|----------------------------------------------------------------------------------------------------|----------------------------------------------------------------------------------------------------|
| attribute=nic3                  | setting=enabled  <br>enabledwithpxe  <br>disabled   enabledonly  <br>enablednonepxe  <br>enabledwithiscsi | enabled: Enables the third NIC during<br>system boot.                                                      |
|                                 |                                                                                                    | enabledwithpxe: Enables the third NIC<br>during system boot (with PXE on if the system<br>has PXE)         |
|                                 |                                                                                                    | disabled: Disables the third NIC during<br>system boot.                                                    |
|                                 |                                                                                                    | enabledonly: Enables the third NIC during<br>system boot (with PXE off if the system has<br>PXE).          |
|                                 |                                                                                                    | enablednonepxe: Enables the third NIC<br>during system boot (with PXE off if the<br>system has PXE).       |
|                                 |                                                                                                    | enabledwithiscsi: Enables the third NIC<br>during system boot (with iSCSI on if the<br>system has iSCSI).  |
| attribute=nic4                  | setting=enabled  <br>enabledwithpxe  <br>disabled   enabledonly  <br>enablednonepxe  <br>enabledwithiscsi | enabled: Enables the fourth NIC during<br>system boot.                                                     |
|                                 |                                                                                                    | enabledwithpxe: Enables the fourth NIC<br>during system boot (with PXE on if the system<br>has PXE)        |
|                                 |                                                                                                    | disabled: Disables the fourth NIC during<br>system boot.                                                   |
|                                 |                                                                                                    | enabledonly: Enables the fourth NIC during<br>system boot (with PXE off if the system has<br>PXE).         |
|                                 |                                                                                                    | enablednonepxe: Enables the fourth NIC<br>during system boot (with PXE off if the<br>system has PXE).      |
|                                 |                                                                                                    | enabledwithiscsi: Enables the fourth NIC<br>during system boot (with iSCSI on if the<br>system has iSCSI). |
| attribute=numlock               | setting=on $\vert$ off                                                                                    | on: Uses the keypad as number keys.                                                                        |
|                                 |                                                                                                    | off: Uses the keypad as arrow keys.                                                                        |

Table 4-3. BIOS Setup Settings (continued)

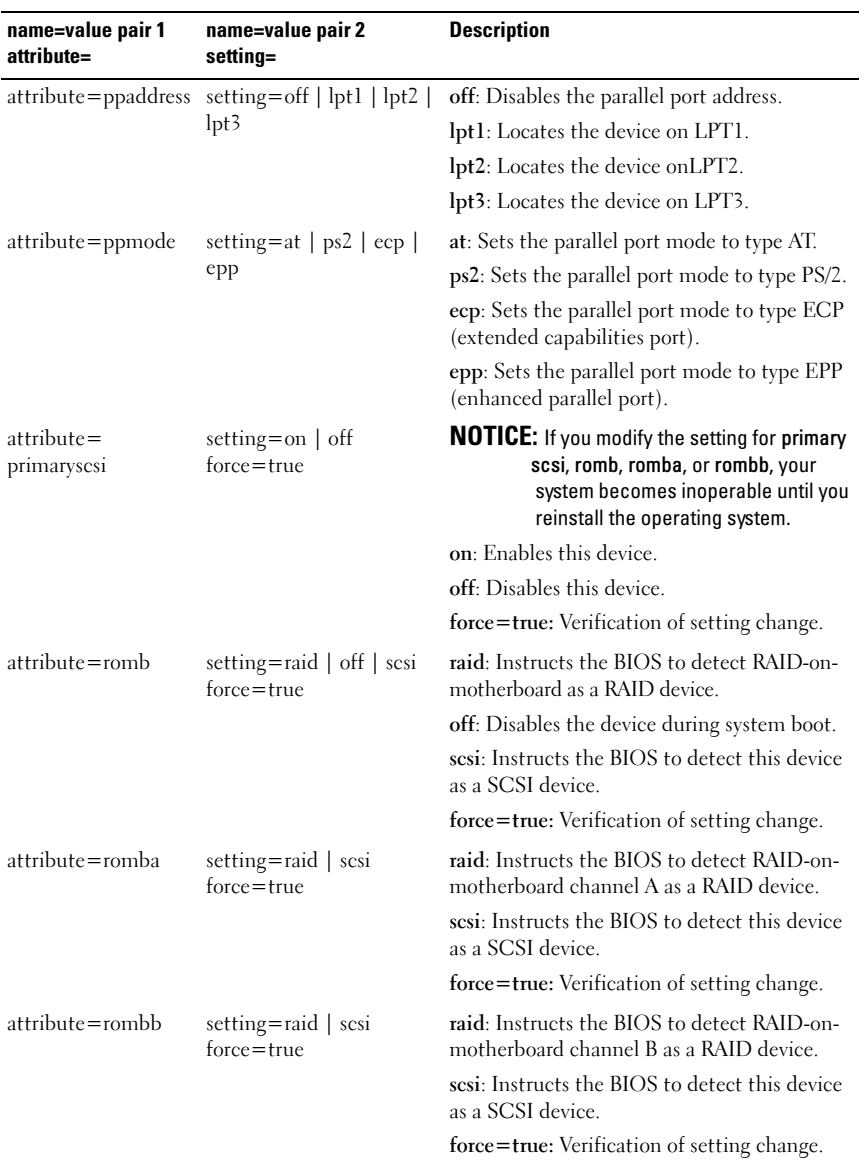

## Table 4-3. BIOS Setup Settings (continued)

| name=value pair 1<br>attribute= | name=value pair 2<br>setting=                                               | <b>Description</b>                                                                    |
|---------------------------------|-----------------------------------------------------------------------------|---------------------------------------------------------------------------------------|
| attribute=sata                  | setting=off $ $ ata $ $ raid                                                | off: Disables the SATA controller.                                                    |
|                                 |                                                                             | ata: Sets the onboard SATA controller to ATA<br>mode.                                 |
|                                 |                                                                             | raid: Sets the onboard SATA controller to<br>RAID mode.                               |
| attribute=sataport              | setting=off $ $ auto                                                        | off: Disables the SATA port.                                                          |
| $(07)$ or $(AH)$                |                                                                             | auto: Automatically enable the SATA port.                                             |
| attribute=                      | setting=on $\vert$ off                                                      | <b>on</b> : Enables this device.                                                      |
| secondaryscsi                   |                                                                             | off: Disables this device.                                                            |
| attribute=serialcom             | setting=off $ $ on $ $ com $1$                                              | off: Disables serial communication setting.                                           |
|                                 | $\lfloor$ com2                                                              | on: Enables serial communication setting<br>without console redirection.              |
|                                 |                                                                             | com1: Enables serial communication setting<br>with console redirection via COM 1.     |
|                                 |                                                                             | com2: Enables serial communication setting<br>with console redirection via COM 2.     |
| attribute=                      | setting=off   auto   coml<br>  com3   bmcserial  <br>bmenic   rac   com1bme | off: Disables serial port 1.                                                          |
| serialport1                     |                                                                             | auto: Maps serial port 1 to a COM port.                                               |
|                                 |                                                                             | com1: Maps serial port 1 to COM port 1.                                               |
|                                 |                                                                             | com <sup>3</sup> : Maps serial port 1 to COM port 3.                                  |
|                                 |                                                                             | bmcserial: Maps serial port 1 to BMC Serial.                                          |
|                                 |                                                                             | bmenic: Maps serial port 1 to the Baseboard<br>Management Controller (BMC) NIC.       |
|                                 |                                                                             | rac: Maps serial port 1 to the Remote Access<br>Controller (RAC).                     |
|                                 |                                                                             | com1bmc: Maps serial port 1 to COM port 1<br>bmc.                                     |
|                                 |                                                                             | <b>NOTE:</b> This command is valid on PowerEdge<br>1850, 2800, and 2850 systems only. |
| $at$ ribute $=$                 | setting=off   auto   com2 off: Disables serial port 2.                      |                                                                                       |
| serialport2                     | $\sim$ com <sup>4</sup>                                                     | auto: Maps serial port 2 to a COM port.                                               |
|                                 |                                                                             | com2: Maps serial port 2 to COM port 2.                                               |
|                                 |                                                                             | com4: Maps serial port 2 to COM port 4.                                               |

Table 4-3. BIOS Setup Settings (continued)

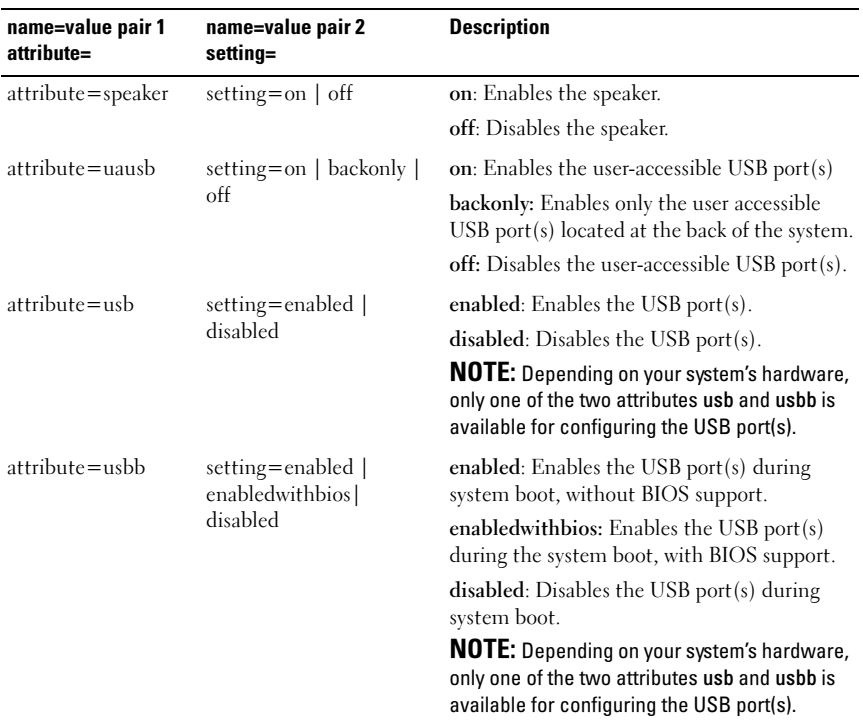

#### Table 4-3. BIOS Setup Settings (continued)

#### omconfig chassis bmc/omconfig mainsystem bmc

 $\mathbb Z$  **NOTE:** This command is phased-out in this release. It is replaced by the omconfig chassis remoteaccess/omconfig mainsystem remoteaccess command.

## omconfig chassis currents/omconfig mainsystem currents

**NOTE:** This command is no longer available through Server Administrator.

## omconfig chassis fans/omconfig mainsystem fans

Use the omconfig chassis fans or omconfig mainsystem fans command to set fan probe warning thresholds. As with other components, you can view both warning and failure threshold values, but you cannot set failure thresholds. Your system's manufacturer sets the minimum and maximum failure thresholds.

## Valid Parameters for Fan Warning Thresholds

[Table 4-4](#page-78-0) shows the valid parameters for setting fan warning thresholds:

<span id="page-78-0"></span>Table 4-4. omconfig chassis fans/omconfig chassis fans

| name=value pair             | <b>Description</b>                                      |
|-----------------------------|---------------------------------------------------------|
| index = $\langle n \rangle$ | Number of the probe or probe index (must be specified). |
| warnthresh=default          | Sets minimum and maximum warning thresholds to default. |
| $minwarnthresh=n$           | Minimum warning threshold.                              |
| $maxwarnthresh=$            | Maximum warning threshold.                              |

## Default Minimum and Maximum Warning Thresholds

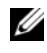

 $\mathbb Z$  NOTE: Systems that contain ESM3, ESM4, and BMC capabilities do not allow you to set warning threshold values to default values.

If you want to set both the upper and lower fan warning threshold values to the recommended default value, type:

```
omconfig chassis fans index=0 warnthresh=default
or
omconfig mainsystem fans index=0 warnthresh=
default
```
You cannot default one value and set another. In other words, if you default the minimum warning threshold value, you are also selecting the default value for the maximum warning threshold value.

## Specifying a Value for Minimum and Maximum Warning Thresholds

If you prefer to specify values for the fan probe warning thresholds, you must specify the number of the probe you are configuring and the minimum and/or maximum warning threshold values. In the following example, the probe that is being configured is probe 0. The first command sets only the minimum threshold; the second sets minimum and maximum thresholds:

```
omconfig chassis fans index=0 minwarnthresh=4580
or
omconfig mainsystem fans index=0 minwarnthresh=
4580
```

```
omconfig chassis fans index=0 minwarnthresh=4580 
maxwarnthresh=9160
or
omconfig mainsystem fans index=0 minwarnthresh=
4580 maxwarnthresh=9160
```
When you issue the command and the system sets the values you specify, the following message appears:

```
Fan probe warning threshold(s) set successfully.
```
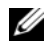

 $\mathbb Z$  NOTE: Minimum and maximum warning thresholds for the fan probe cannot be set on PowerEdge *x*8xx and x9xx systems.

# omconfig chassis fancontrol/omconfig mainsystem fancontrol

Use the omconfig chassis fancontrol or omconfig mainsystem fancontrol command to set the fan speed. You can optimize speed for cooling or for quiet operation. Table 4-5 shows the valid parameters for the command.

Table 4-5. omconfig chassis fancontrol/omconfig mainsystem fancontrol

| name=value pair | <b>Description</b>                  |
|-----------------|-------------------------------------|
| speed=quiet     | Sets fan speed for quiet operation. |
| speed=maxcool   | Sets fan speed for maximum cooling. |

# omconfig chassis frontpanel/omconfig mainsystem frontpanel

Use the omconfig chassis frontpanel or omconfig mainsystem frontpanel command to configure the Power button and the Nonmasking Interrupt (NMI) button and to specify and configure the LCD line number.

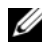

 $\mathbb Z$  **NOTE:** The Power and NMI buttons can be configured only if present on the system.

| name=value pair 1          | name=value pair 2   | <b>Description</b>                                   |
|----------------------------|---------------------|------------------------------------------------------|
| $lcdindex = $              | NA                  | Specifies the LCD line number.                       |
| $\text{config=none}$       | <b>NA</b>           | none: Sets the LCD text to none.                     |
| default   custom           |                     | default: Sets the LCD text to default.               |
|                            |                     | custom: Sets the LCD text to custom.                 |
| $text = caustom text > NA$ |                     | Sets the custom text for LCD when config=<br>custom. |
| nmibutton                  | enable=true   false | true: Enables the NMI button on the system.          |
|                            |                     | false: Disables the NMI button on the system.        |
| powerbutton                | enable=true   false | true: Enables the Power button on the system.        |
|                            |                     | false: Disables the Power button on the system.      |

[Table 4-6](#page-80-0) shows the valid parameters for the command.

#### <span id="page-80-0"></span>Table 4-6. omconfig chassis frontpanel/omconfig mainsystem frontpanel

### omconfig chassis info/omconfig mainsystem info

Use the omconfig chassis info or omconfig mainsystem info command to enter an asset tag name for your system and a chassis name for your system. If your system is a modular one, you can enter asset tag names for modular components as well. Table 4-7 shows the valid parameters for the command.

Table 4-7. omconfig chassis info/omconfig mainsystem info

| name=value pair             | <b>Description</b>                                                                             |
|-----------------------------|------------------------------------------------------------------------------------------------|
| index = $\langle n \rangle$ | Number of the chassis whose asset tag or name you are setting.                                 |
| $tag = <\n text$            | Asset tag in the form of alphanumeric text. Letters or numbers<br>cannot exceed 10 characters. |
| $name=$                     | Name of the chassis.                                                                           |

In the following example, the asset tag for the main system chassis is being set to buildsys:

```
omconfig chassis info index=0 tag=buildsys
or
omconfig mainsystem info index=0 tag=buildsys
```
Index 0 always defaults to the main system chassis. The following command omits index= $n$ , but accomplishes the same thing:

```
omconfig chassis info tag=buildsys
or
omconfig mainsystem info tag=buildsys
```
An acceptable command, when executed, results in the following message:

Chassis info set successfully.

For some chassis, you can assign a different name. You cannot rename the main system chassis. In the example below, the command renames chassis 2 from storscsi1 to storscsia:

```
omconfig chassis info index=2 name=storscsia
or
omconfig mainsystem info index=2 name=storscsia
```
As with other commands, the CLI issues an error message if you do not have a chassis 2 (the main chassis=0). The CLI allows you to issue commands only for the system configuration you have.

# omconfig chassis leds/omconfig mainsystem leds

Use the omconfig chassis leds or omconfig mainsystem leds command to specify when to flash a chassis fault LED or chassis identification LED. This command also allows you to clear the LED for the system's hard drive. [Table 4-8](#page-81-0) shows the valid parameters for the command.

| name=value pair 1           | name=value pair 2               | <b>Description</b>                                                                                                    |
|-----------------------------|---------------------------------|----------------------------------------------------------------------------------------------------|
| index = $\langle n \rangle$ | NA.                             | Number of the chassis where the LED resides<br>(defaults to chassis 0, main system chassis).                                |
| $led = \{ \text{full} \}$   |                                 | severity=warning   critical Select to flash the LED either when a warning<br>event occurs or when a critical event occurs.  |
| led=hdfault                 | $action = clear$                | Sets the number of faults for the hard drive back<br>to zero $(0)$ .                                                        |
| led=identify                | flash=off $ $ on<br>$time-out=$ | Sets the chassis identification LED to off or on.<br>Set the time-out value for the LED to flash to a<br>number of seconds. |

<span id="page-81-0"></span>Table 4-8. omconfig chassis leds/omconfig mainsystem leds

# omconfig chassis memorymode/omconfig mainsystem memorymode

Use the omconfig chassis memorymode or omconfig mainsystem memorymode command to specify the redundancy mode you want to use for your system's memory in case of memory errors.

Redundant memory enables a system to switch to other available memory modules if unacceptable errors are detected in the modules that the system is currently using. The omconfig chassis memorymode or omconfig mainsystem memorymode command allows you to disable redundancy; when you disable redundancy, you instruct the system not to switch to other available memory modules when the module the system is using begins to encounter errors. To enable redundancy, choose among spare, mirror, and RAID.

Spare mode disables a bank of system memory in which a correctable memory event is detected, enables the spare bank, and copies all the data from the original bank to the spare bank. Spare bank requires at least three banks of identical memory; the operating system does not recognize the spare bank.

Mirror mode switches to a redundant copy of memory when an uncorrectable memory event is detected. After switching to the mirrored memory, the system does not switch back to the original system memory until the next reboot. The operating system does not recognize half of the installed system memory in this mode.

RAID mode provides an extra level of memory checking and error recovery at the expense of some memory capacity.

Table 4-9 shows the valid parameters for the command.

| name=value pair 1                                  | <b>Description</b>                                                                                                    |
|----------------------------------------------------|----------------------------------------------------------------------------------------------------|
| $index = n$                                        | Number of the chassis where the memory module resides (the default is<br>chassis 0, the main system chassis).                                                                                                    |
| redundancy=spare  <br>mirror   disabled  <br>raid5 | Spare disables the memory module that has a correctable memory event<br>and copies the failing module's data to a spare bank.<br>Disabled indicates that the system is not to use other available memory<br>modules if uncorrectable memory events are detected.<br>Mirror switches the systems to a mirrored copy of the memory if the<br>failing module has an uncorrectable memory event. In the mirror mode,<br>the operating system does not switch back to the original module until<br>the system reboots.<br><b>RAID-5</b> is a method of system memory configuration. This is logically<br>similar to the RAID-5 mode used in hard drive storage systems. This<br>memory mode provides an extra level of memory checking and error<br>recovery at the expense of some memory capacity. The RAID mode<br>supported is RAID level 5 striping with rotational parity. |

Table 4-9. omconfig chassis memorymode/omconfig mainsystem memorymode

## omconfig chassis pwrmonitoring/omconfig mainsystem pwrmonitoring

Use the omconfig chassis pwrmonitoring or omconfig mainsystem pwrmonitoring command to configure power consumption information.

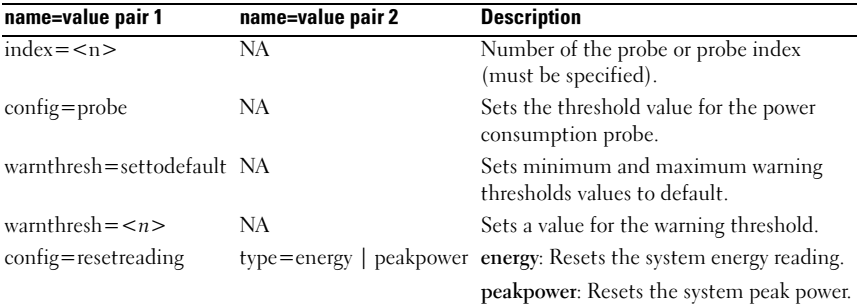

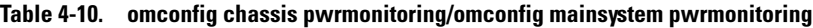

 $\mathscr{U}$  NOTE: This command is applicable to selected Dell  $xx0x$  systems that supports PMBus only.

## Default Warning Thresholds

 $\mathscr U$  **NOTE:** The capabilities for managing sensors vary by systems.

If you want to set both the upper and lower power consumption probe warning threshold values to the recommended default value, type:

```
omconfig chassis pwrmonitoring index=0 warnthresh=
settodefault
or
omconfig mainsystem pwrmonitoring index=0 
warnthresh=settodefault
```
You cannot default one value and set another. In other words, if you default the minimum warning threshold value, you are also selecting the default value for the maximum warning threshold value.

# Specify a Value for Warning Thresholds

If you prefer to specify values for the power consumption probe warning thresholds, you must specify the number of the probe you are configuring and the minimum and/or maximum warning threshold value. In the following example, the probe that is being configured is probe 4:

```
omconfig chassis pwrmonitoring index=4 warnthresh=
325 
or
omconfig mainsystem pwrmonitoring index=4 
warnthresh=325.
```
When you issue the command and the system sets the values you specify, the following message appears:

```
Power consumption probe warning threshold(s) set 
successfully.
```
# omconfig chassis remoteaccess/omconfig mainsystem remoteaccess

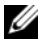

**NOTE:** This command is applicable to PowerEdge  $x8xx$  and  $x9xx$  systems only.

Use the omconfig chassis remoteaccess or omconfig mainsystem remoteaccess command to configure:

- Remote access on a local area network (LAN).
- The serial port for BMC or RAC, whichever is installed.
- The BMC or RAC on a serial over LAN connection.
- Terminal settings for the serial port.
- Advanced settings for a serial over LAN connection.
- Information on a BMC or RAC user.

#### **NOTE:** You have to Enter the user ID to configure user information.

Type:

```
omconfig chassis remoteaccess
or
omconfig mainsystem remoteaccess
```
The output of the omconfig chassis remoteaccess or omconfig mainsystem remoteaccess command lists each of the available configurations. Table 4-11 shows the valid parameters:

| name=value pair 1          | name=value pair 2        | <b>Description</b>                                                                                                    |
|----------------------------|--------------------------|----------------------------------------------------------------------------------------------------|
| config=                    |                          |                                                                                                    |
| $config = advsol$          | characcuminterval=number | number: Sets the character accumulate<br>interval in 5 millisecond intervals.                                                                                                    |
|                            | charsendthreshold=number | number: Sets the number of characters.<br>BMC automatically sends a serial over LAN<br>data packet that contains the number of<br>characters as soon as this number of<br>characters (or greater) has been accepted<br>from the baseboard serial controller into<br>the BMC. |
| $\text{config}=n\text{ic}$ | enable=true   false      | true: Enables IPMI over LAN.                                                                                                    |
|                            |                          | false: Disables IPMI over LAN.                                                                                                    |
|                            | encryptkey=text          | text: Text used for encryption and                                                                                                    |
|                            | confirmencryptkey=text   | confirmation of encryption.                                                                                                    |
|                            |                          | <b>NOTE:</b> The text option is supported only on<br>PowerEdge x9xx systems.                                                                                                    |
|                            | gateway=Gateway          | Gateway: Sets a gateway address if you have<br>selected static as the IP address source for the<br>BMC LAN interface.                                                                                                    |

Table 4-11. omconfig chassis remoteaccess/omconfig mainsystem remoteaccess

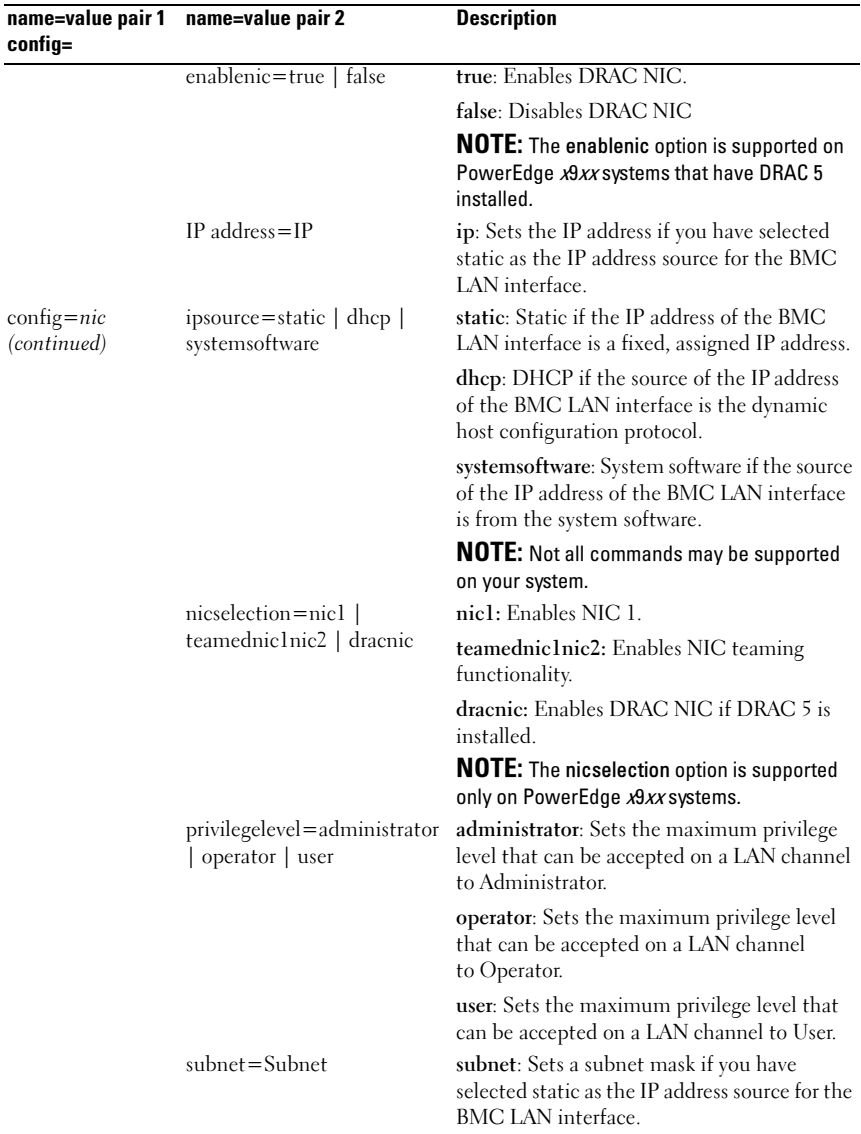

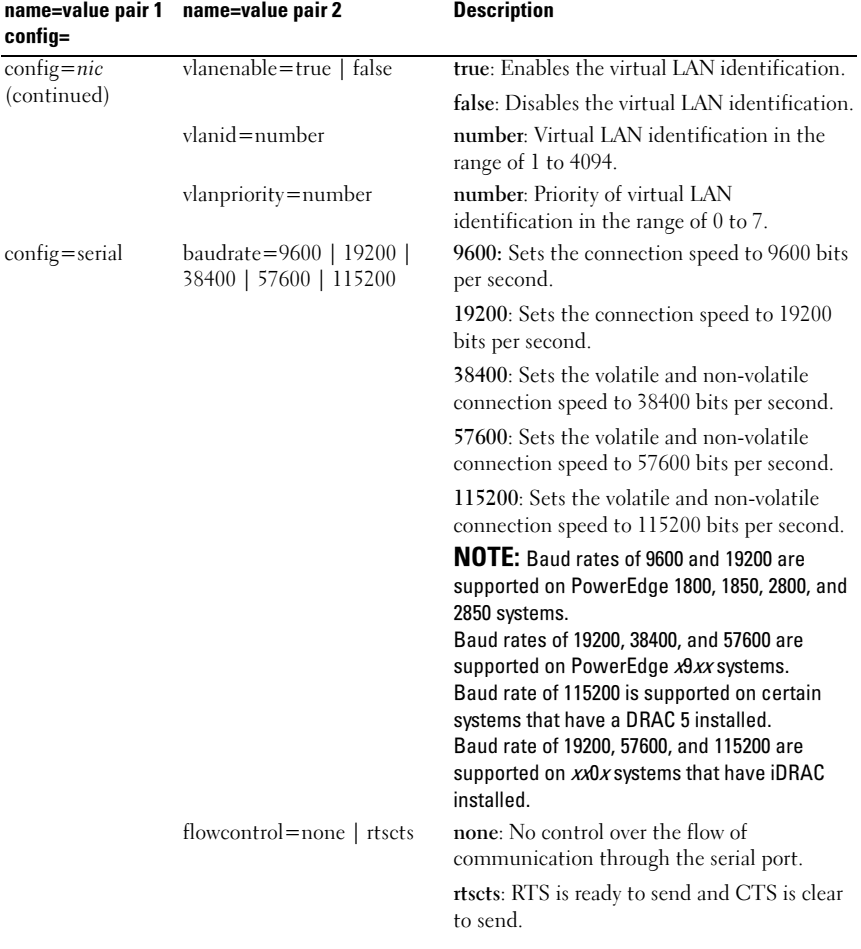

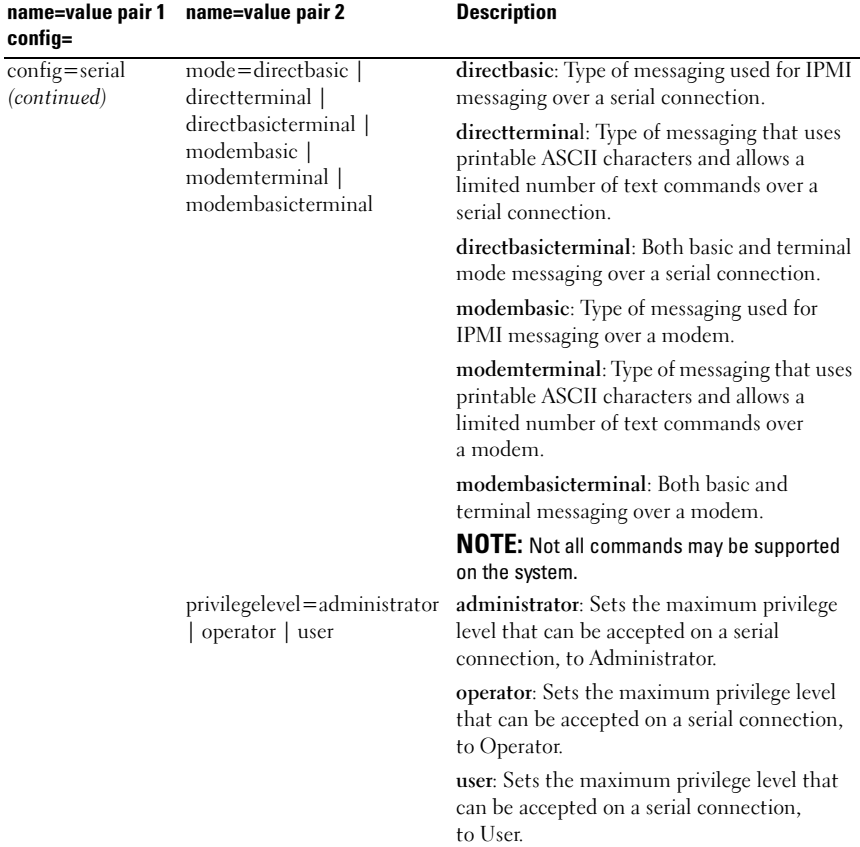

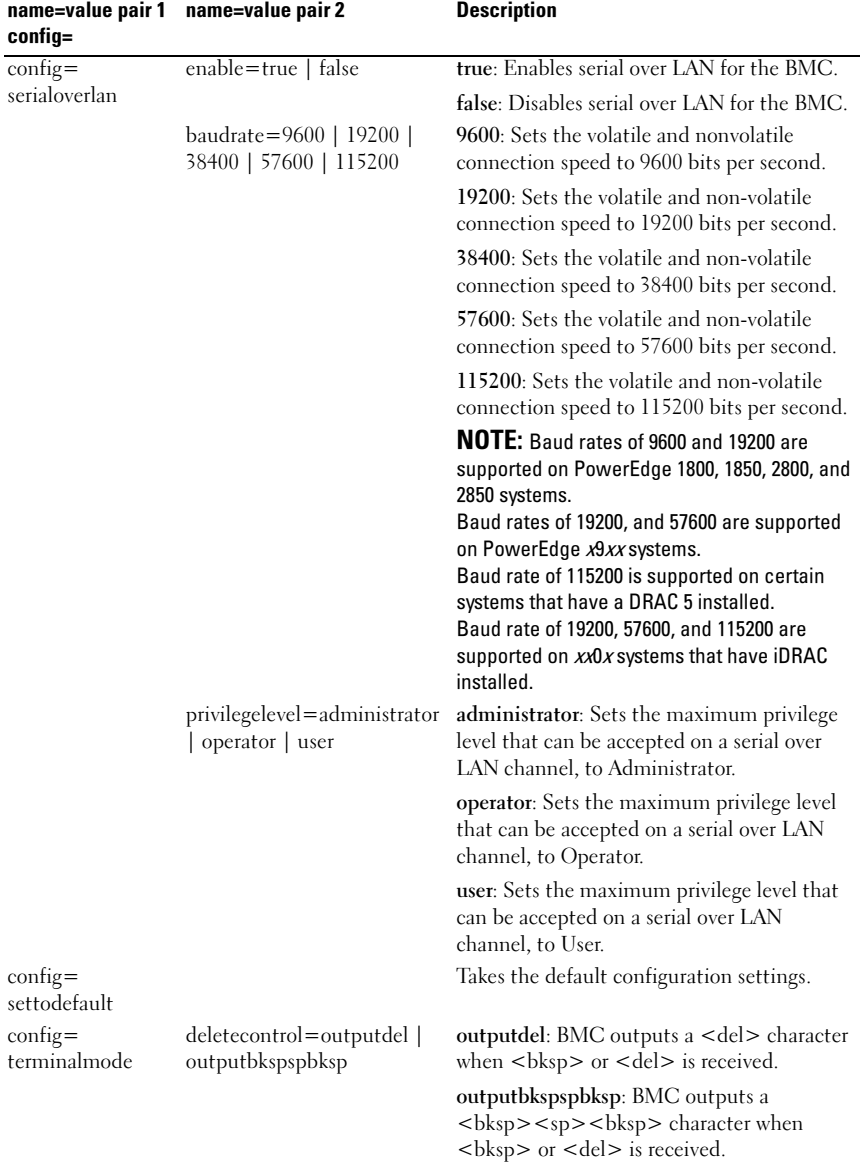

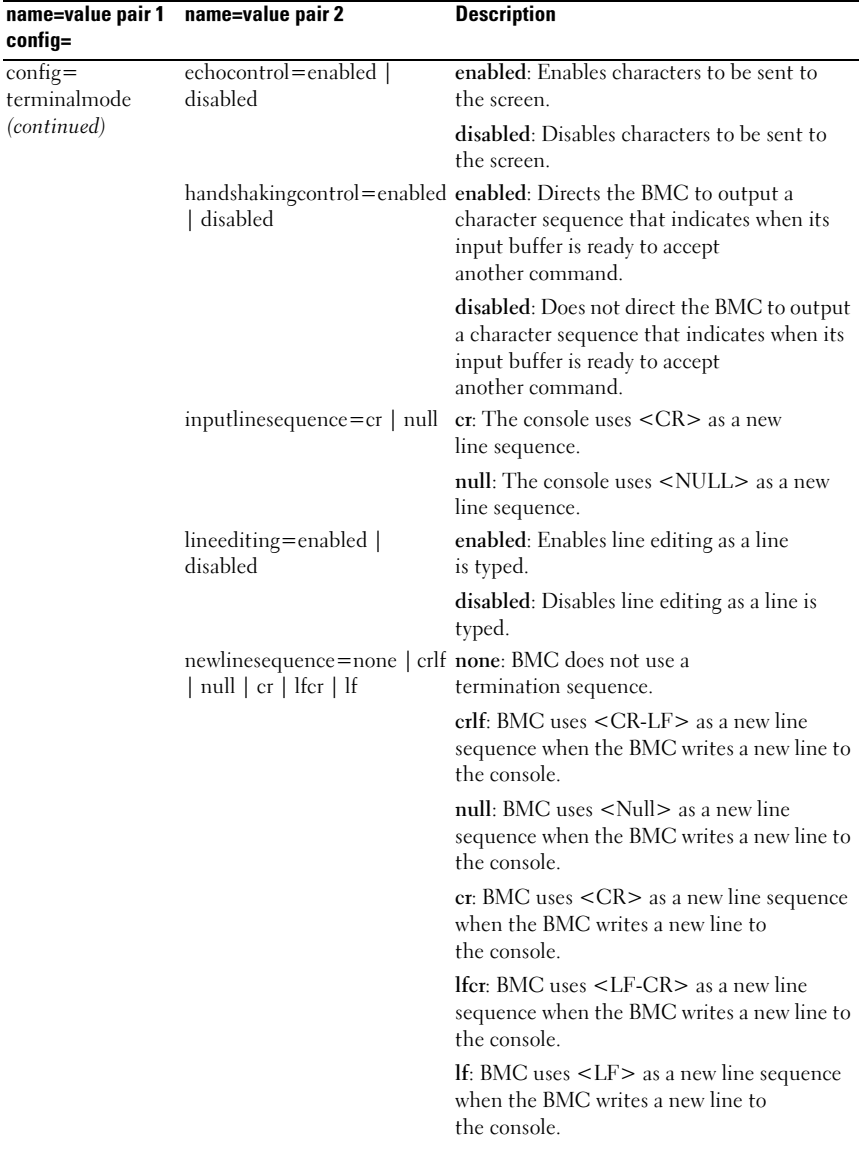

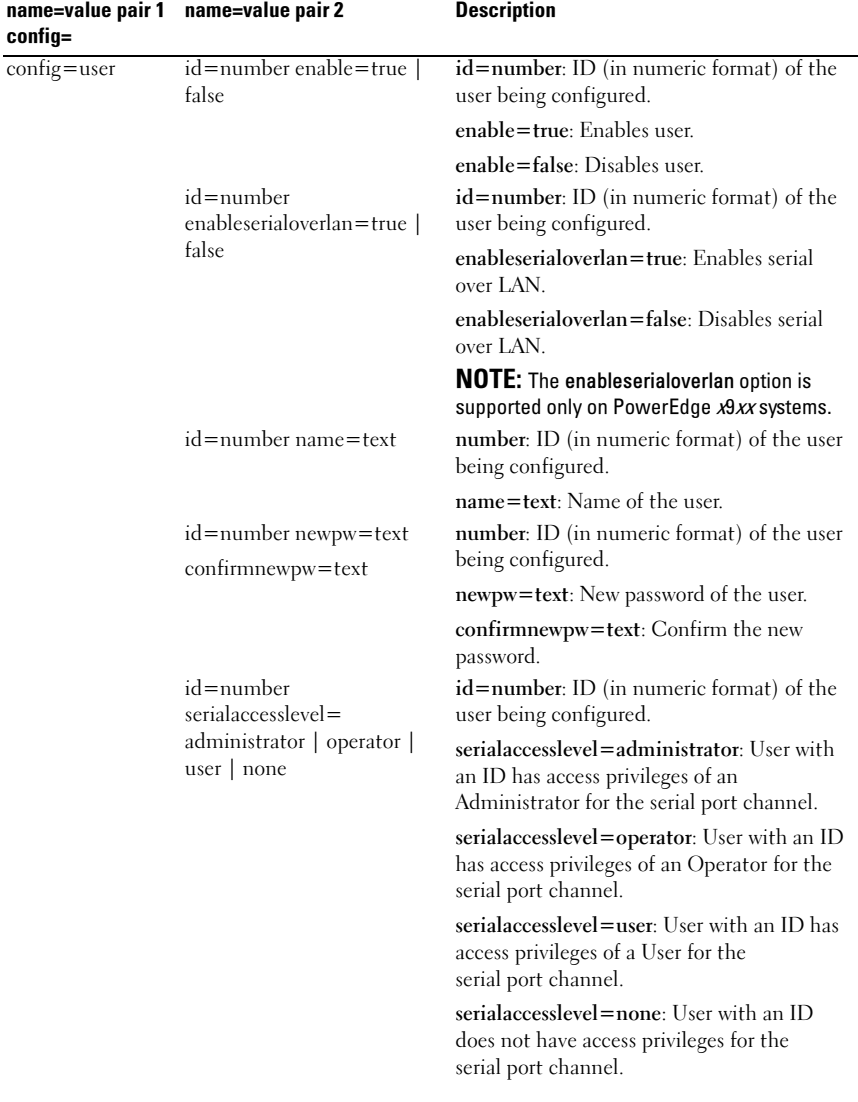

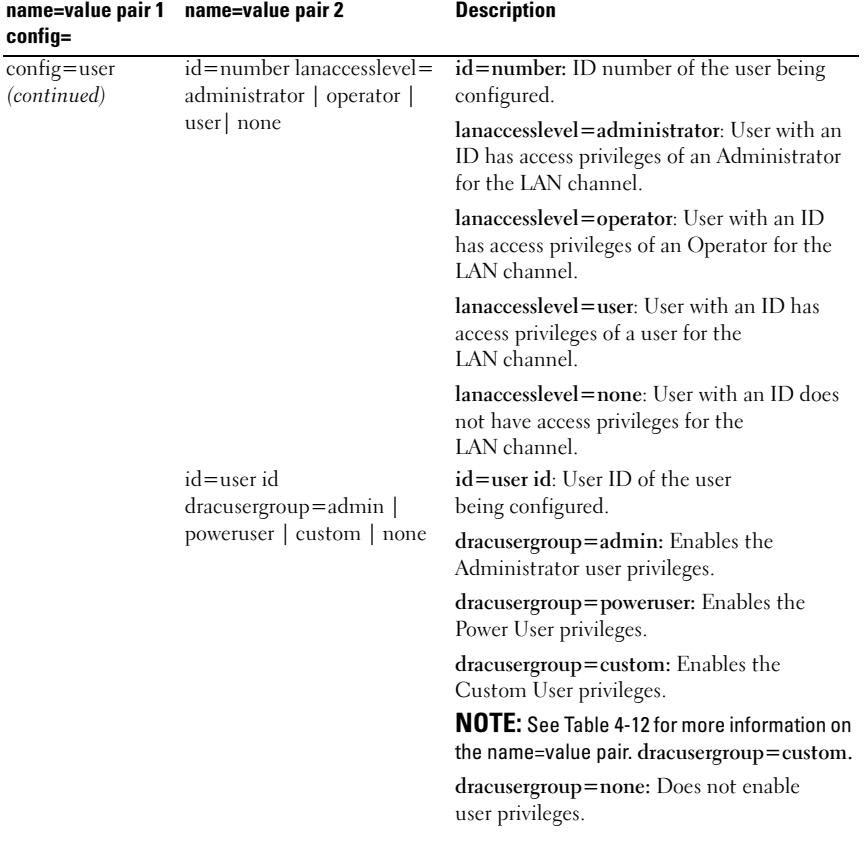

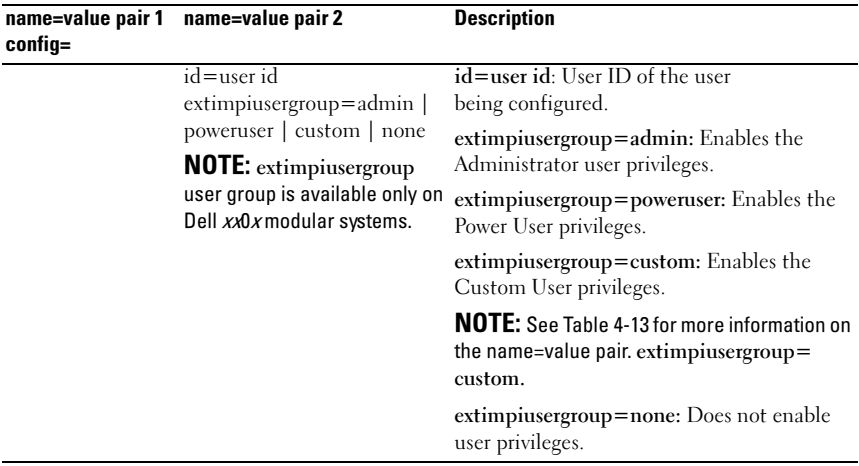

#### Table 4-12. omconfig chassis remoteaccess config=user id=<user id> dracusergroup=custom/omconfig mainsystem remoteaccess config=user id=<user id> dracusergroup=custom

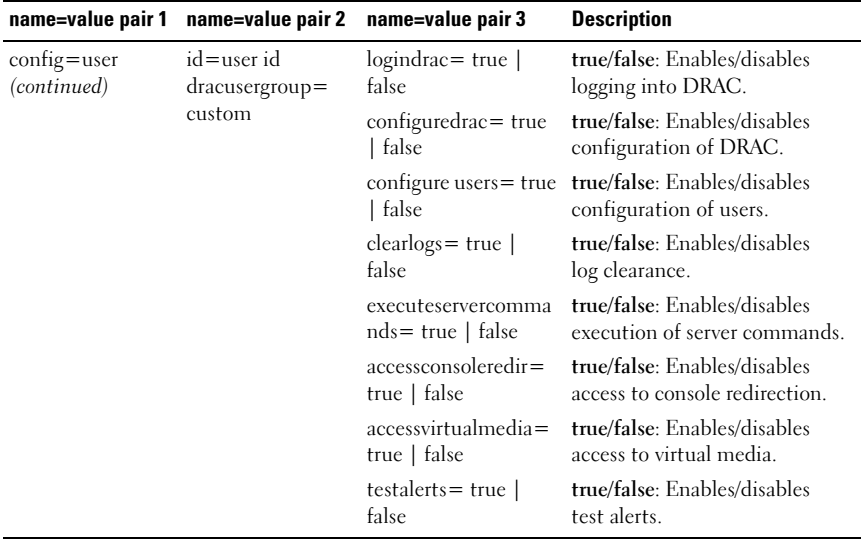

<span id="page-94-0"></span>Table 4-13. omconfig chassis remoteaccess config=user id=<user id> extimpiusergroup=custom/omconfig mainsystem remoteaccess config= user id=<user id> extimpiusergroup=custom

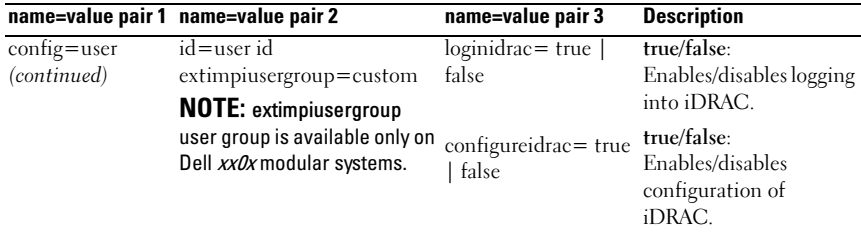

### omconfig chassis temps/omconfig mainsystem temps

Use the omconfig chassis temps or omconfig mainsystem temps command to set warning thresholds for temperature probes. As with other components, you can view both warning and failure threshold values, but you cannot set failure threshold values. Your system's manufacturer sets the minimum and maximum failure threshold values.

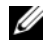

 $\mathscr{U}$  NOTE: Threshold values that you can set vary from one system configuration to another.

#### Valid Parameters for Temperature Warning Thresholds

[Table 4-14](#page-94-1) shows the valid parameters for setting temperature warning thresholds:

| name=value pair    | <b>Description</b>                                                   |
|--------------------|----------------------------------------------------------------------|
| index $\leq n$     | Number of the probe or probe index (must be specified).              |
| warnthresh=default | Sets the minimum and maximum warning threshold values to<br>default. |
| $minwarnthresh=$   | Sets the minimum warning threshold values (1 decimal place).         |
| $maxwarnthresh=n$  | Sets the maximum warning threshold values (1 decimal place).         |

<span id="page-94-1"></span>Table 4-14. omconfig chassis temps/omconfig mainsystem temps

## Setting Minimum and Maximum Warning Threshold Values

If you want to set both the upper and lower temperature warning threshold values to the recommended default value, type:

omconfig chassis temps index=0 warnthresh=default **or** omconfig mainsystem temps index=0 warnthresh= default

You cannot default one value and set another. In other words, if you set the minimum warning threshold value to the default value, you are also selecting the default value for the maximum warning threshold value.

 $\mathbb Z$  **NOTE:** The capabilities for managing sensors vary by systems.

# Specify a Value for Minimum and Maximum Warning Thresholds

If you want to specify values for the temperature probe warning thresholds, you must specify the number of the probe you are configuring and the minimum and/or maximum warning threshold value. In the following example, the probe that is being configured is probe 4:

```
omconfig chassis temps index=4 minwarnthresh=11.2 
maxwarnthresh=58.7
or
omconfig mainsystem temps index=4 minwarnthresh=
11.2 maxwarnthresh=58.7
```
When you issue the command and the system sets the values you specify, the following message appears:

```
Temperature probe warning threshold(s) set 
successfully.
```
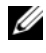

**NOTE:** In PowerEdge  $x8xx$  and  $x9xx$  systems, warning threshold for the temperature probe can be set only for the ambient temperature.

# omconfig chassis volts/omconfig mainsystem volts

Use the omconfig chassis volts or omconfig mainsystem volts command to set voltage probe warning thresholds. As with other components, you can view both warning and failure threshold values, but you cannot set failure threshold values. Your system's manufacturer sets the minimum and maximum values for the failure thresholds.

## Valid Parameters for Voltage Warning Thresholds

[Table 4-15](#page-96-0) shows the valid parameters for setting voltage warning threshold values.

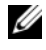

 $\mathbb Z$  NOTE: Threshold values that you can set vary from one system configuration to another.

| name=value pair               | <b>Description</b>                                               |  |
|-------------------------------|------------------------------------------------------------------|--|
| index $=$ $\langle n \rangle$ | Probe index (must be specified).                                 |  |
| warnthresh=default            | Sets minimum and maximum warning threshold values to<br>default. |  |
| $minwarnthresh=n$             | Sets minimum warning threshold value (3 decimal places).         |  |
| $maxwanthresh = n$            | sets maximum warning threshold value (3 decimal places).         |  |

<span id="page-96-0"></span>Table 4-15. omconfig chassis volts/omconfig mainsystem volts

#### Default Minimum and Maximum Warning Threshold Values

If you want to set both the upper and lower voltage warning threshold values to the recommended default value, type:

```
omconfig chassis volts index=2 warnthresh=default
or
omconfig mainsystem volts index=2 warnthresh=
default
```
You cannot default one value and set another. In other words, if you default the minimum warning threshold value, you are also selecting the default value for the maximum warning threshold value.

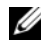

 $\mathscr{U}$  NOTE: Systems that contain ESM3 capabilities do not allow you to set warning threshold values to default values.

## Specify a Value for Minimum and Maximum Warning Thresholds

If you want to specify values for the voltage probe warning thresholds, you must specify the number of the probe you are configuring and the minimum and/or maximum warning threshold values. In the following example, the probe being configured is probe 0:

```
omconfig chassis volts index=0 minwarnthresh=1.900 
maxwarnthresh=2.250
or
omconfig mainsystem volts index=0 minwarnthresh=
1.900 maxwarnthresh=2.250
```
When you issue the command and the system sets the values you specify, the following message appears:

Voltage probe warning threshold(s) set successfully.

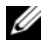

 $\mathbb Z$  NOTE: Minimum and maximum warning threshold values for the voltage cannot be set on PowerEdge x8xx systems.

# omconfig preferences

Use the omconfig preferences command to set system preferences. Use the command line, to set the SNMP root password and specify the user levels able to access Server Administrator. You can also configure the Active Directory service and SNMP set operations.

# omconfig preferences cdvformat

Use the omconfig preferences cdvformat to specify the delimiters for separating data fields reported in the custom delimited format. The valid values for delimiters are: exclamation, semicolon, at, hash, dollar, percent, caret, asterisk, tilde, question, colon, comma, and pipe.

The following example shows how to set the delimiter for separating data fields to asterisk:

omconfig preferences cdvformat delimiter=asterisk

# omconfig preferences dirservice

You can use the omconfig preferences dirservice command to configure the Active Directory service. The <productname>oem.ini file is modified to reflect these changes. If the "adproductname" is not present in the <productname>oem.ini file then a <computername>-<productname> default value is used. <computername> refers to the name of the computer running Server Administrator and  $\leq$  **roductname**  $\geq$  refers to the name of the product defined in omprv32.ini. For Server Administrator, the product name is "omsa".

Therefore, for a computer named "myOmsa" running Server Administrator, the default name would be "myOmsa–omsa". This is the name of Server Administrator defined in Active Directory by using the snap–in tool. This name must match the name for the application object in Active Directory in order to find user privileges.

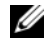

 $\mathscr{D}$  **NOTE:** This command is applicable only on systems running the Windows operating system.

[Table 4-16](#page-98-0) shows the valid parameters for the command.

| name=value pair               | <b>Description</b>                                                                                                    |
|-------------------------------|----------------------------------------------------------------------------------------------------|
| $produance = $                | Specifies the product to which you want to apply the Active Directory<br>configuration changes. prodname refers to the name of the product<br>defined in omprv32.ini. For Server Administrator, it is "omsa".                            |
| enable = $\lt$ true   false > | <b>true:</b> Enables Active Directory service authentication support and the<br>Active Directory Login option on the login page.                                                                                                    |
|                               | false: Disables Active Directory service authentication support and the<br>Active Directory Login option on the login page. If the Active<br>Directory Login option is not present, you can only login to the local<br>machine accounts. |
| $adprodname = text>$          | Specifies the name of the product as defined in the Active Directory<br>service. This name links the product with the Active Directory privilege<br>data for user authentication.                                                        |

<span id="page-98-0"></span>Table 4-16. Active Directory Service Configuration Parameters

# omconfig preferences snmp

Setting the SNMP root password allows administrators to restrict access to SNMP set operations that allow important systems management interventions. You can configure the SNMP root password normally (by typing all of the parameters in one command line) or interactively.

Using the omconfig preferences snmp command, you can also configure SNMP set operations.

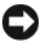

**C** NOTICE: Interactive mode is the more secure method of setting the SNMP root password. In non-interactive mode, the values you enter for the newpw and confirmnewpw options appear on your system's monitor when you type them. In the interactive mode, the values you type for passwords are masked.

The parameters for configuring the SNMP root password are the same whether you configure it interactively or iteratively.

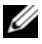

 $\mathbb Z$  NOTE: If you specify setting=rootpw but do not specify the other name=value pair parameters, you enter interactive mode, and the command line prompts you for the remaining values.

[Table 4-17](#page-99-0) shows the valid parameters for the command.

<span id="page-99-0"></span>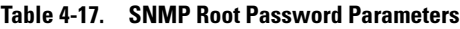

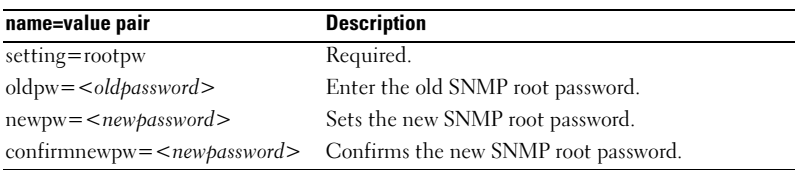

When you type omconfig preferences snmp setting=rootpw, the system prompts you to supply values for the required parameters.

When you type omconfig preferences snmp, you must supply all the parameters in the initial command line. For example:

```
omconfig preferences snmp setting=rootpw oldpw=
openmanage newpw=serveradmin confirmnewpw=
serveradmin
```
Table 4-18. SNMP Set Operations Parameters

| name=value pair | <b>Description</b>            |
|-----------------|-------------------------------|
| setting=snmpset | Required                      |
| $enable = true$ | Allows SNMP set operations    |
| enable=false    | Disallows SNMP set operations |

For example, to disallow SNMP set operations use the following command:

```
omconfig preferences snmp setting=snmpset enable=
false
```
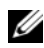

**XX NOTE:** After executing the command to enable or disable SNMP set operations, restart services for the change to take effect. On systems running supported Microsoft Windows operating systems, restart the Windows SNMP Service. On systems running supported Red Hat Enterprise Linux and SUSE Linux Enterprise Server operating systems, restart Server Administrator services by running the srvadmin-services.sh restart command.

# omconfig preferences useraccess

Depending on the policies of your enterprise, you may want to restrict the access that some user levels have to Server Administrator. The omconfig preferences useraccess command allows you to grant or withhold the right of users and power users to access Server Administrator.

Table 4-19 shows the valid parameters for the command.

| <b>Command</b>                                                      | <b>Result</b>                                                         | <b>Description</b>                        |
|---------------------------------------------------------------------|-----------------------------------------------------------------------|-------------------------------------------|
| omconfig preferences useraccess enable = Grants Server<br>user      | Administrator access to<br>Users, Power Users, and<br>Administrators. | Least restrictive form of<br>user access. |
| omconfig preferences useraccess enable = Grants Server<br>poweruser | Administrator access to<br>Power Users and<br>Administrators.         | Excludes user level access<br>only.       |
| omconfig preferences useraccess enable = Grants Server<br>admin     | Administrator access to<br>Administrators only.                       | Most restrictive form of<br>user access.  |

Table 4-19. Enabling User Access for Administrators, Power Users, and Users

# omconfig system/omconfig servermodule

Use the omconfig system or omconfig servermodule commands to clear logs, determine how various shutdown actions occur, set initial values or edit values for cost of ownership information, and determine how to respond to a hung operating system.

# omconfig system alertaction/omconfig servermodule alertaction

You can use the omconfig system alertaction or omconfig servermodule alertaction command to determine how Server Administrator responds when a component has a warning or failure event.

## Defining Alert Actions

An alert action is an action that you specify for your system to take when specified conditions are met. Alert actions determine in advance what actions are to be taken for warning or failure events on intrusion, fans, temperatures, voltages, power supplies, memory, and redundancy.

For example, if a fan probe on your system reads a fan RPM of 300 and your minimum warning threshold value for that fan probe is 600 RPM, then your system generates a fan probe warning. Alert action settings determine how users are notified of this event. You can also configure alert actions for temperature, voltage, and probe readings that fall within the warning or failure range.

## Syntax for Setting Alert Actions

Setting an alert action requires two name=value pairs. The first name=value pair is the event type. The second name=value pair is the action to take for this event. For example, in the command:

```
omconfig system alertaction event=powersupply 
broadcast=true
or
omconfig servermodule alertaction event=
powersupply broadcast=true
```
The event is a power supply failure and the action is to broadcast a message to all Server Administrator users.

## Available Alert Actions

Table 4-20 shows the alert actions for each component that allows you to configure an alert action.

| <b>Alert Action Setting</b>          | <b>Description</b>                                                                                                    |
|--------------------------------------|----------------------------------------------------------------------------------------------------|
| $\text{alert} = \text{true}$   false | true: Enables your system's console alert. When enabled, the<br>monitor attached to the system from which you are running<br>Server Administrator displays a visual alert message.                              |
|                                      | false: Disables your system's console alert.                                                                                                    |
| broadcast=true   false               | true: Enables a message or alert to be broadcast to all users who<br>have an active terminal (or Remote Desktop) session (Windows)<br>or to operators that have an active shell on the local system<br>(Linux). |
|                                      | false: Disables alert broadcasts.                                                                                                    |
| clearall=true                        | Clears all actions for this event.                                                                                                    |

Table 4-20. Alert Actions You Can Set for Warning and Failure Events

| <b>Alert Action Setting</b> | <b>Description</b>                                                                                                    |
|-----------------------------|----------------------------------------------------------------------------------------------------|
| $execappath = < string>$    | Sets the fully qualified path and file name of the application you<br>want to execute in case of an event for the component described<br>in this window. |
|                             | <b>NOTE:</b> On Linux systems, user/user groups upgraded to<br>administrator/administrator groups cannot configure this alert<br>action setting.         |
| execapp=false               | Disables the executable application.                                                                                                    |

Table 4-20. Alert Actions You Can Set for Warning and Failure Events (continued)

#### Components and Events for Which You Can Set Alert Actions

Table 4-21 lists the components and the events for which you can set alert actions. Components are listed in alphabetical order, except that warning events always precede failure events for a component.

| <b>Event Name</b>           | <b>Description</b>                                                                                                    |
|-----------------------------|----------------------------------------------------------------------------------------------------|
| event=batterywarn           | Sets actions when a battery probe detects a warning value.                                                                                                    |
| event=batteryfail           | Sets actions when a battery probe detects a failure value.                                                                                                    |
| event=fanwarn               | Sets actions when a fan probe detects a warning value.                                                                                                    |
| event=fanfail               | Sets actions when a fan probe detects a failure value.                                                                                                    |
| event=hardwarelogwarn       | Sets actions when a hardware log detects a warning value.                                                                                                    |
| event=hardwarelogfull       | Sets actions when a hardware log is full.                                                                                                    |
| $event = intrusion$         | Sets actions when a chassis intrusion event is detected.                                                                                                    |
| event=memprefail            | Sets actions when a memory probe detects a prefailure value.                                                                                                    |
| event=memfail               | Sets actions when a memory probe detects a failure value.                                                                                                    |
| event=systempowerwarn       | Sets actions when a power consumption probe detects a warning<br>value.                                                                                               |
| event=systempowerfail       | Sets actions when a power consumption probe detects a failure<br>value.                                                                                               |
| $event = power supply$      | Sets actions when a power supply probe detects a failure value.                                                                                                    |
| $event = power supply warn$ | Sets actions when a power supply probe detects a warning value.                                                                                                    |
| event=processorwarn         | Sets actions when a processor probe detects a warning value.                                                                                                    |
| event=processorfail         | Sets actions when a processor probe detects a failure value.                                                                                                    |
| event=redundegrad           | Sets actions when a redundant component becomes inoperative,<br>resulting in less than full redundancy for that component.                                            |
| event=redunlost             | Sets actions when one or more redundant components become<br>inoperative, resulting in a lost or a "no redundant components<br>working" condition for that component. |
| event=tempwarn              | Sets actions when a temperature probe detects a warning value.                                                                                                    |

Table 4-21. Events for Which You Can Set Alert Actions

| <b>Event Name</b>            | <b>Description</b>                                                                                                    |  |
|------------------------------|----------------------------------------------------------------------------------------------------|--|
| event=tempfail               | Sets actions when a temperature probe detects a failure value.                                                                                                    |  |
| event=voltwarn               | Sets actions when a voltage probe detects a warning value.                                                                                                    |  |
| event=voltfail               | Sets actions when a voltage probe detects a failure value.                                                                                                    |  |
| event=watchdogasr            | Sets actions that Server Administrator performs on the next<br>system startup after a watchdog Automatic System Recovery<br>(ASR) is performed for a hung operating system. |  |
| event=storagesyswarn         | Sets actions when a storage system detects a warning value.                                                                                                    |  |
| event=storagesysfail         | Sets actions when a storage system detects a failure value.                                                                                                    |  |
| event=storagectrlwarn        | Sets actions when a storage controller detects a warning value.                                                                                                    |  |
| event=storagectrlfail        | Sets actions when a storage controller detects a failure value.                                                                                                    |  |
| event=pdiskwarn              | Sets actions when a physical disk detects a warning value.                                                                                                    |  |
| event=pdiskfail              | Sets actions when a physical disk detects a failure value.                                                                                                    |  |
| event=vdiskwarn              | Sets actions when a virtual disk detects a warning value.                                                                                                    |  |
| event=vdiskfail              | Sets actions when a virtual disk detects a failure value.                                                                                                    |  |
| event=enclosurewarn          | Sets actions when an enclosure detects a warning value.                                                                                                    |  |
| event=enclosurefail          | Sets actions when an enclosure detects a failure value.                                                                                                    |  |
|                              | event=storagectrlbatterywarn Sets actions when a storage controller battery detects a warning<br>value.                                                                     |  |
| event=storagectrlbatteryfail | Sets actions when a storage controller battery detects a failure<br>value.                                                                                                  |  |

Table 4-21. Events for Which You Can Set Alert Actions (continued)

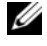

**NOTE:** storagectrlbatterywarn and storagectrlbatteryfail events are not available on modular systems.

#### Example Set Alert Action Commands

The examples below are valid example commands. For each successful command issued, the following message appears:

Alert action(s) configured successfully.

#### Example Current Probe Actions

To disable system console alert if a current probe detects a warning event, type:

```
omconfig system alertaction event=currentwarn 
alert=false
or
omconfig servermodule alertaction event=
currentwarn alert=false
```
To enable broadcast messages if a current probe detects a failure event, type:

```
omconfig system alertaction event=currentfail 
broadcast=true
or
omconfig servermodule alertaction event=
currentfail broadcast=true
```
## Example Fan Probe Actions

To generate alerts when a fan probe detects a failure value, type:

```
omconfig system alertaction event=fanfail alert=
true
or
omconfig servermodule alertaction event=fanfail 
alert=true
```
## Example Chassis Intrusion Actions

To clear all alert actions for chassis intrusion, type:

```
omconfig system alertaction event=intrusion 
clearall=true
or
omconfig servermodule alertaction event=intrusion 
clearall=true
```
# Commands for Clearing Logs

**NOTE:** For more information about alert messages, see the *Dell OpenManage* Server Administrator Messages Reference Guide.

You can use the omconfig system or omconfig servermodule command to clear three logs: the alert log, the command log, and the hardware or ESM log.

To clear the contents of the alert log, type:

```
omconfig system alertlog action=clear
or
omconfig servermodule alertlog action=clear
```
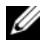

 $\mathscr{U}$  NOTE: Entering an invalid RAC user name may prevent the command log from displaying. Clearing the command log resolves this condition.

To clear the contents of the command log, type:

```
omconfig system cmdlog action=clear
or
omconfig servermodule cmdlog action=clear
```
To clear the contents of the ESM log, type:

```
omconfig system esmlog action=clear
or
omconfig servermodule esmlog action=clear
```
# omconfig system pedestinations/omconfig servermodule pedestinations

Use the omconfig system pedestinations or omconfig servermodule pedestinations command to set IP addresses for alert destinations.

Table 4-22 shows the valid parameters for the command.

 $\mathscr A$  **NOTE:** You can either specify the index and IP address as parameters together or you can set the only community string as a parameter.

Table 4-22. omconfig system pedestinations/omconfig servermodule pedestinations

| name=Value Pair      | <b>Description</b>                                                                                                    |
|----------------------|----------------------------------------------------------------------------------------------------|
|                      | destenable=true   false true: Enables an individual platform event filter destination after a<br>valid IP address has been set.                           |
|                      | false: Disables an individual platform event filter.                                                                                                    |
| $index = number$     | Sets the index for the destination.                                                                                                    |
| ipaddress=ip address | Sets the IP address for the destination.                                                                                                    |
| communitystr=text    | Sets the text string that acts as a password and is used to authenticate<br>SNMP messages sent between the BMC and the destination<br>management station. |

# omconfig system platformevents/omconfig servermodule platformevents

Use the omconfig system platformevents or omconfig servermodule platformevents command to configure shutdown action, if any, to be taken for a specific platform event. You can also enable or disable platform event filter alert generation.

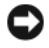

NOTICE: If you set a platform event shutdown action to anything other than "none" or "power reduction", your system will forcefully shutdown when the specified event occurs. This shutdown is initiated by firmware and is carried out without first shutting down the operating system or any of the applications running on your system.

[Table 4-23](#page-106-0) shows the valid parameters for the command.

 $\mathscr{D}$  NOTE: Alert settings are mutually exclusive and can be set one at a time only. The action settings are also mutually exclusive and can be set one at a time only. However, alert and action settings are not mutually exclusive of each other.

| <b>Action</b>         | <b>Description</b>                                                                                                    |
|-----------------------|----------------------------------------------------------------------------------------------------|
| $a$ lert=disable      | Disables the SNMP alert.                                                                                                    |
| $a$ lert $=$ enable   | Enables the SNMP alert to be sent.                                                                                                    |
| action=none           | Takes no action when the system is hung or has crashed.                                                                                                    |
| action=powercycle     | Turns off the electrical power to the system, pauses, turns the power<br>on, and reboots the system.                                                                                                    |
| action=poweroff       | Turns off the electrical power to the system.                                                                                                    |
| action=powerreduction | Reduces the processor speed until the power consumption comes<br>down and reaches below the warning threshold. If the system power<br>consumption stays below the warning threshold, increases the<br>processor speed |
|                       | <b>NOTE:</b> This action is applicable only to non–modular systems.                                                                                                    |
| action=reboot         | Forces the operating system to shut down and initiates system<br>startup, performs BIOS checks, and reloads the operating system.                                                                                     |

<span id="page-106-0"></span>Table 4-23. Parameters for Alert Action Command

[Table 4-24](#page-106-1) lists the components and the events for which you can set platform events. Components are listed in alphabetical order, except that warning events always precede failure events for a component.

<span id="page-106-1"></span>Table 4-24. omconfig system platformevents

| <b>Event Name</b>         | <b>Description</b>                                                                                                    |
|---------------------------|----------------------------------------------------------------------------------------------------|
| alertsenable=true   false | true: Enables generation of platform event filter alerts.                                                                                                    |
|                           | false: Disables generation of platform event filter alerts.                                                                                                    |
|                           | <b>NOTE:</b> This setting is independent of the individual platform event<br>filter alert settings. For a platform event filter to generate an alert, both<br>the individual alert and the global event alert must be enabled. |
| event=batterywarn         | Sets action or enables/disables alert generation when a battery<br>device detects that the battery is pending a failure condition.                                                                                             |
| event=batteryfail         | Sets action or enables/disables alert generation when a battery<br>device detects that the battery has failed.                                                                                                    |
| event=discretevolt        | Sets action or enables/disables alert generation when a discrete<br>voltage probe detects that the voltage is too low for proper<br>operation.                                                                                 |

| <b>Event Name</b>     | <b>Description</b>                                                                                                    |
|-----------------------|----------------------------------------------------------------------------------------------------|
| event=fanfail         | Sets action or enables/disables alert generation when a fan probe<br>detects that the fan is running too slow or not at all.                                                                                        |
| event=hardwarelogfail | Enables/disables alert generation when a hardware log detects a<br>failure value.                                                                                                    |
| event=intrusion       | Sets action or enables/disables alert generation when a chassis is<br>opened.                                                                                                    |
| event=powerwarn       | Sets action or enables/disables alert generation when a power device<br>probe detects that the power supply, voltage regulator module, or<br>DC to DC converter is pending a failure condition.                     |
| event=powerabsent     | Sets action or enables/disables alert generation when a processor<br>probe detects that the power supply is absent.                                                                                                 |
| event=powerfail       | Sets action or enables/disables alert generation when a power device<br>probe detects that the power supply, voltage regulator module, or<br>DC to DC converter has failed.                                         |
| event=processorwarn   | Sets action or enables/disables alert generation when a processor<br>probe detects that the processor is running at less than peak<br>performance or speed.                                                         |
| event=processorfail   | Sets action or enables/disables alert generation when a processor<br>probe detects that the processor has failed.                                                                                                   |
| event=processorabsent | Sets action or enables/disables alert generation when a processor<br>probe detects that the processor is absent.                                                                                                    |
| event=redundegrad     | Sets action or enables/disables alert generation when the system's<br>fans and/or power supplies become inoperative, resulting in less than<br>full redundancy for that component.                                  |
| event=redunlost       | Sets action or enables/disables alert generation when the system's<br>fans and/or power supplies become inoperative, resulting in a lost or<br>a "no redundant components working" condition for that<br>component. |
| event=systempowerwarn | Sets actions when a power consumption probe detects a warning<br>value.                                                                                                    |
| event=systempowerfail | Sets actions when a power consumption probe detects a failure<br>value.                                                                                                    |
| event=powerreduction  | Sets actions when a system is set to power reduction mode.                                                                                                    |
| event=tempwarn        | Sets action or enables/disables alert generation when a temperature<br>probe detects that the temperature is approaching the maximum<br>high or low limits.                                                         |

Table 4-24. omconfig system platformevents (continued)
| <b>Event Name</b> | <b>Description</b>                                                                                                    |
|-------------------|----------------------------------------------------------------------------------------------------|
| event=tempfail    | Sets action or enables/disables alert generation when a temperature<br>probe detects that the temperature is either too high or low for<br>proper operation. |
| event=voltfail    | Sets action or enables/disables alert generation when a voltage probe<br>detects that the voltage is too low for proper operation.                           |
| event=watchdogasr | Enables or disables alert generation configured by the ASR when the<br>system has hung or is not responding.                                                 |

Table 4-24. omconfig system platformevents (continued)

#### omconfig system events/omconfig servermodule events

Use the omconfig system events or omconfig servermodule events command to enable and disable SNMP traps for the components on your system.

 $\mathscr{D}$  NOTE: Not all event types may be present on your system.

There are four parameters in the name=value pair component of the omconfig system events command:

- • [Source](#page-108-0)
- • [Type](#page-109-0)
- • [Severity](#page-109-1)
- • [Index](#page-110-0)

#### <span id="page-108-0"></span>Source

At present, source=snmptraps is a required name=value pair because SNMP is currently the only supported source of event notification for your system's components.

```
omconfig system events source=snmptraps
or
omconfig servermodule events source=snmptraps
```
#### <span id="page-109-0"></span>**Type**

Type refers to the name of the component(s) involved in the event. [Table 4-25](#page-109-2) shows the valid parameters for system event types.

| name=value pair         | <b>Description</b>                       |
|-------------------------|------------------------------------------|
| $type = accords$        | Configures events for AC power cords.    |
| type=battery            | Configures events for battery.           |
| $type = all$            | Configures events for all device types.  |
| type=fanenclosures      | Configures events for fan enclosures.    |
| $type = fans$           | Configures events for fans.              |
| type=intrusion          | Configures events for chassis intrusion. |
| $type = log$            | Configures events for logs.              |
| $type =$ memory         | Configures events for memory.            |
| $type = power supplies$ | Configures events for power supplies.    |
| type=redundancy         | Configures events for redundancy.        |
| type=systempower        | Configures events for system power.      |
| type=temps              | Configures events for temperatures.      |
| $type = volts$          | Configures events for voltages.          |

<span id="page-109-2"></span>Table 4-25. System Event Type Parameters

#### <span id="page-109-1"></span>Severity

In the context of configuring events, severity determines how severe an event must be before Server Administrator notifies you of the event for a component type. When there are multiple components of the same type in the same system chassis, you can specify whether you want to be notified for event severity according to the number of the component by using the index= $\langle n \rangle$  parameter. Table 4-26 shows the valid severity parameters.

Table 4-26. System Event Severity Parameters

| <b>Command</b>                                                                                                    | Result                                                                         | <b>Description</b>                                         |
|----------------------------------------------------------------------------------------------------|--------------------------------------------------------------------------------|------------------------------------------------------------|
| omconfig system events type=<br>$\leq$ component name $\geq$ severity $=$ info<br><b>or</b><br>omconfig server module events type $=$<br>$\leq$ component name $\geq$ severity=info | Enables notification<br>for informational,<br>warning, and critical<br>events. | Least restrictive form of event<br>notification.           |
| omconfig system events type=<br><component name=""> severity=warning for warning and critical notification, for example, when<br/>or</component>                                    | Enables notification<br>events.                                                | Omits informational event<br>a component returns to normal |
| omconfig servermodule events type=<br>$\leq$ component name $\geq$ severity = warning                                                                                               |                                                                                | status.                                                    |

| Command                                                                                                    | <b>Result</b>                   | <b>Description</b>        |
|----------------------------------------------------------------------------------------------------|---------------------------------|---------------------------|
| omconfig system events type=<br>< <i>component name&gt;</i> severity=critical for critical events only. notification. | Enables notification            | Restrictive form of event |
| or<br>omconfig servermodule events type=<br><component name=""> severity=critical</component>                         |                                 |                           |
| omconfig system events type=<br><component name=""> severity=none<br/>O<sub>I</sub></component>                       | Disables event<br>notification. | No event notification.    |
| omconfig servermodule events type=<br><component name=""> severity=none</component>                                   |                                 |                           |

Table 4-26. System Event Severity Parameters (continued)

#### <span id="page-110-0"></span>Index

Index refers to the number of an event for a particular component. Index is an optional parameter. When you omit the index parameter, events are configured for all components of the specified type, such as all fans. For example, when a system contains more than one fan, you can enable or disable event notification for a particular fan. An example command is as follows:

```
omconfig system events type=fan index=0 severity=
critical
or
omconfig servermodule events type=fan index=0 
severity=critical
```
As a result of the example command, Server Administrator sends an SNMP trap only when the first fan in the system chassis (index 0) has reached critical fan RPMs.

#### omconfig system webserver/omconfig servermodule webserver

Use the omconfig system webserver or omconfig servermodule webserver command to start or stop the Web server. [Table 4-27](#page-110-1) shows the valid parameters for the command.

| name=value pair | <b>Description</b>       |
|-----------------|--------------------------|
| action=start    | Starts the Web server.   |
| $action = stop$ | Stops the Web server.    |
| action=restart  | Restarts the Web server. |

<span id="page-110-1"></span>Table 4-27. Web Server Configuration Parameters

#### omconfig system recovery/omconfig servermodule recovery

Use the omconfig system recovery or omconfig servermodule recovery command to set the action to be taken when the operating system has hung or crashed. You can also set the number of seconds that must pass before the system is considered to have a hung operating system. [Table 4-28](#page-111-0) shows the valid parameters for the command.

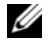

 $\mathbb Z$  NOTE: Upper and lower limits for the timer are dependent on your system model and configuration.

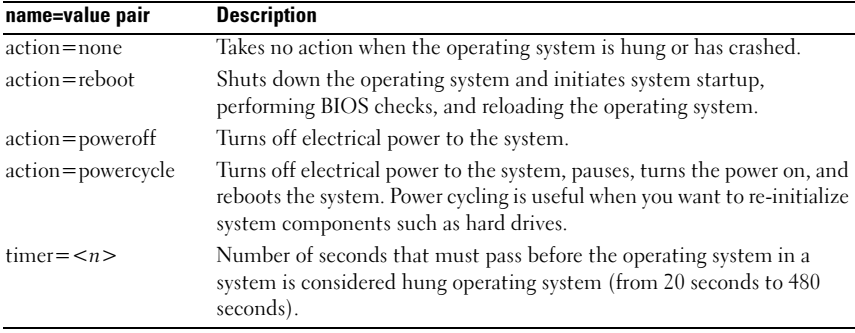

#### <span id="page-111-0"></span>Table 4-28. Recovery Parameters

#### Example Recovery Commands

To set the action on hung operating system detection to powercycle, type:

omconfig system recovery action=powercycle **or** omconfig servermodule recovery action=powercycle

To set the amount of time that the system must be hung before a recovery action is initiated to 120 seconds, type:

```
omconfig system recovery timer=120
or
omconfig servermodule recovery timer=120
```
#### omconfig system shutdown/omconfig servermodule shutdown

Use the omconfig system shutdown or omconfig servermodule shutdown command to determine the way in which the system shuts down. During system shutdown, the default is to shut down the operating system before powering off the system. Shutting down the operating system first closes down

the file system before powering the system down. If you do not want to shut down the operating system first, use the osfirst=false parameter. Table 4-29 shows the valid parameters for the command.

| name=value pair          | <b>Description</b>                                                                                                    |
|--------------------------|----------------------------------------------------------------------------------------------------|
| action=reboot            | Shuts down the operating system and initiates system startup,<br>performing BIOS checks and reloading the operating system.                                                                           |
| action=poweroff          | Turns off the electrical power to the system.                                                                                                    |
| action=powercycle        | Turns off the electrical power to the system, pauses, turns the power on,<br>and reboots the system. Power cycling is useful when you want to<br>re-initialize system components such as hard drives. |
| $osfirst = true$   false | true: Closes the file system and exits the operating system before<br>shutting down the system.                                                                                                    |
|                          | false: Does not close the file system or shut down the operating system<br>before shutting down the system.                                                                                           |

Table 4-29. Shutdown Parameters

#### Example Shutdown Commands

To set the shutdown action to reboot, type:

```
omconfig system shutdown action=reboot
or
omconfig servermodule shutdown action=reboot
```
To bypass operating system shutdown before the system is powered off, type:

```
omconfig system shutdown action=reboot osfirst=
false
or
omconfig servermodule shutdown action=reboot 
osfirst=false
```
#### omconfig system thrmshutdown/omconfig servermodule thrmshutdown

Use the omconfig system thrmshutdown or omconfig servermodule thrmshutdown command to configure a thermal shutdown action. A thermal shutdown can be configured to occur when a temperature probe detects a temperature probe warning or failure event.

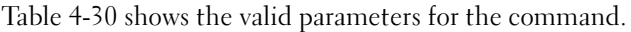

| name=value<br>pair               | <b>Description</b>                                                                                                    |
|----------------------------------|----------------------------------------------------------------------------------------------------|
| $severity =$                     | disabled: Disable thermal shutdown. An administrator must intervene.                                                                                                    |
| disabled  <br>warning<br>failure | warning: Perform a shutdown when a temperature warning event is detected.<br>A warning event occurs when any temperature probe inside a chassis reads a<br>temperature (in degrees Celsius) that exceeds the maximum temperature<br>warning threshold value. |
|                                  | failure: Perform a shutdown when a temperature failure event is detected.                                                                                                    |
|                                  | A failure event occurs when any temperature probe inside a chassis reads a<br>temperature (in degrees Celsius) that exceeds the maximum temperature<br>failure threshold value.                                                                              |

Table 4-30. Thermal Shutdown Parameters

#### Example Thermal Shutdown Commands

To trigger a thermal shutdown when a temperature probe detects a failure event, type:

```
omconfig system thrmshutdown severity=failure
or
omconfig servermodule thrmshutdown severity=
failure
```
To disable thermal shutdown so that an administrator has to initiate an omconfig system shutdown, type:

```
omconfig system thrmshutdown severity=disabled
or
omconfig servermodule thrmshutdown severity=
disabled
```
# omconfig system or servermodule assetinfo: Editing Cost of Ownership Values

### **Overview**

The omconfig system assetinfo or omconfig servermodule assetinfo command helps you to edit a comprehensive set of parameters that make up your system's total cost of ownership. This section explains the parameters that can be reported and configured under the omconfig system assetinfo or omconfig servermodule assetinfo command.

Using the omconfig system assetinfo or omconfig servermodule assetinfo command, you can set governing values for configurable objects. Examples of assetinfo configuration capabilities include setting values for system owner, purchase price, details of any lease that is in effect, depreciation methods and rates, and location of the system, warranty and extended warranty duration, outsourcing details, and service level agreement.

### User Level Required for Adding Asset Information

Power Users and Administrators can add and edit asset information.

| <b>Command Level 1</b> | <b>Command Level 2</b> | <b>Applicable to</b> |  |
|------------------------|------------------------|----------------------|--|
| omconfig               | servermodule           | Modular system       |  |
|                        | mainsystem             | Modular system       |  |
|                        | system                 | Non-modular system   |  |
|                        | chassis                | Non-modular system   |  |

Table 5-1. System Availability for the omconfig Command

### Adding Acquisition Information

Acquisition refers to the facts about a business entity's purchase or lease of a system. Use the omconfig system assetinfo info=acquisition or omconfig servermodule assetinfo info=acquisition command to add detailed information about the purchase or lease of a system. Table 5-2 shows the valid parameters for the command.

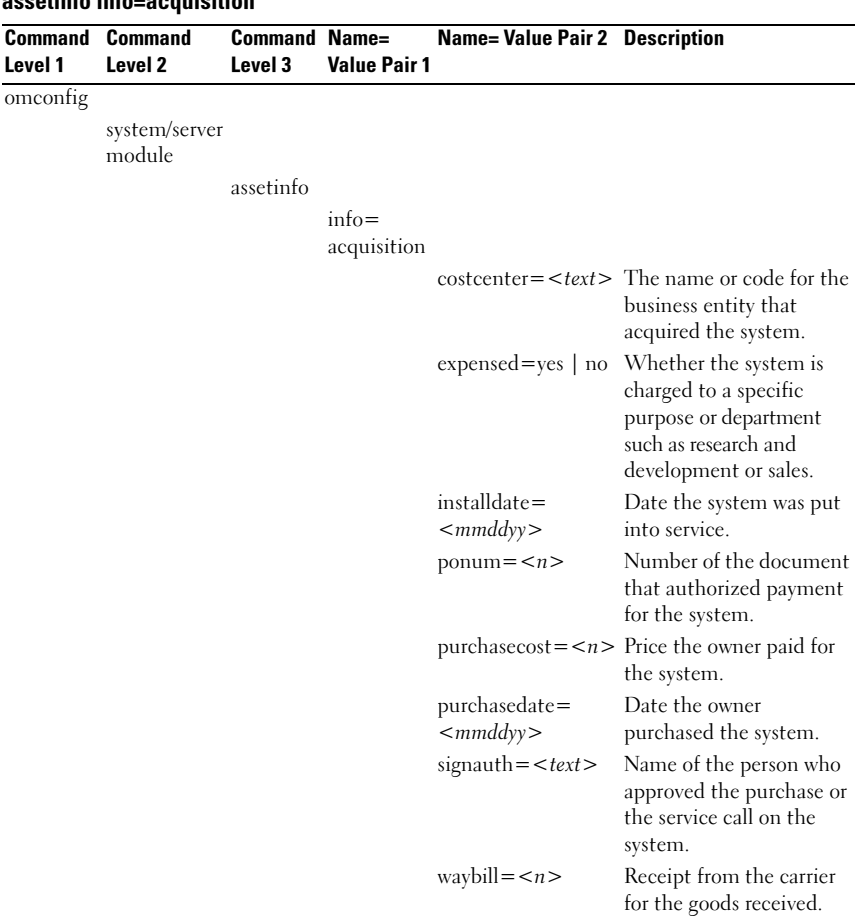

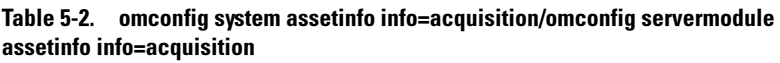

#### <span id="page-116-0"></span>Example Commands for Adding Acquisition Information

To provide a value for an acquisition parameter, type a command of the form: omconfig system assetinfo info=acquisition  $\langle$ *name=value pair* 2 $>$  or omconfig servermodule assetinfo info=acquisition <name=value pair 2>. For example, type:

```
omconfig system assetinfo info=acquisition 
purchasedate=122101
or
omconfig servermodule assetinfo info=acquisition 
purchasedate=122101
```
The following message appears:

Asset information set successfully.

You can enter more than one omconfig system assetinfo or omconfig servermodule assetinfo command at the same time, as long as all of the parameters for name=value pair 2 belong to the same name=value pair 1. For example, if you want to enter more than one parameter value for  $info=$ acquisition, use the following example as a syntax guide:

```
omconfig system assetinfo info=acquisition 
purchasecost=5000 
waybill=123456 installdate=120501 purchasedate=
050601 ponum=9999 signauth="John Smith" expensed=
yes costcenter=finance
or
omconfig servermodule assetinfo info=acquisition 
purchasecost=5000 
waybill=123456 installdate=120501 purchasedate=
050601 ponum=9999 signauth="John Smith" expensed=
yes costcenter=finance
```

```
Asset information set successfully.
```
## Adding Depreciation Information

Depreciation is a set of methods for computing the devaluation of your asset over time. For example, the depreciation of a system that is expected to have a useful life of 5 years would be 20 percent. Use the omconfig system assetinfo info=depreciation or omconfig servermodule assetinfo info= depreciation command to add details about how your system's depreciation is to be computed. [Table 5-3](#page-117-0) shows the valid parameters for the command.

<span id="page-117-0"></span>Table 5-3. omconfig system assetinfo info=depreciation/omconfig servermodule assetinfo info=depreciation

| <b>Command</b> | <b>Command</b>          |           |                          | <b>Command Name=Value Name=Value</b> | <b>Description</b>                                                                                |
|----------------|-------------------------|-----------|--------------------------|--------------------------------------|---------------------------------------------------------------------------------------------------|
| Level 1        | Level 2                 | Level 3   | Pair 1                   | Pair 2                               |                                                                                                   |
| omconfig       |                         |           |                          |                                      |                                                                                                   |
|                | system/server<br>module |           |                          |                                      |                                                                                                   |
|                |                         | assetinfo |                          |                                      |                                                                                                   |
|                |                         |           | $info =$<br>depreciation |                                      |                                                                                                   |
|                |                         |           |                          |                                      | duration= $\langle n \rangle$ Number of years or months<br>over which a system is<br>depreciated. |
|                |                         |           |                          | $method =$<br>$<$ text $>$           | Steps and assumptions used<br>to compute the system's<br>depreciation.                            |
|                |                         |           |                          |                                      | $percent = n$ Portion of 100 that an asset<br>is devalued or depreciated.                         |
|                |                         |           |                          | years                                | unit=months $\vert$ Unit is months or years.                                                      |

#### Example Commands for Adding Depreciation Information

To provide a value for a depreciation parameter, type a command of the form: omconfig system assetinfo info=depreciation <name=value pair 2> or omconfig servermodule assetinfo info=depreciation  $\langle$  name=value pair 2>. For example, type:

```
omconfig system assetinfo info=depreciation 
method=straightline
or
omconfig servermodule assetinfo info=depreciation 
method=straightline
```
The following message appears:

Asset information set successfully.

You can enter more than one **omconfig** system asset info or **omconfig** servermodule assetinfo command at the same time, as long as all the parameters for name=value pair 2 belong to the same name=value pair 1. For an example, see "[Example Commands for Adding Acquisition Information.](#page-116-0)"

### <span id="page-118-1"></span>Adding Extended Warranty Information

Use the omconfig system extwarranty or omconfig servermodule extwarranty command to assign values for extended warranty information. A warranty is a contract between the manufacturer or dealer and the purchaser of a system. The warranty identifies the components that are covered for repair or replacement for a specified length of time or usage. The extended warranty comes into force after the original warranty expires. For details on how to edit warranty values, see ["Adding Warranty Information.](#page-128-0)"

[Table 5-4](#page-118-0) shows the valid parameters for the command.

<span id="page-118-0"></span>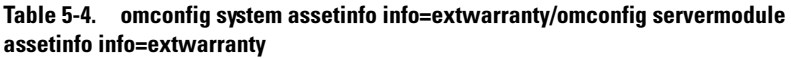

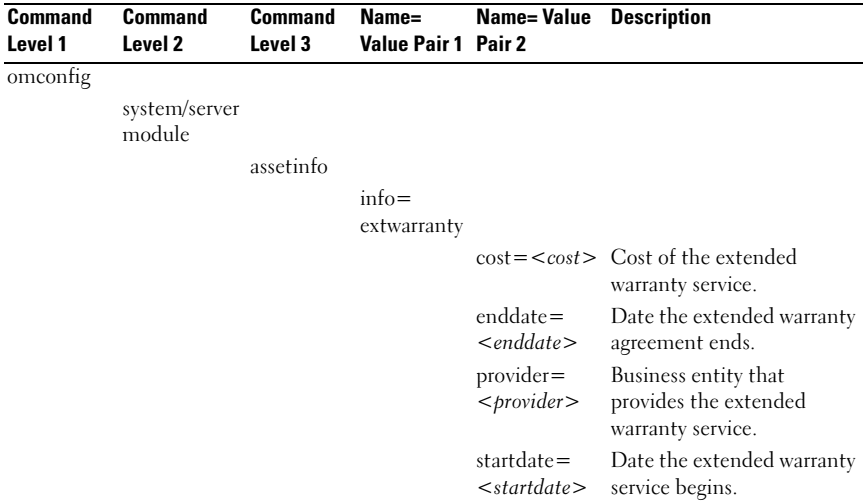

#### Example Command for Adding Extended Warranty Information

To provide a value for an extended warranty parameter, type a command of the form: omconfig system assetinfo info=extwarranty  $\langle$  name=value pair 2> or omconfig servermodule assetinfo info=extwarranty <name=value pair 2>. For example, type:

```
omconfig system assetinfo info=extwarranty 
enddate=012503
or
omconfig servermodule assetinfo info=extwarranty 
enddate=012503
```
The following message appears:

Asset information set successfully.

You can enter more than one **omconfig** system assetinfo or **omconfig** servermodule assetinfo command at the same time, as long as all the parameters for name=value pair 2 belong to the same name=value pair 1. For an example, see "[Example Commands for Adding Acquisition Information.](#page-116-0)"

### Adding Lease Information

A lease is an agreement to pay for the use of a system for a specified period of time. The lessor retains ownership of the system. [Table 5-5](#page-119-0) shows the valid parameters for the command.

<span id="page-119-0"></span>Table 5-5. omconfig system assetinfo info=lease/omconfig servermodule assetinfo info=lease

| <b>Command</b><br>Level 1 | <b>Command</b><br>Level 2 | d Level 3 Pair 1 |            | <b>Comman Name=Value Name=Value Description</b><br>Pair <sub>2</sub> |                                                             |
|---------------------------|---------------------------|------------------|------------|----------------------------------------------------------------------|-------------------------------------------------------------|
| omconfig                  |                           |                  |            |                                                                      |                                                             |
|                           | system/server<br>module   |                  |            |                                                                      |                                                             |
|                           |                           | assetinfo        |            |                                                                      |                                                             |
|                           |                           |                  | info=lease |                                                                      |                                                             |
|                           |                           |                  |            | $buyout =$<br>$\leq$ amount $>$                                      | Amount of money paid to<br>purchase a system from a lessor. |
|                           |                           |                  |            | $lessor =$<br>$<$ lessor $>$                                         | Business entity that is leasing<br>the system out.          |

| Command<br>Level 1 | <b>Command</b><br>Level 2 | d Level 3 Pair 1 | <b>Comman Name=Value Name=Value Description</b><br>Pair 2 |                                                                                                    |
|--------------------|---------------------------|------------------|-----------------------------------------------------------|----------------------------------------------------------------------------------------------------|
|                    |                           |                  |                                                           | multischedule Whether cost of leasing the<br>$=$ true $\vert$ false system is computed by more<br>than one rate schedule. |
|                    |                           |                  | $rate factor =$<br>$<$ factor $>$                         | Factor used to calculate the<br>lease payment.                                                                            |
|                    |                           |                  | $value =$<br>$<$ residual $>$                             | Fair market value of the system<br>at the end of the lease period.                                                        |

Table 5-5. omconfig system assetinfo info=lease/omconfig servermodule assetinfo info=lease (continued)

#### Example Command for Adding Lease Information

To provide a value for a lease parameter, type a command of the form: omconfig system assetinfo info=lease <name=value pair 2> or omconfig servermodule assetinfo info=lease <name=value pair 2>. For example, type:

omconfig system assetinfo info=lease value=4500 **or** omconfig servermodule assetinfo info=lease value= 4500

The following message appears:

Asset information set successfully.

You can enter more than one omconfig system assetinfo or omconfig servermodule assetinfo command at the same time, as long as all the parameters for name=value pair 2 belong to the same name=value pair 1. For an example, see "[Example Commands for Adding Acquisition Information.](#page-116-0)"

### Adding Maintenance Information

Maintenance refers to activities required to keep the system in good working order. Table 5-6 shows the valid parameters for adding maintenance information.

| Level 1  | <b>Command Command</b><br>Level 2 | Command<br>Level 3 | Name= Value<br>Pair 1   | Name= Value<br>Pair <sub>2</sub>             | <b>Description</b>                                     |
|----------|-----------------------------------|--------------------|-------------------------|----------------------------------------------|--------------------------------------------------------|
|          |                                   |                    |                         |                                              |                                                        |
| omconfig |                                   |                    |                         |                                              |                                                        |
|          | system/server<br>module           |                    |                         |                                              |                                                        |
|          |                                   | assetinfo          |                         |                                              |                                                        |
|          |                                   |                    | $info =$<br>maintenance |                                              |                                                        |
|          |                                   |                    |                         | $enddate=$<br>$\leq$ enddate $>$             | Date the extended warranty<br>agreement ends.          |
|          |                                   |                    |                         | $provider =$<br>$<$ provider $>$             | Business entity providing<br>the maintenance service.  |
|          |                                   |                    |                         | $strulate =$<br>$\lt$ startdate $>$          | Date the maintenance<br>begins.                        |
|          |                                   |                    |                         | $restrictions =$<br>$\langle string \rangle$ | Activities not covered by<br>the maintenance contract. |

Table 5-6. omconfig system assetinfo info=maintenance/omconfig servermodule assetinfo info=maintenance

#### Example Command for Adding Maintenance Information

To provide a value for a maintenance parameter, type a command of the form: omconfig system assetinfo info=maintenance <name=value pair 2> or omconfig system assetinfo info=maintenance <name=value pair 2>. For example, type:

```
omconfig system assetinfo info=maintenance 
startdate=012504
or
omconfig servermodule assetinfo info=maintenance 
startdate=012504
```
The following message appears:

Asset information set successfully.

You can enter more than one omconfig system assetinfo or omconfig servermodule assetinfo command at the same time, as long as all the parameters for name=value pair 2 belong to the same name=value pair 1. For an example, see "[Example Commands for Adding Acquisition Information.](#page-116-0)"

### Adding Outsource Information

Outsourcing is the practice of contracting with another business to maintain the system in good working order. [Table 5-7](#page-122-0) shows the valid parameters for adding outsource information.

<span id="page-122-0"></span>Table 5-7. omconfig system assetinfo info=outsource/omconfig servermodule assetinfo info=outsource

| <b>Command</b> | <b>Command</b>          | <b>Comman Name=</b> |                        | <b>Name= Value Pair 2 Description</b>      |                                                                          |
|----------------|-------------------------|---------------------|------------------------|--------------------------------------------|--------------------------------------------------------------------------|
| Level 1        | Level 2                 |                     | d Level 3 Value Pair 1 |                                            |                                                                          |
| omconfig       |                         |                     |                        |                                            |                                                                          |
|                | system/server<br>module |                     |                        |                                            |                                                                          |
|                |                         | assetinfo           |                        |                                            |                                                                          |
|                |                         |                     | $info =$               |                                            |                                                                          |
|                |                         |                     | outsource              |                                            |                                                                          |
|                |                         |                     |                        | $levels = n$                               | Levels of service that the<br>provider offers.                           |
|                |                         |                     |                        | $=<$ component $>$                         | problemcomponent System component that<br>requires maintenance.          |
|                |                         |                     |                        | providerfee=<br>$<$ providerfee $>$        | Amount of money charged<br>for maintenance.                              |
|                |                         |                     |                        | $s$ ervicefee $=$<br>$\leq$ servicefee $>$ | Amount of money charged<br>for service.                                  |
|                |                         |                     |                        |                                            | signauth= <name> Person who signed or<br/>authorized the service.</name> |

#### Example Command for Adding Outsource Information

To provide a value for an outsource parameter, type a command of the form: omconfig system assetinfo info=outsource <name=value pair 2> or omconfig servermodule assetinfo info=outsource <name=value pair 2>. For example, type:

```
omconfig system assetinfo info=outsource 
providerfee=75
or
omconfig servermodule assetinfo info=outsource 
providerfee=75
```

```
Asset information set successfully.
```
You can enter more than one omconfig system assetinfo or omconfig servermodule assetinfo command at the same time, as long as all the parameters for name=value pair 2 belong to the same name=value pair 1. For an example, see "[Example Commands for Adding Acquisition Information.](#page-116-0)"

### Adding Owner Information

The owner is the party that holds legal property title to the system. [Table 5-8](#page-123-0) shows the valid parameters for adding owner information.

<span id="page-123-0"></span>Table 5-8. omconfig system assetinfo info=owner/omconfig servermodule assetinfo info=owner

| <b>Command Command</b><br>Level 1 | Level 2                 | <b>Level 3</b> | Pair 1         | <b>Command Name=Value Name=Value</b><br>Pair <sub>2</sub> | <b>Description</b>                                                                                   |
|-----------------------------------|-------------------------|----------------|----------------|-----------------------------------------------------------|----------------------------------------------------------------------------------------------------|
| omconfig                          |                         |                |                |                                                           |                                                                                                    |
|                                   | system/server<br>module |                |                |                                                           |                                                                                                    |
|                                   |                         | assetinfo      |                |                                                           |                                                                                                    |
|                                   |                         |                | $info = owner$ |                                                           |                                                                                                    |
|                                   |                         |                |                |                                                           | insuranceco= Name of the insurance<br>< <i>company</i> > company that insures the<br>system.         |
|                                   |                         |                |                | $owner name =$<br>$<$ business $>$                        | Business entity that owns the<br>system.                                                             |
|                                   |                         |                |                |                                                           | type=owned   Whether the user of the<br>leased   rented system owns, leases, or rents<br>the system. |

#### Example Command for Adding Owner Information

To provide a value for an owner parameter, type a command of the form: omconfig system assetinfo info=owner <name=value pair 2> or omconfig servermodule assetinfo info=owner <name=value pair 2>. For example, type:

```
omconfig system assetinfo info=owner type=rented
or
omconfig servermodule assetinfo info=owner type=
rented
```

```
Asset information set successfully.
```
You can enter more than one **omconfig** system assetinfo or **omconfig** servermodule assetinfo command at the same time, as long as all the parameters for name=value pair 2 belong to the same name=value pair 1. For an example, see "[Example Commands for Adding Acquisition Information.](#page-116-0)"

### Adding Service Contract Information

A service contract is an agreement that specifies fees for preventive maintenance and repair of the system. Table 5-9 shows the valid parameters for adding contract information.

Table 5-9. omconfig system assetinfo info=service/omconfig servermodule assetinfo info=service

| Command<br>Level 1 | Command<br>Level 2      | <b>Command Name=</b><br>Level 3 | <b>Value Pair 1 Pair 2</b> | Name= Value                              | <b>Description</b>                                              |
|--------------------|-------------------------|---------------------------------|----------------------------|------------------------------------------|-----------------------------------------------------------------|
| omconfig           |                         |                                 |                            |                                          |                                                                 |
|                    | system/server<br>module |                                 |                            |                                          |                                                                 |
|                    |                         | assetinfo                       |                            |                                          |                                                                 |
|                    |                         |                                 | $info = service$           |                                          |                                                                 |
|                    |                         |                                 |                            | false                                    | renewed=true Whether the service<br>agreement has been renewed. |
|                    |                         |                                 |                            | $type =$<br>$\langle string \rangle$     | Type of service that the<br>contract covers.                    |
|                    |                         |                                 |                            | $v$ endor $=$<br>$<$ <i>husiness</i> $>$ | Business entity that offers<br>service on the system.           |

### Example Command for Adding Service Information

To provide a value for a service parameter, type a command of the form: omconfig system assetinfo info=service <name=value pair 2> or omconfig system assetinfo info=service <name=value pair 2>. For example, type:

```
omconfig system assetinfo info=service vendor=
fixsystemco
or
omconfig servermodule assetinfo info=service 
vendor=fixsystemco
```

```
Asset information set successfully.
```
You can enter more than one omconfig system assetinfo or omconfig servermodule assetinfo command at the same time, as long as all the parameters for name=value pair 2 belong to the same name=value pair 1. For an example, see "[Example Commands for Adding Acquisition Information.](#page-116-0)"

### Adding Support Information

Support refers to technical assistance that the system user can seek when the user seeks guidance on the proper use of a system to perform tasks. [Table 5-10](#page-125-0)  shows the valid parameters for adding support information.

<span id="page-125-0"></span>Table 5-10. omconfig system assetinfo info=support/omconfig servermodule assetinfo info=support

| <b>Command Command</b><br>Level 1 | Level 2                 | <b>Command</b><br>Level 3 | Name=<br>Value Pair 1 2 | <b>Name=Value Pair Description</b> |                                                                                                    |
|-----------------------------------|-------------------------|---------------------------|-------------------------|------------------------------------|----------------------------------------------------------------------------------------------------|
| omconfig                          |                         |                           |                         |                                    |                                                                                                    |
|                                   | system/server<br>module |                           |                         |                                    |                                                                                                    |
|                                   |                         | assetinfo                 |                         |                                    |                                                                                                    |
|                                   |                         |                           | $info =$                |                                    |                                                                                                    |
|                                   |                         |                           | support                 |                                    |                                                                                                    |
|                                   |                         |                           |                         | automaticfix=                      | Name of any application                                                                                        |
|                                   |                         |                           |                         |                                    | <programmame> used to fix a problem<br/>automatically.</programmame>                                           |
|                                   |                         |                           |                         | $help desk =$<br>$<$ text $>$      | The help desk name or<br>contact information such as<br>a phone number, e-mail<br>address, or website address. |
|                                   |                         |                           |                         |                                    | outsourced=true Whether an external                                                                            |
|                                   |                         |                           |                         | false                              | business entity provides<br>technical support or the<br>system owner's employees<br>provide technical support. |
|                                   |                         |                           |                         | $type = network$<br>storage        | Whether support is for<br>network attached devices or<br>for storage devices.                                  |

#### Example Command for Adding Support Information

To provide a value for a support parameter, type a command of the form: omconfig system assetinfo info=support <name=value pair 2> or omconfig servermodule assetinfo info=support  $\langle$  name=value pair 2>. For example, type:

```
omconfig system assetinfo info=support outsourced=
true
or
omconfig servermodule assetinfo info=support 
outsourced=true
```
The following message appears:

Asset information set successfully.

You can enter more than one omconfig system assetinfo or omconfig servermodule assetinfo command at the same time, as long as all the parameters for name=value pair 2 belong to the same name=value pair 1. For an example, see "[Example Commands for Adding Acquisition Information.](#page-116-0)"

## Adding System Information

System information includes the primary user of the system, the phone number for the primary user, and the location of the system. [Table 5-11](#page-127-0) shows the valid parameters for adding system information.

<span id="page-127-0"></span>Table 5-11. omconfig system assetinfo info=system/omconfig servermodule assetinfo info=system

| <b>Command Command</b> |                         | <b>Command Name=</b> |                     | <b>Name= Value Pair 2</b>                                           | <b>Description</b>      |
|------------------------|-------------------------|----------------------|---------------------|---------------------------------------------------------------------|-------------------------|
| Level 1                | Level 2                 | Level 3              | <b>Value Pair 1</b> |                                                                     |                         |
| omconfig               |                         |                      |                     |                                                                     |                         |
|                        | system/server<br>module |                      |                     |                                                                     |                         |
|                        |                         | assetinfo            |                     |                                                                     |                         |
|                        |                         |                      | $info =$            |                                                                     |                         |
|                        |                         |                      | system              |                                                                     |                         |
|                        |                         |                      |                     | $location = < \text{text} >$                                        | Location of the system. |
|                        |                         |                      |                     | primaryphone $\epsilon$ = $\epsilon$ $\alpha$ > Phone number of the | system's primary user.  |
|                        |                         |                      |                     | $primaryuser = < user> Primary user of the$                         | system.                 |

#### Example Command for Adding System Information

To provide a value for a system parameter, type a command of the form: omconfig system assetinfo info=system  $\leq$ name=value pair 2> or omconfig servermodule assetinfo info=system <name=value pair 2>. For example, type:

```
omconfig system assetinfo info=system location=
firstfloor
or
omconfig servermodule assetinfo info=system 
location=firstfloor
```
The following message appears:

Asset information set successfully.

You can enter more than one omconfig system assetinfo or omconfig servermodule assetinfo command at the same time, as long as all the parameters for name=value pair 2 belong to the same name=value pair 1. For an example, see "[Example Commands for Adding Acquisition Information.](#page-116-0)"

### <span id="page-128-0"></span>Adding Warranty Information

Use the omconfig system warranty or omconfig servermodule warranty command to assign values for warranty information. A warranty is a contract between the manufacturer or dealer and the purchaser of a system. The warranty identifies the components that are covered for repair or replacement for a specified length of time or usage. For details on editing extended warranty values, see ["Adding Extended Warranty Information](#page-118-1)." [Table 5-12](#page-128-1) shows the valid parameters for adding warranty information.

<span id="page-128-1"></span>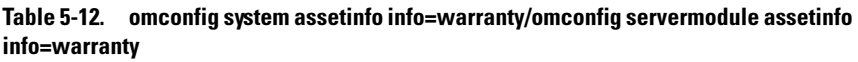

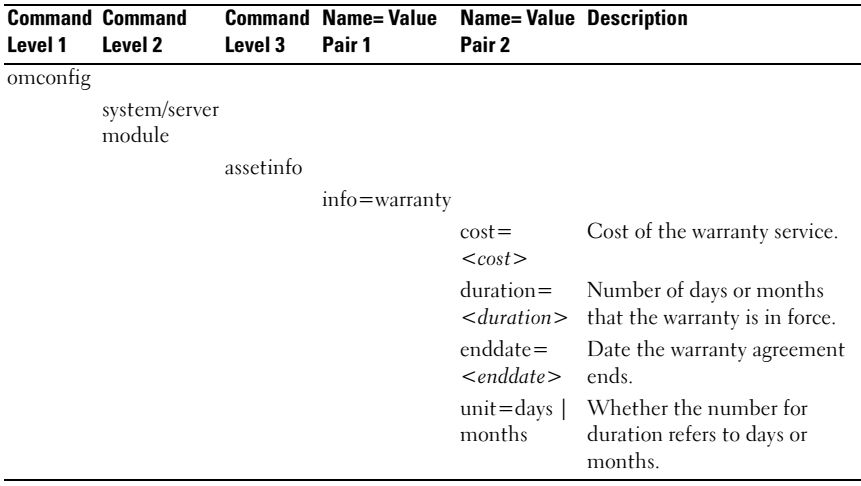

#### Example Command for Adding Warranty Information

To provide a value for a warranty parameter, type a command of the form: omconfig system assetinfo info=warranty  $\langle$  name=value pair 2> or omconfig servermodule assetinfo info=warranty  $\leq$ name=value pair 2>. For example, type:

```
omconfig system assetinfo info=warranty unit=days
or
omconfig servermodule assetinfo info=warranty 
unit=days
```
The following message appears:

Asset information set successfully.

You can enter more than one omconfig system assetinfo or omconfig servermodule assetinfo command at the same time, as long as all the parameters for name=value pair 2 belong to the same name=value pair 1. For an example, see "[Example Commands for Adding Acquisition Information.](#page-116-0)"

# Using the Storage Management Service

The CLI of Storage Management enables you to perform all of Storage Management's reporting, configuration, and management functions from an operating system command shell. The Storage Management CLI also enables you to script command sequences.

The Storage Management CLI provides expanded options for the Dell™ OpenManage™ Server Administrator omreport and omconfig commands. This chapter only documents the omreport and omconfig commands that apply to Storage Management. For more information, see the Dell OpenManage Installation and Security User's Guide. See the Storage Management online Help and Dell OpenManage Server Administrator Storage Management User's Guide for more information on Storage Management.

### CLI Command Syntax

Like all Server Administrator commands, the omreport and omconfig command syntax consists of specifying command "levels." The first command level is the command name: omreport or omconfig. Subsequent command levels provide a greater degree of specification regarding the type of object on which the command operates or the information that the command will displays.

For example, the following omconfig command syntax has three levels:

```
omconfig storage pdisk
```
[Table 6-1](#page-131-0) describes these command levels.

|          |         | <b>Command level 1 Command level 2 Command level 3 Use</b> |                                                                                                    |
|----------|---------|------------------------------------------------------------|----------------------------------------------------------------------------------------------------|
| omconfig |         |                                                            | Specifies the command                                                                                   |
|          | storage |                                                            | Indicates the Server Administrator<br>service (in this case, Storage<br>Management) that implements the |
|          |         |                                                            | command                                                                                                 |
|          |         | pdisk                                                      | Specifies the type of object on which the<br>command operates                                           |

<span id="page-131-0"></span>Table 6-1. Example Command Levels

Following the command levels, the omreport and omconfig command syntax may require one or more name=value pairs. The name=value pairs specify exact objects (such as a specific physical disk) or options (such as "blink" or "unblink") that the command implements.

For example, the following omconfig command syntax for blinking a physical disk has three levels and three name=value pairs:

```
omconfig storage pdisk action=blink controller=id 
pdisk=<PDISKID>
```
where PDISKID=<connector:enclosureID:portID | connector:targetID>

In this example, the *id* in controller=id is the controller number such that controller 1 would be specified as controller=1.

### Syntax for Required, Optional, and Variable Command Elements

The **omreport** and **omconfig** commands have multiple name=value pairs. These name=value pairs may include required, optional, and variable parameters. [Table 6-2](#page-132-0) describes the syntax used to indicate these parameters.

| <b>Syntax</b>                             | <b>Description</b>                                                                                                    |  |  |
|-------------------------------------------|----------------------------------------------------------------------------------------------------|--|--|
| $controller = id$                         | Indicates the controller ID as reported by the omreport storage controller<br>command. To obtain these values, enter omreport storage<br>controller to display the controller IDs and then enter omreport<br>storage pdisk controller=id to display the IDs for the physical<br>disks attached to the controller. |  |  |
|                                           | For example, the controller=id parameter might be specified as<br>$controller = 1$ .                                                                                                    |  |  |
| connector=id                              | Indicates the connector ID as reported by the omreport command. To<br>obtain this value, enter omreport storage controller to display<br>the controller IDs and then enter omreport storage connector<br>controller=id to display the IDs for the connectors attached to the<br>controller.                       |  |  |
|                                           | For example, the connector=id parameter might be specified as<br>connector=2.                                                                                                    |  |  |
| $v$ disk= $id$                            | Indicates the virtual disk ID as reported by the <b>omreport</b> command. To<br>obtain this value, enter omreport storage controller to display<br>the controller IDs and then enter omreport storage vdisk<br>controller=id to display the IDs for the virtual disks on the<br>controller.                       |  |  |
|                                           | For example, the vdisk=id parameter might be specified as vdisk=3.                                                                                                    |  |  |
| enclosure=<br><enclosureid></enclosureid> | Indicates a particular enclosure by specifying either enclosure=<br>connector or enclosure=connector:enclosureID.                                                                                                    |  |  |
|                                           | To obtain these values, enter omreport storage controller to<br>display the controller IDs and then enter omreport storage<br>enclosure controller=id to display the IDs for the enclosures<br>attached to the controller.                                                                                        |  |  |
| $pdisk = PDISKID$                         | Indicates a particular physical disk by specifying either<br>connector:targetID or connector:enclosureID:portID.                                                                                                    |  |  |
|                                           | To obtain the values for the connector, enclosure, and physical disk<br>(targetID or portID), enter omreport storage controller to<br>display the controller IDs and then enter omreport storage pdisk<br>controller=id to display the IDs for the physical disks attached to<br>the controller.                  |  |  |
| battery=id                                | Indicates the battery ID as reported by the <b>omreport</b> command. To<br>obtain this value, enter omreport storage controller to display<br>the controller IDs and then enter omreport storage battery<br>controller=id to display the ID for the controller battery.                                           |  |  |

<span id="page-132-0"></span>Table 6-2. Syntax For Name=Value Pairs For Parameters

| <b>Syntax</b> | <b>Description</b>                                                                                                    |
|---------------|----------------------------------------------------------------------------------------------------|
| $\langle$ >   | The caret symbols $(<$ > $)$ enclose variable elements that you must<br>specify.                                                                                                    |
|               | For example, the name= <string> parameter might be specified as<br/><math>name=VirtualDisk1.</math></string>                                                                                                    |
| $\Box$        | The bracket symbols ([1]) indicate optional elements that you can choose<br>whether or not to specify.                                                                                                    |
|               | For example, when creating a virtual disk, the $[name=]$<br>parameter indicates that you have the option of specifying the virtual<br>disk name. If you omit this parameter from the syntax, then a default<br>name for the virtual disk is chosen for you. |
|               | The pipe symbol (1) separates two or more options from which one only<br>must be selected.                                                                                                    |
|               | For example, when creating a virtual disk, the cachepolicy= $d c$ indicates<br>that the cache policy must be specified as either cachepolicy $=d$ or<br>$cache policy = c$ .                                                                                |

Table 6-2. Syntax For Name=Value Pairs For Parameters (continued)

### User Privileges for omreport storage and omconfig storage

Storage Management requires Administrator privileges to use the omconfig storage command. User and Power User privileges are sufficient to use the omreport storage command.

### omreport Command

The following sections provide the omreport command syntax required to display the status of various storage components.

### omreport Storage Help

[Table 6-3](#page-134-0) provides the omreport storage command syntax.

| Command<br>Level 1 | Command<br>Level <sub>2</sub> | Command<br>Level 3 | <b>Use</b>                                                                                                    |
|--------------------|-------------------------------|--------------------|----------------------------------------------------------------------------------------------------|
| omreport           |                               |                    |                                                                                                    |
|                    | storage                       |                    | Displays a list of storage components for which<br>omreport commands are available.                                     |
|                    |                               | pdisk              | Displays a list of the omreport storage polisk<br>parameters for displaying physical disk information.                  |
|                    |                               | vdisk              | Displays a list of omreport storage vdisk parameters<br>for displaying virtual disk information.                        |
|                    |                               | controller         | Displays a list of the omreport storage controller<br>parameters for displaying controller information.                 |
|                    |                               | enclosure          | Displays a list of the omreport storage enclosure<br>parameters for displaying enclosure information.                   |
|                    |                               | connector          | Displays a list of the omreport storage connector<br>parameters for displaying connector information.                   |
|                    |                               | battery            | Displays a list of the omreport storage battery<br>parameters for displaying battery information.                       |
|                    |                               | globalinfo         | Displays a list of the omreport storage globalinfo<br>parameters for displaying global storage property<br>information. |

<span id="page-134-0"></span>Table 6-3. omreport storage help

#### omreport Controller Status

[Table 6-4](#page-134-1) describes the syntax for the omreport Controller Commands.

| <b>Required Command</b><br>Levels (1, 2, 3) | <b>Optional name=</b><br>value pairs                                                              | <b>Use</b>                                                                                                    |
|---------------------------------------------|---------------------------------------------------------------------------------------------------|----------------------------------------------------------------------------------------------------|
| omreport storage<br>controller              |                                                                                                   | Displays property information for all controllers<br>attached to the system.                                                      |
|                                             | controller=id<br>where <i>id</i> is the<br>controller number.<br>For example:<br>$controller = 0$ | Displays the specified controller and all attached<br>components such as enclosures, virtual disks, physical<br>disks, and so on. |

<span id="page-134-1"></span>Table 6-4. omreport Controller Commands

#### omreport Global Information (Smart Thermal Shutdown Status)

[Table 6-5](#page-135-1) describes the syntax for the omreport Global Information Commands.

| Tapic 0-3. Unligport Global Milorination Commanus |                                      |                                                                                                    |  |  |  |  |
|---------------------------------------------------|--------------------------------------|----------------------------------------------------------------------------------------------------|--|--|--|--|
| <b>Required Command Levels</b><br>(1, 2, 3)       | <b>Optional name=</b><br>value pairs | Use                                                                                                    |  |  |  |  |
| omreport storage globalinfo                       |                                      | Displays whether smart thermal shutdown is<br>enabled or disabled. See the "omconfig Global<br>Enable Smart Thermal Shutdown" command<br>for more information. |  |  |  |  |

<span id="page-135-1"></span>Table 6-5. omreport Global Information Commands

#### omreport Battery Status

[Table 6-6](#page-135-0) describes the syntax for the omreport Battery Commands.

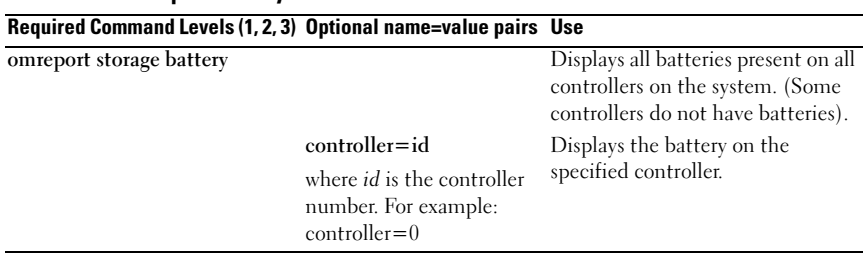

<span id="page-135-0"></span>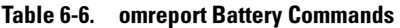

#### omreport Connector Status

[Table 6-7](#page-136-0)describes the syntax for the omreport Connector Commands.

| <b>Required Command Levels</b><br>(1, 2, 3) | <b>Optional name=value</b><br>pairs                                                                    | Use                                                                          |
|---------------------------------------------|----------------------------------------------------------------------------------------------------|------------------------------------------------------------------------------|
| omreport storage connector                  |                                                                                                    | Displays all connectors present on all<br>controllers on the system.         |
|                                             |                                                                                                    | <b>NOTE:</b> This command works only<br>when the controller ID is specified. |
|                                             | controller=id                                                                                          | Displays the connector on the                                                |
|                                             | specified controller.<br>where <i>id</i> is the controller<br>number. For example:<br>$controller = 0$ |                                                                              |
|                                             | controller=id                                                                                          | Displays information for the specified                                       |
|                                             | where <i>id</i> is the controller<br>number. For example:<br>$controller = 0$                          | connector on the controller.                                                 |
|                                             | connector=id                                                                                           |                                                                              |
|                                             | where <i>id</i> is the connector<br>number. For example:<br>$connector = 0$                            |                                                                              |

<span id="page-136-0"></span>Table 6-7. omreport Connector Commands

#### omreport Enclosure Status

[Table 6-8](#page-136-1) describes the syntax for the omreport Enclosure Commands.

<span id="page-136-1"></span>Table 6-8. omreport Enclosure Commands Required Command Levels

| <b>Required Command Levels</b><br>(1, 2, 3) | Optional name=value pairs                                                                                                    | Use                                                                         |
|---------------------------------------------|----------------------------------------------------------------------------------------------------|-----------------------------------------------------------------------------|
| omreport storage enclosure                  |                                                                                                    | Displays property information for all<br>enclosures attached to the system. |
|                                             | $controller = id$ enclosure $=$<br><enclosureid></enclosureid>                                                                       | Displays the specified enclosure and<br>its components.                     |
|                                             | where id is the controller<br>number and<br>ENCLOSUREID is the<br>enclosure number. For<br>example: controller= $0$<br>$enclosure=2$ |                                                                             |

#### omreport Temperature Probe Status

[Table 6-9](#page-137-0) describes the syntax for the omreport Probe Commands

| <b>Required Command Levels</b><br>(1, 2, 3) and name=value pair | <b>Optional name=value pairs</b>                                                                                                    | Use                                                                            |
|-----------------------------------------------------------------|----------------------------------------------------------------------------------------------------|--------------------------------------------------------------------------------|
| omreport storage enclosure                                      |                                                                                                    | Displays property information for<br>all enclosures attached to<br>the system. |
|                                                                 | controller=id enclosure=<br><enclosureid><br/>info=temps</enclosureid>                                                                                                    | Displays the temperature probes<br>for the specified enclosure.                |
|                                                                 | where id is the controller<br>number and ENCLOSUREID<br>is the enclosure number. For<br>example: $controller = 0$<br>$enclosure = 2$                                                                            |                                                                                |
|                                                                 | controller=id enclosure=<br><enclosureid><br/><math>info = temps\ index = n</math></enclosureid>                                                                                                    | Displays the specified<br>temperature probe.                                   |
|                                                                 | where id is the controller<br>number and ENCLOSUREID<br>is the enclosure number and<br>"n" is the number of a<br>temperature probe. For<br>example: controller=0<br>$enclosure = 2 info = temps$<br>$index = 1$ |                                                                                |

<span id="page-137-0"></span>Table 6-9. omreport Temperature Probe Commands

#### omreport Fan Status

[Table 6-10](#page-138-0) describes the syntax for the omreport Fan Commands

| <b>Required Command Levels</b> Optional name=value pairs<br>(1, 2, 3) and name=value pair |                                                                                                    | <b>Use</b>                                                                     |
|-------------------------------------------------------------------------------------------|----------------------------------------------------------------------------------------------------|--------------------------------------------------------------------------------|
| omreport storage enclosure                                                                |                                                                                                    | Displays property information for<br>all enclosures attached to the<br>system. |
|                                                                                           | $controller = id$ enclosure=<br><enclosureid> info=fans enclosure.</enclosureid>                                                                                                    | Displays the fans for the specified                                            |
|                                                                                           | where id is the controller number<br>and ENCLOSUREID is the<br>enclosure number.<br>For example: controller= $0$<br>$enclosure=2$                                                                                                 |                                                                                |
|                                                                                           | <b>NOTE:</b> For SCSI controllers, the<br>ID specified in enclosure=<br><enclosureid> is the connector<br/>number and for Serial Attached<br/>SCSI (SAS) controllers, ID is the<br/>connectorNumber:EnclosureIndex.</enclosureid> |                                                                                |
|                                                                                           | $controller = id$ enclosure=<br><enclosureid><br/><math>info = fans\ index = n</math></enclosureid>                                                                                                    | Displays the specified fan.                                                    |
|                                                                                           | where id is the controller number<br>and ENCLOSUREID is the<br>enclosure number and "n" is the<br>number of a fan.<br>For example: controller= $0$<br>enclosure= $2$ info=fans index= $1$                                         |                                                                                |

<span id="page-138-0"></span>Table 6-10. omreport Fan Status

#### omreport Power Supply Status

[Table 6-11](#page-139-0) describes the syntax for the omreport Power Supply Commands

| Required Command Levels (1, Optional name=value pairs<br>2, 3) and name=value pair |                                                                                                    | Use                                                                         |
|------------------------------------------------------------------------------------|----------------------------------------------------------------------------------------------------|-----------------------------------------------------------------------------|
| omreport storage enclosure                                                         |                                                                                                    | Displays property information for<br>all enclosures attached to the system. |
|                                                                                    | $controller = id$ enclosure=<br><enclosureid> info=<br/>pwrsupplies</enclosureid>                                                                                                    | Displays the power supplies for the<br>specified enclosure.                 |
|                                                                                    | where id is the controller<br>number and<br>ENCLOSUREID is the<br>enclosure number.<br>For example: controller= $0$<br>$enclosure=2$                                                                             |                                                                             |
|                                                                                    | controller=id enclosure=<br><enclosureid> info=<br/>pwrsupplies index=n</enclosureid>                                                                                                    | Displays the specified power supply.                                        |
|                                                                                    | where id is the controller<br>number and<br>ENCLOSUREID is the<br>enclosure number and "n" is<br>the number of a power<br>supply.<br>For example: controller= $0$<br>enclosure= $2$ info=<br>pwrsupplies index=1 |                                                                             |

<span id="page-139-0"></span>Table 6-11. omreport Power Supply Commands

#### omreport EMM Status

[Table 6-12](#page-140-0) describes the syntax for the omreport EMM Commands

| $(1, 2, 3)$ and name=value<br>pair | Required Command Levels  Optional name=value pairs  Use                                                                                                    |                                                                                |
|------------------------------------|----------------------------------------------------------------------------------------------------|--------------------------------------------------------------------------------|
| omreport storage enclosure         |                                                                                                    | Displays property<br>information for all enclosures<br>attached to the system. |
|                                    | $controller = id$ enclosure $=$<br><enclosureid><br/><math>info = emms</math></enclosureid>                                                                                                    | Displays the enclosure<br>management modules<br>(EMMs) for the specified       |
|                                    | where id is the controller<br>number and<br>ENCLOSUREID is the<br>enclosure number.<br>For example: controller= $0$<br>$enclosure = 2$                                                               | enclosure.                                                                     |
|                                    | $controller = id$ enclosure $=$<br><enclosureid><br/><math>info = emms</math> index=n</enclosureid>                                                                                                  | Displays the specified<br>EMMs.                                                |
|                                    | where id is the controller<br>number and<br>ENCLOSUREID is the<br>enclosure number and "n"<br>is the number of an EMM.<br>For example: controller= $0$<br>$enclosure=2$<br>$info = emms$ index $=$ l |                                                                                |

<span id="page-140-0"></span>Table 6-12. omreport EMM Commands

#### omreport Physical Disk Status

[Table 6-13](#page-141-0) describes the syntax for the omreport Physical Disk Commands

| <b>Required Command Levels (1, 2, 3)</b><br>and name=value pair | <b>Optional name=value pairs</b>                                                                                                    | <b>Use</b>                                                                               |
|-----------------------------------------------------------------|----------------------------------------------------------------------------------------------------|------------------------------------------------------------------------------------------|
| omreport storage pdisk                                          | controller=id                                                                                                    | Displays all physical disks<br>attached to the specified<br>controller.                  |
|                                                                 | where <i>id</i> is the controller<br>number. For example:<br>$controller = 0$                                                                                                    |                                                                                          |
|                                                                 | connector=id                                                                                                    | Displays all physical disks                                                              |
|                                                                 | where <i>id</i> is the connector<br>number. For example:<br>$connector = 1$                                                                                                    | attached to the specified<br>connector on the controller.                                |
|                                                                 | $v$ disk=id                                                                                                    | Displays all physical disks                                                              |
|                                                                 | where <i>id</i> is the virtual disk<br>number. For example:<br>$vdisk = 1$                                                                                                    | included in the specified<br>virtual disk on the controller.                             |
|                                                                 | $pdisk = connectorID$ :<br>targetID   connectionID :<br>enclosureID: slotID                                                                                                    | Displays the specified<br>physical disk on the specified<br>connector on the controller. |
|                                                                 | where connectorID:targetID<br>is the connector number and<br>the physical disk number and<br>connectID: enclosureID: slotI<br>D is the connector number,<br>enclosure number, and slot<br>number. |                                                                                          |
|                                                                 | For example: $pdisk=0:2$ or<br>$pdisk=0:1:2$                                                                                                    |                                                                                          |

<span id="page-141-0"></span>Table 6-13. omreport Physical Disk Commands

#### omreport Virtual Disk Status

[Table 6-14](#page-142-1) describes the syntax for the omreport Virtual Disk Commands

| <b>Required Command</b><br>Levels (1, 2, 3) | Optional name=value pairs                                                                                             | <b>Use</b>                                                                 |
|---------------------------------------------|----------------------------------------------------------------------------------------------------|----------------------------------------------------------------------------|
| omreport storage vdisk                      |                                                                                                    | Displays property information for<br>all virtual disks on all controllers. |
|                                             | $controller = id$                                                                                                    | Displays all virtual disks on the                                          |
|                                             | where <i>id</i> is the controller number.<br>For example: controller= $0$ .                                           | specified controller.                                                      |
|                                             | controller=id vdisk=id                                                                                                | Displays the specified virtual disk                                        |
|                                             | where <i>id</i> is the controller number<br>and the virtual disk number. For<br>example: controller= $0$ vdisk= $1$ . | on the controller.                                                         |

<span id="page-142-1"></span>Table 6-14. omreport Virtual Disk Commands

### omconfig Global Commands

The following sections provide the omconfig command syntax required to execute the global commands. When executed, these commands apply to all controllers. These global commands also correspond to the global tasks provided by the Storage tree view object's Information/Configuration subtab.

Table 6-15. omconfig Global Commands

| <b>Required Command Levels (1, 2, 3)</b> | Optional name=value pairs |  |
|------------------------------------------|---------------------------|--|
| omconfig storage globalinfo              |                           |  |
|                                          | action=enablests          |  |
|                                          | action=disablests         |  |
|                                          | action=globalrescan       |  |

#### <span id="page-142-0"></span>omconfig Global Enable Smart Thermal Shutdown

By default, the operating system and server shut down when the PV220S and PV221S enclosures reach a critical temperature of 0 or 50° Celsius. However, if you have implemented connector redundancy on the PV220S and PV221S enclosures you can specify that only the enclosure and not the operating system and server be shut down when the enclosure reaches a critical

temperature of 0 or 50° Celsius. Specifying that only the enclosure be shut down during excessive temperatures is known as Smart Thermal Shutdown. See Dell OpenManage Online Help for more information about Smart Thermal Shutdown.

Use the following omconfig command syntax to enable smart thermal shutdown.

#### Complete Syntax

omconfig storage globalinfo action=enablests

#### Example Syntax

The omconfig command syntax for enabling thermal shutdown does not require that you specify a controller or enclosure ID. To enable thermal shutdown, enter the following:

```
omconfig storage globalinfo action=enablests
```
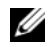

 $\mathbb Z$  NOTE: You can use the omreport storage globalinfo command to determine whether smart thermal shutdown is currently enabled or disabled. The status of smart thermal shutdown is also displayed by the Server Administrator graphical user interface (GUI). To locate this status, select the Storage object and the Information/Configuration tab.

#### omconfig Global Disable Smart Thermal Shutdown

If you have previously enabled smart thermal shutdown using the omconfig command, you can disable smart thermal shutdown and return the system to its default setting. When smart thermal shutdown is disabled, the operating system and the server shuts down when the PV220S and PV221S enclosures reach a critical temperature of 0 or 50° Celsius.

Use the following omconfig command syntax to disable smart thermal shutdown for all controllers.

#### Complete Syntax

omconfig storage globalinfo action=disablests
The omconfig command syntax for disabling thermal shutdown does not require that you specify a controller or enclosure ID. To disable thermal shutdown, enter the following:

omconfig storage globalinfo action=disablests

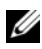

 $\mathbb Z$  NOTE: You can use the omreport storage globalinfo command to determine whether smart thermal shutdown is currently enabled or disabled. The status of smart thermal shutdown is also displayed in the GUI of Server Administrator. To locate this status, select the Storage object and the Information/Configuration tab.

# omconfig Global Rescan Controller

Use the following omconfig command syntax to rescan all controllers on the system. See Dell OpenManage Online Help for more information about Global Rescan Controller.

#### Complete Syntax

omconfig storage globalinfo action=globalrescan

#### Example Syntax

The omconfig command syntax for rescanning all controllers on the system does not require that you specify a controller ID. To do a global rescan of all controllers, enter the following:

omconfig storage globalinfo action=globalrescan

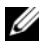

**NOTE:** Global rescan is not supported on non-RAID SCSI and SAS controllers. Reboot the system for the configuration changes on non-RAID SCSI controllers to be visible.

# omconfig Controller Commands

The following sections provide the omconfig command syntax required to execute controller tasks.

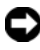

NOTICE: The omconfig storage controller action=resetconfig controller=id resets the controller configuration. Resetting the controller configuration permanently destroys all data on all virtual disks attached to the controller. System or boot partition residing on these virtual disks will be destroyed.

| <b>Required Command</b><br>Levels (1, 2, 3) | <b>Optional name=value pairs</b>                                                                                                    |
|---------------------------------------------|----------------------------------------------------------------------------------------------------|
| omconfig storage<br>controller              |                                                                                                    |
|                                             | action=rescan controller=id                                                                                                    |
|                                             | action=enablealarm controller=id<br>action=disablealarm controller=id                                                                                                    |
|                                             | action=quietalarm controller=id                                                                                                    |
|                                             | action=testalarm controller=id                                                                                                    |
|                                             | action=resetconfig controller=id [force=yes]<br>$action = createvdisk controller = id~rad = r50 r60 > size = < number   max   min > pdisk = < PDISKID >[stripesize=<2kb   4kb   8kb   16kb   32kb   64kb   128kb>][cachepolicy=] [readpolicy=][writepolicy=] [name=][spanlength=$ |
|                                             | action=setrebuildrate controller=id                                                                                                    |
|                                             | rate $=$ < 0 to 100 >                                                                                                    |
|                                             | action=setbgirate controller=id                                                                                                    |
|                                             | rate $=$ < 0 to 100 $>$                                                                                                    |
|                                             | action=setreconstructrate controller=id                                                                                                    |
|                                             | rate = $< 0$ to 100 >                                                                                                    |
|                                             | action=setcheckconsistency controller=id<br>rate $=$ < 0 to 100 $>$                                                                                                    |
|                                             | action=exportlog controller=id                                                                                                    |
|                                             | action=importforeignconfig controller=id                                                                                                    |
|                                             | action=importrecoverforeignconfig controller=id                                                                                                    |
|                                             | action=clearforeignconfig controller=id                                                                                                    |
|                                             | action=setpatrolreadmode controller=id<br>mode=manual   auto   disable                                                                                                    |
|                                             | action=startpatrolread controller=id                                                                                                    |
|                                             | action=stoppatrolread controller=id                                                                                                    |

Table 6-16. omconfig Controller Commands

# omconfig Rescan Controller

Use the following omconfig command syntax to rescan a controller. See Dell OpenManage Online Help for more information about Rescan Controller.

#### Complete Syntax

```
omconfig storage controller action=rescan 
controller=id
```
where *id* is the controller ID as reported by the **omreport storage controller** command.

#### Example Syntax

To rescan controller 1, enter:

```
omconfig storage controller action=rescan 
controller=1
```
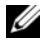

 $\mathbb Z$  NOTE: The rescan controller is not supported on non–RAID SCSI and SAS controllers. Reboot the system for the configuration changes on non-RAID SCSI controllers to be visible.

# omconfig Enable Controller Alarm

Use the following omconfig command syntax to enable the controller alarm. See Dell OpenManage Online Help for more information about Enable Controller Alarm.

#### Complete Syntax

```
omconfig storage controller action=enablealarm 
controller=id
```
where *id* is the controller ID as reported by the **omreport storage controller** command.

#### Example Syntax

To enable the alarm on controller 1, enter:

```
omconfig storage controller action=enablealarm 
controller=1
```
# omconfig Disable Controller Alarm

Use the following omconfig command syntax to disable the controller alarm. See Dell OpenManage Online Help for more information about Disable Controller Alarm.

### Complete Syntax

```
omconfig storage controller action=disablealarm 
controller=id
```
where *id* is the controller ID as reported by the **omreport storage controller** command.

# Example Syntax

To disable the alarm on controller 1, enter:

```
omconfig storage controller action=disablealarm 
controller=1
```
# omconfig Quiet Controller Alarm

Use the following omconfig command syntax to silence an activated controller alarm. See Dell OpenManage Online Help for more information about Quite Controller Alarm.

#### Complete Syntax

```
omconfig storage controller action=quietalarm 
controller=id
```
where *id* is the controller ID as reported by the **omreport storage controller** command.

# Example Syntax

To quiet the alarm on controller 1, enter:

```
omconfig storage controller action=quietalarm 
controller=1
```
# omconfig Test Controller Alarm

Use the following omconfig command syntax to test the functionality of the controller alarm. The alarm will sound for about two seconds. See Dell OpenManage Online Help for more information about Test Controller Alarm.

### Complete Syntax

```
omconfig storage controller action=testalarm 
controller=id
```
where *id* is the controller ID as reported by the **omreport storage controller** command.

# Example Syntax

To test the alarm on controller 1, enter:

```
omconfig storage controller action=testalarm 
controller=1
```
# omconfig Reset Controller Configuration

Use the following omconfig command syntax to reset the controller configuration.

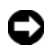

 $\bullet$  NOTICE: Resetting a configuration permanently destroys all data on all virtual disks attached to the controller. System or boot partition residing on these virtual disks will be destroyed. You may receive a warning message if this command results in deleting the system or boot partition. However, this warning message is not generated in all circumstances. Ensure that you are not deleting the system or boot partition or other vital data when using this command.

# Complete Syntax

```
omconfig storage controller action=resetconfig 
controller=id
```
where *id* is the controller ID as reported by the **omreport storage controller** command.

In some circumstances, you may receive a warning message if this command deletes the system or boot partition. You can override this warning by using the force=yes parameter. In this case, the syntax is as follows:

```
omconfig storage controller action=resetconfig 
controller=id force=yes
```
To reset the configuration on controller 1, enter:

omconfig storage controller action=resetconfig controller=1

# omconfig Create Virtual Disk

The Dell OpenManage Online Help provides additional information about creating virtual disks.

The omconfig syntax for creating a virtual disk has several parameters. You must specify the following parameters:

- Controller (controller=id)
- RAID level  $\text{(rad=$
- Size (size= $\leq$ number | max | min $\geq$ )
- Physical disk is specified as either:

### For SCSI, SATA, and ATA Controllers

pdisk=connector:enclosureID:portID

```
where connector:enclosureID:portID is the connector number, enclosure number,
and port number. 
For example pdisk=0:1:2
```
# For SAS Controllers

pdisk=connector:targetID

where *connectorID: targetID* is the connector number and the physical disk number. For example: *pdisk=0:2*

Storage Management supplies default values for any of the other parameters that you do not specify.

#### Complete Syntax

```
omconfig storage controller action=createvdisk 
controller=id raid=<c| r0| r1| r1c| r5| r6| r10| r50 
|r60> size=<number | max | min> pdisk=<PDISKID> 
[stripesize=< 2kb| 4kb| 8kb| 16kb| 32kb| 64kb| 
128kb>] [cachepolicy=<d | c>] [readpolicy=<ra | nra | 
ara | rc| nrc>] [writepolicy=<wb| wt| wc| nwc | fwb>] 
[name=<string>] [spanlength=<n>]
```
### Parameter Specification for Create and Reconfigure Virtual Disk

The following sections indicate how to specify the omconfig storage controller action=createvdisk parameters.

```
controller=id Parameter (Required)
```

```
raid=\lt c| r0| r1| r1c| r5| r6| r10| r50| r60> Parameter (Required)
```

```
size=<number | max | min> Parameter (Required)
```

```
pdisk=<connector:targetID,connector:targetID,.....> Parameter (Required)
```

```
[stripesize=< 2kb| 4kb| 8kb| 16kb| 32kb| 64kb| 128kb>] Parameter 
(Optional)
```
[cachepolicy=<d | c>] Parameter (Optional)

[readpolicy=<ra| nra| ara| rc| nrc>] Parameter (Optional)

```
[writepolicy=<wb| wt| wc| nwc | fwb>] Parameter (Optional)
```

```
[name=<string>] Parameter (Optional)
```

```
[spanlength=<n>] Parameter (Optional)
```
# controller=id Parameter (Required)

Specify the controller ID as reported by the omreport storage controller command. For example:

controller=2

# raid=<c| r0| r1| r1c| r5| r6| r10| r50| r60> Parameter (Required)

Use the raid= $\langle c| r0| r1| r1c| r5| r6 | r10| r50| r60$  parameter to specify concatenation or a RAID level for a virtual disk. Different controllers support different RAID levels. See Dell OpenManage Online Help for more information about RAID levels a controller supports and for general information about RAID levels and concatenation. [Table 6-17](#page-150-0) indicates how to specify the raid=n parameter for each RAID level and concatenation.

| raid=n Parameter Specification |  |  |  |
|--------------------------------|--|--|--|
| $raid = r0$                    |  |  |  |
| $raid = r1$                    |  |  |  |
| $raid = r5$                    |  |  |  |
| raid= $r6$                     |  |  |  |
|                                |  |  |  |

<span id="page-150-0"></span>Table 6-17. Raid Level and Concatenation

| <b>RAID Level or Concatenation</b> | raid=n Parameter Specification |
|------------------------------------|--------------------------------|
| RAID-10                            | $raid = r10$                   |
| RAID-50                            | raid= $r50$                    |
| RAID-60                            | raid= $r60$                    |
| RAID-1-concatenated                | $raid = rlc$                   |
| Concatenation                      | $raid = c$                     |

Table 6-17. Raid Level and Concatenation (continued)

#### size=<number | max | min> Parameter (Required)

[Table 6-18](#page-151-0) indicates how to specify the size= $\leq$ number | max | min $\geq$ parameter.

| size= <number max="" min=""  =""> Description<br/><b>Parameter Specification</b></number> |                                                                                                    |
|-------------------------------------------------------------------------------------------|----------------------------------------------------------------------------------------------------|
| $size=$                                                                                   | Use this specification to indicate a specific size for the virtual disk.<br>The virtual disk size may be specified in b (bytes), m (megabytes), or<br>$g$ (gigabytes). For example, $size = 500m$ indicates that the virtual disk<br>should be 500 MB. |
| $size = max$                                                                              | To create a virtual disk that is the maximum size possible, specify<br>size=max. When creating a RAID-50 virtual disk, this parameter<br>must be specified as size=max.                                                                                |
| $size = min$                                                                              | To create a virtual disk that is the minimum size possible, specify<br>$size = min$ .                                                                                                    |

<span id="page-151-0"></span>Table 6-18. Size Parameter

#### PDISKID=<connector:enclosureID:portID | connector:targetID>

Use this parameter to specify the physical disks to included in the virtual disk.

When reconfiguring a virtual disk, you must specify all physical disks to be included in the reconfigured virtual disk. The physical disk specification applies to physical disks in the original virtual disk and will continue to be in the reconfigured virtual disk and to any new physical disks being added to the reconfigured virtual disk. Some controllers allow you to remove a physical disk from a virtual disk. In this case, do not specify the physical disk to be removed.

The pdisk=<PDISKID> parameter indicates a physical disk by specifying either connector:enclosureID:portID or connector:targetID.

```
stripesize=< 2kb| 4kb| 8kb| 16kb| 32kb| 64kb| 
128kb>] Parameter (Optional)
```
Different controllers support different stripe sizes. See Dell OpenManage Online Help for more information on stripe sizes supported for a controller. All stripe sizes are specified in kilobytes. For example, when specifying 128 KB as the stripe size, enter:

stripesize=128kb

#### [cachepolicy=<d | c>] Parameter (Optional)

Different controllers support different cache policies. [Table 6-19](#page-152-0) indicates how to specify the  $[cachepolicy=]$  parameter for each of the cache policies.

<span id="page-152-0"></span>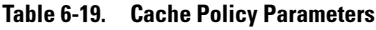

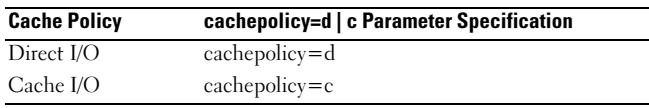

#### [readpolicy=<ra| nra| ara| rc| nrc>] Parameter (Optional)

Different controllers support different read policies. [Table 6-20](#page-152-1) indicates how to specify the  $[readpolicy=<\{ral \} \text{ nra} \mid \text{ ara} \mid \text{rc} \mid \text{ nrc}>]$  parameter for each of the read policies.

<span id="page-152-1"></span>Table 6-20. Read Policy Paramaters

| <b>Read Policy</b>  | readpolicy=ra   ara   nra   rc   nrc<br><b>Parameter Specification</b> |
|---------------------|------------------------------------------------------------------------|
| Read ahead          | readpolicy=ra                                                          |
| Adaptive read ahead | readpolicy=ara                                                         |
| No read ahead       | readpolicy=nra                                                         |
| Read cache          | $readpolicy = rc$                                                      |
| No read cache       | readpolicy=nrc                                                         |

# [writepolicy=<wb| wt| wc| nwc>] Parameter (Optional)

Different controllers support different write policies. [Table 6-21](#page-153-0) indicates how to specify the [writepolicy= $\langle$ wb] wt| wc| nwc | fwb>] parameter for each of the write policies.

| <b>Write Policy</b> | writepolicy=wb   wt   wc   fwb   nwc Parameter |  |
|---------------------|------------------------------------------------|--|
|                     | <b>Specification</b>                           |  |
| Write-back cache    | writepolicy=wb                                 |  |
| Write-through cache | writepolicy=wt                                 |  |
| Write cache         | writepolicy=wc                                 |  |
| Force write back    | writepolicy=fwb                                |  |
| No write cache      | writepolicy=nwc                                |  |

<span id="page-153-0"></span>Table 6-21. Write Policy Parameters

### [name=<string>] Parameter (Optional)

Use this parameter to specify a name for the virtual disk. For example:

```
name=VirtualDisk1
```
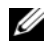

 $\mathbb Z$  NOTE: The CERC SATA 1.5/2s controller does not allow you to specify a virtual disk name. The virtual disk will be created with a default name.

# [spanlength=<n>] Parameter (Required for RAID-50)

Use this parameter to specify the number of physical disks to be included in each stripe. This parameter only applies to RAID-50 virtual disks. If you are not creating a RAID-50 virtual disk, do not specify this parameter. For example:

```
spanlength=3
```
#### Example Syntax

For example, you may want to create a RAID-5 virtual disk on a PERC 3/QC controller. See Dell OpenManage Online Help for information on read, write, and cache policies are supported by this controller. For example, to create a virtual disk with the following read, write, and cache policy:

- Read-ahead
- Write–through caching
- Cache I/O

The virtual disk will be 500 MB with a stripe size of 16 KB. The name of the virtual disk will be vd1 and it will reside on connector 0 of controller 1. Because the virtual disk will be a RAID-5, it requires at least three physical disks. In this example, you specify four physical disks. These are physical disks 0 through 3.

To create the virtual disk described in this example, enter:

```
omconfig storage controller action=createvdisk 
controller=1 raid=r5 size=500m pdisk=
0:0,0:1,0:2,0:3 stripesize=16kb cachepolicy=c 
readpolicy=ra writepolicy=wt
```
The only parameters that require specification are for the controller, RAID level, virtual disk size, and physical disk selection. Storage Management supplies default values for all other unspecified parameters.

# omconfig Set Controller Rebuild Rate

Use the following omconfig command syntax to set the controller rebuild rate:

# Complete Syntax

```
omconfig storage controller action=setrebuildrate 
controller=id rate=<0 to 100>
```
where *id* is the controller ID as reported by the **omreport storage controller** command.

# Example Syntax

To set the rebuild rate to 50 on controller 1, enter:

```
omconfig storage controller action=setrebuildrate 
controller=1 rate=50
```
# omconfig Set Background Initialization Rate

Use the following omconfig command syntax to set the background initialization rate.

```
omconfig storage controller action=setbgirate 
controller=id rate=<0 to 100>
```
where *id* is the controller ID as reported by the **omreport storage controller** command.

#### Example Syntax

To set the background initialization rate to 50 on controller 1, enter:

```
omconfig storage controller action=setbgirate 
controller=1 rate=50
```
#### omconfig Set Reconstruct Rate

Use the following omconfig command syntax to set the reconstruct rate.

#### Complete Syntax

```
omconfig storage controller action=
setreconstructrate controller=id
```
rate=< $0$  to  $100>$ 

where *id* is the controller ID as reported by the **omreport storage controller** command.

#### Example Syntax

To set the reconstruct rate to 50 on controller 1, enter:

omconfig storage controller action= setreconstructrate controller=1 rate=50

# omconfig Set Check Consistency Rate

Use the following omconfig command syntax to set the check consistency rate.

```
omconfig storage controller action=
setcheckconsistency controller=id
```
rate=<0 to 100>

where *id* is the controller ID as reported by the omreport storage controller command.

### Example Syntax

To set the check consistency rate to 50 on controller 1, enter:

```
omconfig storage controller action=
setcheckconsistency controller=1
rate=50
```
# omconfig Export the Controller Log

Use the following omconfig command syntax to export the controller log to a text file. See Dell OpenManage Online Help for more information about the exported log file.

#### Complete Syntax

```
omconfig storage controller action=exportlog 
controller=id
```
where *id* is the controller ID as reported by the **omreport storage controller** command.

# Example Syntax

To export the log on controller 1, enter:

```
omconfig storage controller action=exportlog 
controller=1
```
By default, the log file is exported to C:\WINNT or C:\Windows on Microsoft<sup>®</sup> Windows<sup>®</sup> systems (based on the Windows version used) and /var/log on all Linux systems.

Depending on the controller, the log file name will either be afa  $\leq$  mmdd $\geq$ .log or lsi  $\leq$  mmdd $\geq$ .log where  $\leq$  mmdd $\geq$  is the month and date. See Dell OpenManage Online Help for more information on the controller log file.

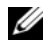

 $\mathbb Z$  NOTE: The export log file command is not supported on the PERC 2/SC, 2/DC, 4/IM, CERC ATA 100/4ch, and CERC SATA 1.5/2s controllers.

# omconfig Import Foreign Configuration

Use the following omconfig command syntax to import all virtual disks that reside on physical disks newly attached to the controller.

### Complete Syntax

```
omconfig storage controller action=
importforeignconfig controller=id
```
where *id* is the controller ID as reported by the **omreport storage controller** command.

**NOTE:** This command is supported only in firmware version 5.0.*x*.

#### Example Syntax

To import foreign configurations on controller 1, enter:

```
omconfig storage controller action=
importforeignconfig controller=1
```
# omconfig Import/Recover Foreign Configuration

Use the following omconfig command syntax to import and recover all virtual disks that reside on physical disks newly attached to the controller.

#### Complete Syntax

```
omconfig storage controller action=
importrecoverforeignconfig controller=id
```
where *id* is the controller ID as reported by the **omreport storage controller** command.

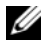

 $\mathbb Z$  **NOTE:** This command is supported only in firmware version 5.1.1.

To import and recover foreign configurations on controller 1, enter:

```
omconfig storage controller action=
importrecoverforeignconfig controller=1
```
# omconfig Clear Foreign Configuration

Use the following omconfig command syntax to clear or delete all virtual disks that reside on physical disks newly attached to the controller.

# Complete Syntax

```
omconfig storage controller action=
clearforeignconfig controller=id
```
where *id* is the controller ID as reported by the **omreport storage controller** command.

# Example Syntax

To clear foreign configurations on controller 1, enter:

```
omconfig storage controller action=
clearforeignconfig controller=1
```
# omconfig Set Patrol Read Mode

Use the following omconfig command syntax to set the patrol read mode for the controller.

# Complete Syntax

```
omconfig storage controller action=
setpatrolreadmode controller=id
```

```
mode=manual|auto|disable
```
where *id* is the controller ID as reported by the **omreport storage controller** command.

To set the patrol read on controller 1 to manual mode, enter:

```
omconfig storage controller action=
setpatrolreadmode controller=1
mode=manual
```
# omconfig Start Patrol Read

Use the following omconfig command syntax to start the patrol read task on the controller.

#### Complete Syntax

```
omconfig storage controller action=startpatrolread 
controller=id
```
where *id* is the controller ID as reported by the **omreport storage controller** command.

#### Example Syntax

To start the patrol read task on controller 1, enter:

```
omconfig storage controller action=startpatrolread 
controller=1
```
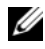

 $\mathbb Z$  NOTE: To be able to start patrol read, the current patrol read mode should be set to Manual.

# omconfig Stop Patrol Read

Use the following omconfig command syntax to stop the patrol read task on the controller.

#### Complete Syntax

```
omconfig storage controller action=stoppatrolread 
controller=id
```
where *id* is the controller ID as reported by the **omreport storage controller** command.

To stop the patrol read task on controller 1, enter:

omconfig storage controller action=stoppatrolread controller=1

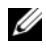

 $\mathbb Z$  **NOTE:** To be able to stop patrol read, the current patrol read mode should be set to Manual.

# omconfig Virtual Disk Commands

The following sections provide the omconfig command syntax required to execute virtual disk tasks.

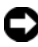

NOTICE: The omconfig storage vdisk action=deletevdisk controller=id vdisk=id command deletes a virtual disk. Deleting a virtual disk destroys all information including file systems and volumes residing on the virtual disk.

Table 6-22. omconfig Manage Virtual Disk Commands

| Required         | Optional name=value pairs |
|------------------|---------------------------|
| <b>Command</b>   |                           |
| Levels (1, 2, 3) |                           |
| omconfig         |                           |

storage vdisk

action=checkconsistency controller=id vdisk=id action=cancelcheckconsistency controller=id vdisk=id action=pausecheckconsistency controller=id vdisk=id action=resumecheckconsistency controller=id vdisk=id action=blink controller=id vdisk=id action=unblink controller=id vdisk=id action=initialize controller=id vdisk=id action=fastinit controller=id vdisk=id action=slowinit controller=id vdisk=id action=cancelinitialize controller=id vdisk=id action=cancelbginitialize controller=id vdisk=id action=restoresegments controller=id vdisk=id action=splitmirror controller=id vdisk=id action=unmirror controller=id vdisk=id action=assigndedicatedhotspare controller=id vdisk=id pdisk=<PDISKID>  $assign =$ action=deletevdisk controller=id vdisk=id [force=yes] action=format controller=id vdisk=id

action=reconfigure controller=id vdisk=id raid= $\lt c$  | r0 | r1 | r1c | r5 | r10>  $size=$  pdisk= $<$ PDISKID $>$  $action = change policy controller = id vdisk = id [read policy =  $r = 1$  nra | ara | rc |$ nrc> | writepolicy=<wb | wt | wc | nwc | fwb> | cachepolicy=<d | c>] action=rename controller=id vdisk=id **Required** Command Levels (1, 2, 3) Optional name=value pairs

Table 6-22. omconfig Manage Virtual Disk Commands *(continued)* 

# omconfig Blink Virtual Disk

Use the following omconfig command syntax to blink the physical disks included in a virtual disk.

#### Complete Syntax

```
omconfig storage vdisk action=blink controller=id 
vdisk=id
```
where *id* is the controller ID and virtual disk ID as reported by the omreport command. To obtain these values, enter omreport storage controller to display the controller IDs and then enter omreport storage vdisk controller= ID to display the IDs for the virtual disks attached to the controller.

#### Example Syntax

To blink the physical disks in virtual disk 4 on controller 1, enter:

```
omconfig storage vdisk action=blink controller=1 
vdisk=4
```
#### omconfig Unblink Virtual Disk

Use the following omconfig command syntax to unblink the physical disks included in a virtual disk.

```
omconfig storage vdisk action=unblink controller=
id vdisk=id
```
where *id* is the controller ID and virtual disk ID as reported by the **omreport** command. To obtain these values, enter omreport storage controller to display the controller IDs and then enter omreport storage vdisk controller= ID to display the IDs for the virtual disks attached to the controller.

### Example Syntax

To blink the physical disks in virtual disk 4 on controller 1, enter:

```
omconfig storage vdisk action=unblink controller=1 
vdisk=4
```
# omconfig Initialize Virtual Disk

Use the following omconfig command syntax to initialize a virtual disk.

# Complete Syntax

```
omconfig storage vdisk action=initialize 
controller=id vdisk=id
```
where *id* is the controller ID and virtual disk ID as reported by the **omreport** command. To obtain these values, enter omreport storage controller to display the controller IDs and then enter omreport storage vdisk controller= ID to display the IDs for the virtual disks attached to the controller.

# Example Syntax

To initialize virtual disk 4 on controller 1, enter:

```
omconfig storage vdisk action=initialize 
controller=1 vdisk=4
```
# omconfig Cancel Initialize Virtual Disk

Use the following omconfig command syntax to cancel the initialization of a virtual disk.

```
omconfig storage vdisk action=cancelinitialize 
controller=id vdisk=id
```
where *id* is the controller ID and virtual disk ID as reported by the **omreport** command. To obtain these values, enter omreport storage controller to display the controller IDs and then enter omreport storage vdisk controller= ID to display the IDs for the virtual disks attached to the controller.

#### Example Syntax

To cancel the initialization of virtual disk 4 on controller 1, enter:

```
omconfig storage vdisk action=cancelinitialize 
controller=1 vdisk=4
```
# omconfig Fast Initialize Virtual Disk

Use the following omconfig command syntax to fast initialize a virtual disk.

### Complete Syntax

```
omconfig storage vdisk action=fastinit controller=
id vdisk=id
```
where *id* is the controller ID and virtual disk ID as reported by the **omreport** command. To obtain these values, enter omreport storage controller to display the controller IDs and then enter omreport storage vdisk controller= ID to display the IDs for the virtual disks attached to the controller.

#### Example Syntax

To fast initialize virtual disk 4 on controller 1, enter:

```
omconfig storage vdisk action=fastinit controller=
1 vdisk=4
```
# omconfig Slow Initialize Virtualize Disk

Use the following omconfig command syntax to slow initialize a virtual disk.

```
omconfig storage vdisk action=slowinit controller=
id vdisk=id
```
where *id* is the controller ID and virtual disk ID as reported by the **omreport** command. To obtain these values, enter omreport storage controller to display the controller IDs and then enter omreport storage vdisk controller= ID to display the IDs for the virtual disks attached to the controller.

# Example Syntax

To slow initialize virtual disk 4 on controller 1, enter:

```
omconfig storage vdisk action=slowinit controller=
1 vdisk=4
```
# omconfig Cancel Background Initialize

Use the following omconfig command syntax to cancel the background initialization process on a virtual disk.

# Complete Syntax

```
omconfig storage vdisk action=cancelbginitialize 
controller=id vdisk=id
```
where *id* is the controller ID and virtual disk ID as reported by the **omreport** command. To obtain these values, enter omreport storage controller to display the controller IDs and then enter omreport storage vdisk controller= ID to display the IDs for the virtual disks attached to the controller.

# Example Syntax

To cancel background initialization on virtual disk 4 on controller 1, enter:

```
omconfig storage vdisk action=cancelbginitialize 
controller=1 vdisk=4
```
# omconfig Restore Dead Segments

Use the following omconfig command syntax to recover data from a RAID-5 virtual disk that has been corrupted. This task attempts to reconstruct data from a corrupt portion of a physical disk included in a RAID-5 virtual disk.

```
omconfig storage vdisk action=restoresegments 
controller=id vdisk=id
```
where *id* is the controller ID and virtual disk ID as reported by the **omreport** command. To obtain these values, enter omreport storage controller to display the controller IDs and then enter omreport storage vdisk controller=ID to display the IDs for the virtual disks attached to the controller.

#### Example Syntax

To restore segments on virtual disk 4 on controller 1, enter:

```
omconfig storage vdisk action=restoresegments 
controller=1 vdisk=4
```
# omconfig Split Mirror

Use the following omconfig command syntax to separate mirrored data originally configured as a RAID 1, RAID-1–concatenated, or RAID-10 virtual disk. Splitting a RAID-1 or RAID-1–concatenated mirror creates two concatenated non-redundant virtual disks. Splitting a RAID-10 mirror creates two RAID-0 (striped) non-redundant virtual disks. Data is not lost during this operation.

#### Complete Syntax

```
omconfig storage vdisk action=splitmirror 
controller=id vdisk=id
```
where *id* is the controller ID and virtual disk ID as reported by the **omreport** command. To obtain these values, enter omreport storage controller to display the controller IDs and then enter omreport storage vdisk controller=ID to display the IDs for the virtual disks attached to the controller.

#### Example Syntax

To initiate a split mirror on virtual disk 4 on controller 1, enter:

```
omconfig storage vdisk action=splitmirror 
controller=1 vdisk=4
```
# omconfig Unmirror

Use the following omconfig command syntax to separate mirrored data and restore one half of the mirror to free space. Unmirroring a RAID-1 or RAID-1–concatenated virtual disk results in a single, non-redundant concatenated virtual disk. Unmirroring a RAID-10 virtual disk results in a single, non-redundant RAID-0 (striped) virtual disk. Data is not lost during this operation. See Dell OpenManage Online Help for more information about Unmirror.

### Complete Syntax

```
omconfig storage vdisk action=unmirror controller=
id vdisk=id
```
where *id* is the controller ID and virtual disk ID as reported by the **omreport** command. To obtain these values, enter omreport storage controller to display the controller IDs and then enter omreport storage vdisk controller=ID to display the IDs for the virtual disks attached to the controller.

### Example Syntax

To unmirror virtual disk 4 on controller 1, enter:

```
omconfig storage vdisk action=unmirror controller=1 
vdlet=4
```
# omconfig Assign Dedicated Hot Spare

Use the following omconfig command syntax to assign one or more physical disks to a virtual disk as a dedicated hot spare.

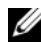

**NOTE:** The PERC 2/SC, 2/DC, and CERC SATA 1.5/2s controllers do not support dedicated hot spares.

#### Complete Syntax

```
omconfig storage vdisk action=
assigndedicatedhotspare controller=id vdisk=id 
pdisk=<PDISKID> assign=yes
```
where *id* is the controller ID and virtual disk ID. The <PDISK> variable specifies the physical disk.

To obtain the values for the controller, virtual disk, and physical disk, enter omreport storage controller to display the controller IDs and then enter omreport storage vdisk controller=ID and omreport storage pdisk controller=ID to display the IDs for the virtual disks and physical disks attached to the controller.

### Example Syntax

In this example, you are assigning physical disk 3 on connector 0 of controller 1 as a dedicated hot spare to virtual disk 4. On a Serial Attached SCSI (SAS) controller, the physical disk resides in enclosure 2.

### Example for SCSI, SATA, and ATA Controllers

To assign the dedicated hot spare described in this example, enter:

```
omconfig storage vdisk action=
assigndedicatedhotspare controller=1 vdisk=4 
pdisk=0:3 assign=yes
```
# Example for SAS Controllers

To assign the dedicated hot spare described in this example, enter:

```
omconfig storage vdisk action=
assigndedicatedhotspare controller=1 vdisk=4 
pdisk=0:2:3 assign=yes
```
# omconfig Unassign Dedicated Hot Spare

Use the following omconfig command syntax to unassign one or more physical disks previously assigned as a hot spare to a virtual disk.

# Complete Syntax

```
omconfig storage vdisk action=
assigndedicatedhotspare controller=id vdisk=id 
pdisk=<PDISKID> assign=no
```
where *id* is the controller ID and virtual disk ID. The  $\langle$ PDISK $\rangle$  variable specifies the physical disk.

To obtain the values for the controller, virtual disk, and physical disk, enter omreport storage controller to display the controller IDs and then enter omreport storage vdisk controller=ID and omreport storage pdisk controller=ID to display the IDs for the virtual disks and physical disks attached to the controller.

# Example Syntax

In this example, you are unassigning physical disk 3 on connector 0 of controller 1 as a dedicated hot spare to virtual disk 4. On a SAS controller, the physical disk resides in enclosure 2.

# Example for SCSI, SATA, and ATA Controllers

To unassign the dedicated hot spare described in this example, enter:

```
omconfig storage vdisk action=
assigndedicatedhotspare controller=1 vdisk=4 
pdisk=0:3 assign=no
```
# Example for SAS Controllers

To unassign the dedicated hot spare described in this example, enter:

```
omconfig storage vdisk action=
assigndedicatedhotspare controller=1 vdisk=4 
pdisk=0:2:3 assign=no
```
# omconfig Check Consistency

Use the following omconfig command syntax to initiate a check consistency on a virtual disk. The check consistency task verifies the virtual disk's redundant data.

# Complete Syntax

```
omconfig storage vdisk action=checkconsistency 
controller=id vdisk=id
```
where *id* is the controller ID and virtual disk ID as reported by the **omreport** command. To obtain these values, enter omreport storage controller to display the controller IDs and then enter omreport storage vdisk controller=ID to display the IDs for the virtual disks attached to the controller.

To run a check consistency on virtual disk 4 on controller 1, enter:

```
omconfig storage vdisk action=checkconsistency 
controller=1 vdisk=4
```
# omconfig Cancel Check Consistency

Use the following omconfig command syntax to cancel a check consistency while in progress.

# Complete Syntax

```
omconfig storage vdisk action=
cancelcheckconsistency controller=id vdisk=id
```
where *id* is the controller ID and virtual disk ID as reported by the **omreport** command. To obtain these values, enter omreport storage controller to display the controller IDs and then enter omreport storage vdisk controller=ID to display the IDs for the virtual disks attached to the controller.

# Example Syntax

To cancel a check consistency on virtual disk 4 on controller 1, enter:

```
omconfig storage vdisk action=
cancelcheckconsistency controller=1 vdisk=4
```
# omconfig Pause Check Consistency

Use the following omconfig command syntax to pause a check consistency while in progress. See Dell OpenManage Online Help for more information about Pause Check Consistency.

# Complete Syntax

```
omconfig storage vdisk action=
pausecheckconsistency controller=id vdisk=id
```
where *id* is the controller ID and virtual disk ID as reported by the **omreport** command. To obtain these values, enter omreport storage controller to display the controller IDs and then enter omreport storage vdisk controller=ID to display the IDs for the virtual disks attached to the controller.

To pause a check consistency on virtual disk 4 on controller 1, enter:

```
omconfig storage vdisk action=
pausecheckconsistency controller=1 vdisk=4
```
# omconfig Resume Check Consistency

Use the following omconfig command syntax to resume a check consistency after it has been paused.

#### Complete Syntax

```
omconfig storage vdisk action=
resumecheckconsistency controller=id vdisk=id
```
where *id* is the controller ID and virtual disk ID as reported by the **omreport** command. To obtain these values, enter omreport storage controller to display the controller IDs and then enter omreport storage vdisk controller=ID to display the IDs for the virtual disks attached to the controller.

### Example Syntax

To resume a check consistency on virtual disk 4 on controller 1, enter:

```
omconfig storage vdisk action=
resumecheckconsistency controller=1 vdisk=4
```
# omconfig Delete Virtual Disk

Use the following omconfig command syntax to delete a virtual disk.

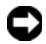

**C** NOTICE: Deleting a virtual disk destroys all information including file systems and volumes residing on the virtual disk. You may receive a warning message if you attempt to delete the system or boot partition. However, this warning message is not generated in all circumstances. Ensure that you are not deleting the system or boot partition or other vital data when using this command.

#### Complete Syntax

```
omconfig storage vdisk action=deletevdisk 
controller=id vdisk=id 
wwon=deletevdisk controller=1 vdisk=4
```
# omconfig Format Virtual Disk

Use the following omconfig command syntax to format a virtual disk.

### Complete Syntax

```
omconfig storage vdisk action=format controller=id 
vdisk=id
```
where *id* is the controller ID and virtual disk ID as reported by the **omreport** command. To obtain these values, enter omreport storage controller to display the controller IDs and then enter omreport storage vdisk controller=ID to display the IDs for the virtual disks attached to the controller.

# Example Syntax

To format virtual disk 4 on controller 1, enter:

```
omconfig storage vdisk action=format controller=1 
vdisk=4
```
# omconfig Reconfiguring Virtual Disks

You can reconfigure a virtual disk to change the virtual disk's RAID level or increase its size by adding physical disks. On some controllers, you can also remove physical disks.

# Complete Syntax

```
omconfig storage vdisk action=reconfigure 
controller=id vdisk=id raid=<c| r0| r1| r1c| r5| 
r6| r10> size=<size> pdisk=<PDISK>
```
# Example Syntax

To reconfigure virtual disk 4 to a size of 800 MB, use RAID-5 and physical disks 0 through 3 on connector 0 of controller 1. On a SAS controller, the physical disks reside in enclosure 2.

### Example for SCSI, SATA, and ATA Controllers

In this example, enter:

```
omconfig storage vdisk action=reconfigure 
controller=1 vdisk=4 raid=r5 size=800m pdisk=
0:0,0:1,0:2,0:3
```
### Example for SAS Controllers

In this example, enter:

```
omconfig storage vdisk action=reconfigure 
controller=1 vdisk=4 raid=r5 pdisk=
0:2:0,0:2:1,0:2:2,0:2:3
```
# omconfig Change Virtual Disk Policy

Use the following omconfig command syntax to change a virtual disk's read, write, or cache policy.

# Complete Syntax

```
omconfig storage vdisk action=changepolicy 
controller=id vdisk=id [diskcachepolicy=
<enabled|disabled> | readpolicy=<ra| nra| ara| 
rc|nrc> | writepolicy=<wb| wt| wc| nwc> | 
cachepolicy=<d | c>]
```
where *id* is the controller ID and virtual disk ID as reported by the **omreport** command. To obtain these values, enter omreport storage controller to display the controller IDs and then enter omreport storage vdisk controller=ID to display the IDs for the virtual disks attached to the controller.

See Dell OpenManage Online Help for more information about the controller-specific diskcache, read, write, and cache policy. For information on specifying these parameters using the omconfig command, see the following:

- [readpolicy=<ra| nra| ara| rc| nrc>] Parameter (Optional)
- [writepolicy=<wb| wt| wc| nwc | fwb>] Parameter (Optional)
- [cachepolicy=<d | c>] Parameter (Optional)
- [diskcachepolicy=<enabled|disabled>] Parameter (Optional)

To change the read policy of virtual disk 4 on controller 1 to no-read-ahead, enter:

```
omconfig storage vdisk action=changepolicy 
controller=1 vdisk=4 readpolicy=nra
```
### omconfig Rename Virtual Disk

Use the following omconfig command syntax to rename a virtual disk.

 $\mathbb Z$  NOTE: On a CERC SATA 1.5/2s controller, you cannot change the default name of a virtual disk.

#### Complete Syntax

action=rename controller=id vdisk=id name=<string>

where *id* is the controller ID and virtual disk ID as reported by the **omreport** command and <string> is the new name for the virtual disk. To obtain the values for controller ID and virtual disk ID, enter omreport storage controller to display the controller IDs and then enter omreport storage vdisk controller=ID to display the IDs for the virtual disks attached to the controller.

#### Example Syntax

To rename virtual disk 4 on controller 1 to vd4, enter:

```
omconfig storage vdisk action=rename controller=1 
vdisk=4 name=vd4
```
# omconfig Physical Disk Commands

The following sections provide the omconfig command syntax required to execute physical disk tasks.

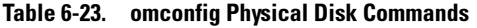

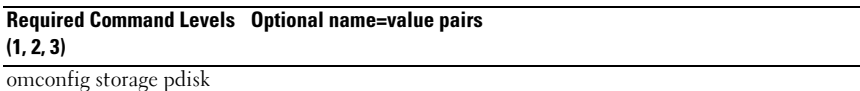

action=blink controller=id pdisk=<PDISKID> action=unblink controller=id pdisk=<PDISKID> action=remove controller=id pdisk=<PDISKID> action=initialize controller=id pdisk=<PDISKID>

| (1, 2, 3) | <b>Required Command Levels</b> Optional name=value pairs                                                                   |
|-----------|----------------------------------------------------------------------------------------------------|
|           | $action = of$ fline controller=id $pdisk = PDISKID$                                                                        |
|           | action=online controller=id pdisk= <pdiskid></pdiskid>                                                                     |
|           | action=assignglobalhotspare controller=id pdisk= <pdiskid><br/><math>assign = &lt; \text{yes} \mid no&gt;</math></pdiskid> |
|           |                                                                                                    |
|           | action=rebuild controller=id pdisk= <pdiskid></pdiskid>                                                                    |
|           | action=cancelrebuild controller=id pdisk= <pdiskid></pdiskid>                                                              |
|           | action=removedeadsegments controller=id pdisk= <pdiskid></pdiskid>                                                         |

Table 6-23. omconfig Physical Disk Commands (continued)

# omconfig Blink Physical Disk

You can blink the light (light emitting diode or LED display) on one or more physical disks attached to a controller. Use the following omconfig command syntax to blink one or more physical disks.

#### Complete Syntax

```
action=blink controller=id pdisk=<PDISKID>
```
where *id* is the controller ID. The <PDISK> variable specifies the physical disk.

To obtain these values, enter omreport storage controller to display the controller IDs and then enter omreport storage pdisk controller=ID to display the IDs for the physical disks attached to the controller.

#### Example Syntax

In this example, you want to blink physical disk 0 on connector 0 of controller 1. On a SAS controller, the physical disk resides in enclosure 2.

#### Example for SCSI, SATA, and ATA Controllers

To blink the physical disk described in this example, enter:

```
omconfig storage pdisk action=blink controller=1 
pdisk=0:0
```
### Example for SAS Controllers

To blink the physical disk described in this example, enter:

```
omconfig storage pdisk action=blink controller=1 
pdisk=0:2:0
```
# omconfig Unblink Physical Disk

You can unblink the light (light emitting diode or LED display) on one or more physical disks attached to a controller. Use the following omconfig command syntax to unblink one or more physical disks.

# Complete Syntax

```
omconfig storage pdisk action=unblink controller=
id pdisk=<PDISKID>
```
where *id* is the controller ID. The  $\langle$ PDISK $\rangle$  variable specifies the physical disk.

To obtain these values, enter omreport storage controller to display the controller IDs and then enter omreport storage pdisk controller=ID to display the IDs for the physical disks attached to the controller.

#### Example Syntax

In this example, you want to unblink physical disk 0 on connector 0 of controller 1. On a SAS controller, the physical disk resides in enclosure 2.

# Example for SCSI, SATA, and ATA Controllers

To unblink the physical disk described in this example, enter:

```
omconfig storage pdisk action=unblink controller=1 
pdisk=0:0
```
# Example for SAS Controllers

To unblink the physical disk described in this example, enter:

```
omconfig storage pdisk action=unblink controller=1 
pdisk=0:2:0
```
# omconfig Prepare to Remove Physical Disk

Use the following omconfig command syntax to prepare a physical disk for removal:

# Complete Syntax

```
omconfig storage pdisk action=remove controller=id 
pdisk=<PDISKID>
```
where *id* is the controller ID. The <PDISK> variable specifies the physical disk.

To obtain these values, enter omreport storage controller to display the controller IDs and then enter omreport storage pdisk controller=ID to display the IDs for the physical disks attached to the controller.

# Example Syntax

In this example, you want to prepare physical disk 3 on connector 0 of controller 1 for removal. On a SAS controller, the physical disk resides in enclosure 2.

# Example for SCSI, SATA, and ATA Controllers

To prepare to remove the physical disk described in this example, enter:

```
omconfig storage pdisk action=remove controller=1 
pdisk=0:3
```
# Example for SAS Controllers

To prepare to remove the physical disk described in this example, enter:

```
omconfig storage pdisk action=remove controller=1 
pdisk=0:2:3
```
# omconfig Initialize Physical Disk

Use the following omconfig command syntax to initialize a physical disk.

#### Complete Syntax

```
omconfig storage pdisk action=initialize 
controller=id pdisk=<PDISKID>
```
where *id* is the controller ID. The  $\langle$ PDISK $\rangle$  variable specifies the physical disk.

To obtain these values, enter omreport storage controller to display the controller IDs and then enter omreport storage pdisk controller=ID to display the IDs for the physical disks attached to the controller.

# Example Syntax

In this example, you want to initialize physical disk 3 on connector 0 of controller 1. On a SAS controller, the physical disk resides in enclosure 2.

### Example for SCSI, SATA, and ATA Controllers

To initialize the physical disk described in this example, enter:

```
omconfig storage pdisk action=initialize 
controller=1 pdisk=0:3
```
# Example for SAS Controllers

To initialize the physical disk described in this example, enter:

```
omconfig storage pdisk action=initialize 
controller=1 pdisk=0:2:3
```
# omconfig Offline Physical Disk

Use the following omconfig command syntax to offline a physical disk:

### Complete Syntax

```
omconfig storage pdisk action=offline controller=
id pdisk=connectorID:targetID
```
where *id* is the controller ID and connectorID: targetID is the connector number and physical disk number as reported by the omreport command. To obtain these values, enter omreport storage controller to display the controller IDs and then enter omreport storage pdisk controller= ID to display the IDs for the physical disks attached to the controller.

# Example Syntax

To offline physical disk 3 on connector 0 of controller 1, enter:

```
omconfig storage pdisk action=offline controller=1 
pdisk=0:3
```
# omconfig Offline Physical Disk

Use the following omconfig command syntax to offline a physical disk:

# Complete Syntax

```
omconfig storage pdisk action=offline controller=
id pdisk=<PDISKID>
```
where *id* is the controller ID. The  $\langle$ PDISK $\rangle$  variable specifies the physical disk.

To obtain these values, enter omreport storage controller to display the controller IDs and then enter omreport storage pdisk controller=ID to display the IDs for the physical disks attached to the controller.

In this example, you want to offline physical disk 3 on connector 0 of controller 1. On a SAS controller, the physical disk resides in enclosure 2.

### Example for SCSI, SATA, and ATA Controllers

To offline the physical disk described in this example, enter:

```
omconfig storage pdisk action=offline controller=1 
pdisk=0:3
```
### Example for SAS Controllers

To offline the physical disk described in this example, enter:

```
omconfig storage pdisk action=offline controller=1 
pdisk=0:2:3
```
# omconfig Online Physical Disk

Use the following omconfig command syntax to bring an offline physical disk back online.

# Complete Syntax

```
omconfig storage pdisk action=online controller=id 
pdisk=<PDISKID>
```
where  $id$  is the controller ID. The  $\langle$ PDISK $\rangle$  variable specifies the physical disk.

To obtain these values, enter omreport storage controller to display the controller IDs and then enter omreport storage pdisk controller=ID to display the IDs for the physical disks attached to the controller.

# Example Syntax

In this example, you want to bring physical disk 3 on connector 0 of controller 1 back online. On a SAS controller, the physical disk resides in enclosure 2.

# Example for SCSI, SATA, and ATA Controllers

To bring the physical disk described in this example back online, enter:

```
omconfig storage pdisk action=online controller=1 
pdisk=0:3
```
# Example for SAS Controllers

To bring the physical disk described in this example back online, enter:

```
omconfig storage pdisk action=online controller=1 
pdisk=0:2:3
```
# omconfig Assign Global Hot Spare

Use the following omconfig command syntax to assign a physical disk as a global hot spare.

# Complete Syntax

```
omconfig storage pdisk action=assignglobalhotspare 
controller=id pdisk=<PDISKID> assign=yes
```
where *id* is the controller ID. The **<PDISK>** variable specifies the physical disk.

To obtain these values, enter omreport storage controller to display the controller IDs and then enter omreport storage pdisk controller=ID to display the IDs for the physical disks attached to the controller.

# Example Syntax

In this example, you want to assign physical disk 3 on connector 0 of controller 1 as a global hot spare. On a SAS controller, the physical disk resides in enclosure 2.

# Example for SCSI, SATA, and ATA Controllers

To assign the physical disk described in this example as a global hot spare, enter:

```
omconfig storage pdisk action=assignglobalhotspare 
controller=1 pdisk=0:3 assign=yes
```
# Example for SAS Controllers

To assign the physical disk described in this example as a global hot spare, enter:

```
omconfig storage pdisk action=assignglobalhotspare 
controller=1 pdisk=0:2:3 assign=yes
```
# omconfig Unassign Global Hot Spare

Use the following omconfig command syntax to unassign a physical disk as a global hot spare.

# Complete Syntax

```
omconfig storage pdisk action=assignglobalhotspare 
controller=id pdisk=<PDISKID> assign=no
```
where *id* is the controller ID. The <PDISK> variable specifies the physical disk.

To obtain these values, enter omreport storage controller to display the controller IDs and then enter omreport storage pdisk controller=ID to display the IDs for the physical disks attached to the controller.

# Example Syntax

In this example, you want to unassign physical disk 3 on connector 0 of controller 1 as a global hot spare. On a SAS controller, the physical disk resides in enclosure 2.

# Example for SCSI, SATA, and ATA Controllers

To unassign the physical disk described in this example as a global hot spare, enter:

```
omconfig storage pdisk action=assignglobalhotspare 
controller=1 pdisk=0:3 assign=no
```
# Example for SAS Controllers

To unassign the physical disk described in this example as a global hot spare, enter:

```
omconfig storage pdisk action=assignglobalhotspare 
controller=1 pdisk=0:2:3 assign=no
```
# omconfig Rebuild Physical Disk

Use the following omconfig command syntax to rebuild a failed physical disk. Rebuilding a disk may take several hours. If you need to cancel the rebuild, use the Cancel Rebuild task. See Dell OpenManage Online Help for more information about Rebuild Physical Disk.

# Complete Syntax

```
omconfig storage pdisk action=rebuild controller=
id pdisk=<PDISKID>
```
where *id* is the controller ID. The <PDISK> variable specifies the physical disk.

To obtain these values, enter omreport storage controller to display the controller IDs and then enter omreport storage pdisk controller=ID to display the IDs for the physical disks attached to the controller.

# Example Syntax

In this example, you want to rebuild physical disk 3 on connector 0 of controller 1. On a SAS controller, the physical disk resides in enclosure 2.

# Example for SCSI, SATA, and ATA Controllers

To rebuild the physical disk described in this example, enter:

```
omconfig storage pdisk action=rebuild controller=1 
pdisk=0:3
```
# Example for SAS Controllers

To rebuild the physical disk described in this example, enter:

```
omconfig storage pdisk action=rebuild controller=1 
pdisk=0:2:3
```
# omconfig Cancel Rebuild Physical Disk

Use the following omconfig command syntax to cancel a rebuild that is in progress. If you cancel a rebuild, the virtual disk remains in a degraded state. See Dell OpenManage Online Help for more information about Cancel Rebuild Physical Disk.

# Complete Syntax

```
omconfig storage pdisk action=cancelrebuild 
controller=id pdisk=<PDISKID>
```
where *id* is the controller ID. The <PDISK> variable specifies the physical disk.

To obtain these values, enter omreport storage controller to display the controller IDs and then enter omreport storage pdisk controller=ID to display the IDs for the physical disks attached to the controller.

# Example Syntax

In this example, you want to cancel the rebuild or physical disk 3 on connector 0 of controller 1. On a SAS controller, the physical disk resides in enclosure 2.

# Example for SCSI, SATA, and ATA Controllers

To cancel the rebuild of the physical disk described in this example, enter:

```
omconfig storage pdisk action=cancelrebuild 
controller=1 pdisk=0:3
```
# Example for SAS Controllers

To cancel the rebuild of the physical disk described in this example, enter:

```
omconfig storage pdisk action=cancelrebuild 
controller=1 pdisk=0:2:3
```
# omconfig Remove Dead Segments

Use the following omconfig command syntax to recover unusable disk space. See Dell OpenManage Online Help for more information about Removing Dead Segments.

# Complete Syntax

```
omconfig storage pdisk action=removedeadsegments 
controller=id pdisk=<PDISKID>
```
where *id* is the controller ID. The  $\langle$ PDISK $\rangle$  variable specifies the physical disk.

To obtain these values, enter omreport storage controller to display the controller IDs and then enter omreport storage pdisk controller=ID to display the IDs for the physical disks attached to the controller.

# Example Syntax

In this example, you want to remove dead disk segments on physical disk 3 on connector 0 of controller 1. On a SAS controller, the physical disk resides in enclosure 2.

# Example for SCSI, SATA, and ATA Controllers

To remove dead segments on the physical disk described in this example, enter:

```
omconfig storage pdisk action=removedeadsegments 
controller=1 pdisk=0:3
```
# Example for SAS Controllers

To remove dead segments on the physical disk described in this example, enter:

```
omconfig storage pdisk action=removedeadsegments 
controller=1 pdisk=0:2:3
```
# omconfig Clear Physical Disk

Use the following omconfig command to clear data or a configuration from a physical disk.

# Complete Syntax

```
omconfig storage pdisk action=clear controller=id 
pdisk=<PDISKID>
```
where *id* is the controller ID. The <PDISK> variable specifies the physical disk.

To obtain these values, enter omreport storage controller to display the controller IDs and then enter omreport storage pdisk controller=ID to display the IDs for the physical disks attached to the controller.

# Example Syntax

In this example, you want to clear physical disk 3 on connector 0 of controller 1. On a SAS controller, the physical disk resides in enclosure 2.

# Example for SAS Controllers

To clear the physical disk described in this example, enter:

```
omconfig storage pdisk action=clear controller=1 
pdisk=0:2:3
```
# omconfig Cancel Clear Physical Disk

Use the following omconfig command to cancel a clear operation in progress on a physical disk.

# Complete Syntax

```
omconfig storage pdisk action=cancelclear 
controller=id pdisk=<PDISKID>
```
where *id* is the controller ID. The **<PDISK>** variable specifies the physical disk.

To obtain these values, enter omreport storage controller to display the controller IDs and then enter omreport storage pdisk controller=ID to display the IDs for the physical disks attached to the controller.

#### Example Syntax

In this example, you want to cancel the clear of physical disk 3 on connector 0 of controller 1. On a SAS controller, the physical disk resides in enclosure 2.

# Example for SAS Controllers

To cancel the clear of the physical disk described in this example, enter:

```
omconfig storage pdisk action=cancelclear 
controller=1 pdisk=0:2:3
```
# omconfig Battery Commands

The following sections provide the omconfig command syntax required to execute battery tasks.

| Table 0-24. Uniculity Dattery Commands   |                                                    |  |
|------------------------------------------|----------------------------------------------------|--|
| <b>Required Command Levels (1, 2, 3)</b> | Optional name=value pairs                          |  |
| omconfig storage battery                 |                                                    |  |
|                                          | action=recondition controller=id battery=id        |  |
|                                          | action=startlearn controller=id battery=id         |  |
|                                          | $action = delaylearn controller = id battery = id$ |  |
|                                          | days=d hours=h                                     |  |

Table 6-24. omconfig Battery Commands

# omconfig Recondition Battery

Use the following omconfig command to recondition a controller battery. See Dell OpenManage Online Help for more information on batteries and the recondition process.

# Complete Syntax

```
omconfig storage battery action=recondition 
controller=id battery=id
```
where *id* is the controller ID and battery ID as reported by the **omreport** command. To obtain this value, enter omreport storage controller to display the controller IDs and then enter omreport storage battery controller=ID to display the ID for the controller battery.

# Example Syntax

To recondition the battery on controller 1, enter:

```
omconfig storage battery action=recondition 
controller=1 battery=0
```
# omconfig Start Battery Learn Cycle

Use the following omconfig command to start the battery learn cycle.

# Complete Syntax

```
omconfig storage battery action=startlearn 
controller=id battery=id
```
where *id* is the controller ID and battery ID as reported by the **omreport** command. To obtain this value, enter omreport storage controller to display the controller IDs and then enter omreport storage battery controller=ID to display the ID for the controller battery.

# Example Syntax

To start the learn cycle on controller 1, enter:

```
omconfig storage battery action=startlearn 
controller=1 battery=0
```
# omconfig Delay Battery Learn Cycle

Use the following omconfig command to delay the battery learn cycle for a specified period of time. The battery learn cycle can be delayed for a maximum of seven days or 168 hours.

#### Complete Syntax

```
omconfig storage battery action=delaylearn 
controller=id battery=id
```

```
days=d hours=h
```
where *id* is the controller ID and battery ID as reported by the **omreport** command. To obtain this value, enter omreport storage controller to display the controller IDs and then enter omreport storage battery controller=ID to display the ID for the controller battery.

#### Example Syntax

To delay the learn cycle for three days and 12 hours on controller 1, enter:

```
omconfig storage battery action=delaylearn 
controller=1 battery=0
days=3 hours=12
```
# omconfig Connector Commands

The following sections provide the omconfig command syntax required to execute connector tasks.

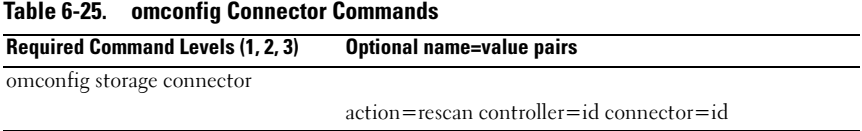

# omconfig Rescan Connector

Use the following omconfig command to rescan a controller connector. This command rescans all connectors on the controller and is therefore similar to performing a controller rescan.

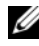

NOTE: This command is not supported on SAS controllers.

#### Complete Syntax

```
omconfig storage connector action=rescan 
controller=id connector=id
```
where *id* is the controller ID and the connector ID as reported by the omreport command. To obtain these values, enter omreport storage controller to display the controller IDs and then enter omreport storage connector controller=ID to display the IDs for the connectors attached to the controller.

# Example Syntax

To rescan connector 2 on controller 1, enter:

```
omconfig storage connector action=rescan 
controller=1 connector=2
```
# omconfig Enclosure Commands

The following sections provide the omconfig command syntax required to execute enclosure tasks.

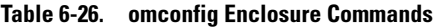

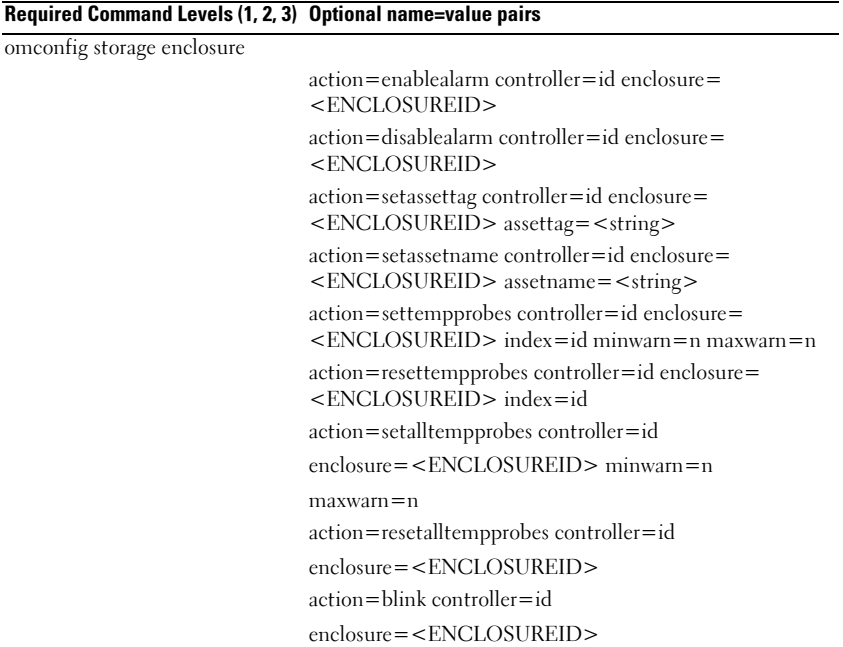

# omconfig Enable Enclosure Alarm

Use the following omconfig command syntax to enable the enclosure alarm:

#### Complete Syntax

```
omconfig storage enclosure action=enablealarm 
controller=id enclosure=<ENCLOSUREID>
```
where *id* is the controller ID. The <ENCLOSUREID> variable specifies the enclosure.

# Example for SCSI, SATA, and ATA Controllers

To enable the alarm on the enclosure attached to connector 2 on controller 1, enter:

```
omconfig storage enclosure action=enablealarm 
controller=1 enclosure=2
```
# Example for SAS Controllers

To enable the alarm on enclosure 2 attached to connector 1 on controller 1, enter:

```
omconfig storage enclosure action=enablealarm 
controller=1 enclosure=1:2
```
# omconfig Disable Enclosure Alarm

Use the following omconfig command syntax to disable the enclosure alarm.

# Complete Syntax

omconfig storage enclosure action=disablealarm controller=id enclosure=<ENCLOSUREID>

where id is the controller ID. The <ENCLOSUREID> variable specifies the enclosure.

# Example for SCSI, SATA, and ATA Controllers

To disable the alarm on the enclosure attached to connector 2 on controller 1, enter:

```
omconfig storage enclosure action=disablealarm 
controller=1 enclosure=2
```
# Example for SAS Controllers

To disable the alarm on enclosure 2 attached to connector 1 on controller 1, enter:

```
omconfig storage enclosure action=disablealarm 
controller=1 enclosure=1:2
```
# omconfig Set Enclosure Asset Tag

Use the following **omconfig** command syntax to specify the enclosure's asset tag:

# Complete Syntax

```
omconfig storage enclosure action=setassettag 
controller=id enclosure=<ENCLOSUREID> assettag=
<string>
```
where *id* is the controller ID. The <ENCLOSUREID> variable specifies the enclosure.

In this syntax, <string> is a user-specified alphanumeric string.

# Example for SCSI, SATA, and ATA Controllers

To specify the asset tag to encl20 on the enclosure attached to connector 2 on controller 1, enter:

```
omconfig storage enclosure action=setassettag 
controller=1 enclosure=2 assettag=encl20
```
# Example for SAS Controllers

To specify the asset tag to encl20 on enclosure 2 attached to connector 1 on controller 1, enter:

```
omconfig storage enclosure action=setassettag 
controller=1 enclosure=1:2 assettag=encl20
```
# omconfig Set Enclosure Asset Name

Use the following omconfig command syntax to specify the asset name for an enclosure.

# Complete Syntax

```
omconfig storage enclosure action=setassetname 
controller=id enclosure=<ENCLOSUREID> assetname=
<string>
```
where *id* is the controller ID. The **<ENCLOSUREID>** variable specifies the enclosure.

In this syntax,  $\leq$ string $\geq$  is a user-specified alphanumeric string.

# Example for SCSI, SATA, and ATA Controllers

To specify the asset name to encl43 for the enclosure attached to connector 2 on controller 1, enter:

```
omconfig storage enclosure action=setassetname 
controller=1 enclosure=2 assetname=encl43
```
# Example for SAS Controllers

To specify the asset name to encl43 for enclosure 2 attached to connector 1 on controller 1, enter:

```
omconfig storage enclosure action=setassetname 
controller=1 enclosure=1:2 assetname=encl43
```
# omconfig Set Temperature Probe Thresholds

Use the following omconfig command syntax to set the minimum and maximum warning temperature thresholds for a specified temperature probe.

 $\mathbb Z$  **NOTE:** This command is not supported on SAS controllers.

# Complete Syntax

```
omconfig storage enclosure action=settempprobes 
controller=id enclosure=<ENCLOSUREID> index=id 
minwarn=n maxwarn=n
```
where *id* is the controller ID and the temperature probe ID. The <ENCLOSUREID> variable specifies the enclosure.

In this syntax, "n" is a user-specified value for the temperature in Celsius.

# Example Syntax

For example, you may want to specify the minimum and maximum warning thresholds for temperature probe 3 to 10 and 40° Celsius.

# Example for SCSI, SATA, and ATA Controllers

In this example, temperature probe 3 resides in the enclosure attached to connector 2 on controller 1. To set the temperature probe thresholds to 10 and 40° Celsius, enter:

```
omconfig storage enclosure action=settempprobes 
controller=1 enclosure=2 index=3 minwarn=10 
maxwarn=40
```
# omconfig Reset Temperature Probe Thresholds

Use the following omconfig command syntax to reset the minimum and maximum warning temperature thresholds back to their default values.

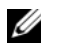

 $\mathscr{D}$  **NOTE:** This command is not supported on SAS controllers.

# Complete Syntax

```
omconfig storage enclosure action=resettempprobes 
controller=id enclosure=<ENCLOSUREID> index=id
```
where *id* is the controller ID and the temperature probe ID. The <ENCLOSUREID> variable specifies the enclosure.

# Example Syntax

For example, you may want to reset the thresholds for temperature probe 3 to the default values.

# Example for SCSI, SATA, and ATA Controllers

In this example, temperature probe 3 resides in the enclosure attached to connector 2 on controller 1. To reset the thresholds for temperature probe 3 to the default values, enter:

```
omconfig storage enclosure action=resettempprobes 
controller=1 enclosure=2 index=3
```
# omconfig Set All Temperature Probe Thresholds

Use the following omconfig command syntax to set the minimum and maximum warning temperature thresholds for all temperature probes in the enclosure.

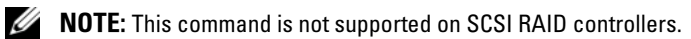

# Complete Syntax

```
omconfig storage enclosure action=setalltempprobes 
controller=id enclosure=<ENCLOSUREID> minwarn=n 
maxwarn=n
```
where *id* is the controller ID. The **<ENCLOSUREID>** variable specifies the enclosure.

# Example Syntax

For example, you may want to specify the minimum and maximum warning thresholds for all temperature probes to 10 and 40° Celsius.

# Example for SAS Controllers

In this example, the temperature probes reside in enclosure 3 attached to connector 2 on controller 1. To set the thresholds for all temperature probes to 10 and 40° Celsius, enter:

```
omconfig storage enclosure action=setalltempprobes 
controller=1 enclosure=2:3 minwarn=10 maxwarn=40
```
# omconfig Reset All Temperature Probe Thresholds

Use the following omconfig command syntax to reset the minimum and maximum warning temperature thresholds back to their default value for all temperature probes in the enclosure.

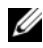

 $\mathscr{U}$  **NOTE:** This command is not supported on SCSI RAID controllers.

# Complete Syntax

```
omconfig storage enclosure action=
resetalltempprobes controller=id enclosure=
<ENCLOSUREID>
```
where *id* is the controller ID. The <**ENCLOSUREID>** variable specifies the enclosure.

# Example Syntax

For example, you may want to reset the thresholds for all temperature probes in enclosure 2 on controller 1.

# Example for SAS Controllers

In this example, the temperature probes reside in enclosure 3 attached to connector 2 on controller 1. To reset the thresholds for all temperature probes, enter:

omconfig storage enclosure action= resetalltempprobes controller=1 enclosure=2:3

# omconfig Blink

Use the following omconfig command to blink the light-emitting diodes (LEDs) on the enclosure.

# Complete Syntax

omconfig storage enclosure action=blink controller=id enclosure=<ENCLOSUREID>

where *id* is the controller ID. The **<ENCLOSUREID>** variable specifies the enclosure.

# Example for SCSI, SATA, and ATA Controllers

To blink the LEDs for the enclosure attached to connector 2 on controller 1, enter:

```
omconfig storage enclosure action=blink 
controller=1 enclosure=2
```
# Example for SAS Controllers

To blink the LEDs for enclosure 3 attached to connector 2 on controller 1, enter:

```
omconfig storage enclosure action=blink 
controller=1 enclosure=2:3
```
# Working With CLI Command Results

Server Administrator Command Line Interface (CLI) users can use the command output in various ways. This section explains how to save command output to a file and how to select a format for your command results that fits different objectives.

| <b>Command Level 1</b> | <b>Command Level 2</b> | <b>Applicable To</b> |
|------------------------|------------------------|----------------------|
| omreport               | modularenclosure       | Modular system       |
|                        | servermodule           | Modular system       |
|                        | mainsystem             | Modular system       |
|                        | system                 | Non-modular system   |
|                        | chassis                | Non-modular system   |

Table 7-1. System Availability for the omreport Command

# Output Options for Command Results

CLI command output displays to standard output on your system in a command window, in an X-terminal, or on a screen, depending on the type of your operating system.

You can redirect command results to a file instead of displaying them to standard output. Saving command output to a file allows you to use the command output for later analysis or comparison.

Whether you display command results to standard output or have the command results written to a file, you can format the results. The format you select determines the way the command output is displayed and the way the command output is written to a file.

# Controlling Command Output Display

Each operating system provides a means of controlling the way that command results display to standard output. The following is a useful command for ensuring that command results do not scroll by before you can view them. The same command syntax works for the Microsoft® Windows® command prompt, the Red Hat® Enterprise Linux*®* terminal, and the

SUSE*®* Linux Enterprise Server terminal. To display command output with control over scrolling, type the CLI command and append the pipe symbol followed by more. For example, type:

```
omreport system summary | more
or
omreport servermodule summary | more
```
The multiscreen system summary displays the first screen. When you want to see the next screen of command output, press the spacebar.

# Writing Command Output to a File

When redirecting command results to a file, you can specify a filename (and a directory path if necessary) to which you want the command results to be written. When specifying the path to which you want your file to be written, use the appropriate syntax for your operating system.

You can save command results in two ways. You can overwrite any file that has the same name as the output file you specify, or you can keep adding results of commands to a file of the same name.

# Saving Command Results to a File That Can Be Overwritten

Use the -outc option when you want to overwrite data stored in previously written files. For example, at 11:00 A.M. you capture fan probe RPM readings for fan probe 0 on your system and write the results to a file called fans.txt. You type:

```
omreport chassis fans index=0 -outc fans.txt
or
omreport mainsystem fans index=0 -outc fans.txt
```
Partial results written to the file are:

```
Index : 0
Status : OK
Probe Name : System Board Fan 1 RPM
Reading : 2380RPM
Minimum Warning Threshold : 600RPM
Maximum Warning Threshold : 5700RPM
Minimum Failure Threshold : 500RPM
Maximum Failure Threshold : 6000RPM
```
Four hours later, you repeat the command. You have no interest in the 11:00 A.M. snapshot as written to fans.txt. You type the same command:

```
omreport chassis fans index=0 -outc fans.txt
or
omreport mainsystem fans index=0 -outc fans.txt
```
The  $3:00$  PM, data overwrites the  $11:00$  A.M. data in the **fans txt** file.

Fans.txt now reads as follows:

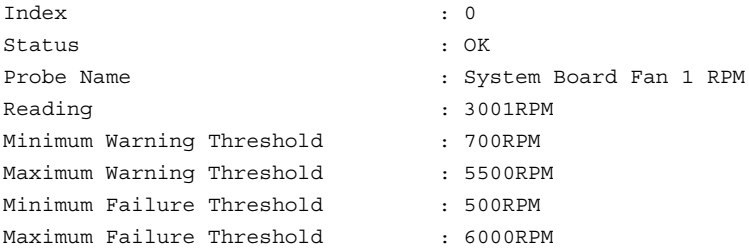

You cannot refer to the previous command results to compare the earlier fan probe 0 output with the present output because in using the -outc option, you overwrote the fans.txt file.

# Append Command Results to an Existing File

Use the -outa option when you want to append new command results to data stored in a previously written file. For example, at 11:00 A.M. you capture fan probe RPM readings for fan probe 0 on your system and write the results to a file called fans.txt. If you want to compare these results with output for the same probe obtained four hours later, you can use the -outa command to append the new output to fans.txt.

Type:

```
omreport chassis fans index=0 -outa fans.txt
or
```
omreport mainsystem fans index=0 -outa fans.txt

Fans.txt now reads as follows:

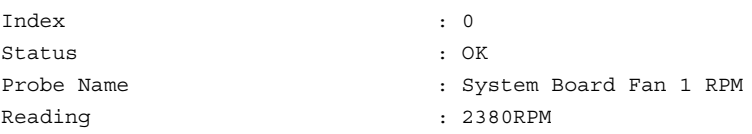

```
Minimum Warning Threshold : 600RPM
Maximum Warning Threshold : 5700RPM
Minimum Failure Threshold : 500RPM
Maximum Failure Threshold : 6000RPM
Index : 0
Status : OK
Probe Name : System Board Fan 1 RPM
Reading : 3001RPM
Minimum Warning Threshold : 700RPM
Maximum Warning Threshold : 5500RPM
Minimum Failure Threshold : 500RPM
Maximum Failure Threshold : 6000RPM
```
You can use a text editor to insert the time that each block of data was captured. In comparing the two snapshots for fan probe 0, you can see that the second report shows several changes. The reading of fan RPM has increased by 621 RPM but is still within normal range. Someone has raised the minimum warning threshold by 200 RPM and has decreased the maximum warning threshold by 2000 RPM.

# Selecting a Format for Your CLI Command Output

You can specify a format for your CLI command results. The format determines how the command output is displayed. If the command results are directed to a file, the format is captured by the file to which you write your command results.

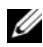

 $\mathscr U$  NOTE: The omconfig command ignores most output format options and returns plain text messages. However, if you choose to display in an XML format, the omconfig command returns XML code.

The available formats include:

- List (lst)
- Semicolon-separated values (ssv)
- Table (tbl)
- Raw XML (xml)
- Custom delimited format (cdv)

The Syntax for the formatting option is:

<command> -fmt <format option>

For example, type:

omreport system summary -fmt tbl **or** omreport servermodule summary -fmt tbl

where -fmt tbl specifies table format.

You can combine the formatting option with the option to direct output to a file. For example, type:

```
omreport system summary -fmt tbl -outa summary.txt
or
omreport servermodule summary -fmt tbl -outa 
summary.txt
```
where -fmt tbl specifies table format and -outa specifies that you append the command results to a file called summary.txt.

# List (lst)

The default format is lst or list format. Use this format when you want to optimize output for simple readability. You need to specify a format for your command output only if you want a format other than the lst format.

To see the following example command output in lst format, type:

```
omreport system summary
or
omreport servermodule summary
```
No special formatting option is required because list format is the default display format. The network data part of the example system summary appears as follows:

Network Data --------------

```
Network Interface Card 0 Data
IP Address: 143.166.152.108
Subnet Mask: 255.255.255.0
Default Gateway: 143.166.152.1
MAC Address: 00-02-b3-23-d2-ca
```
# Table (tbl)

Use the tbl or table formatting option to have your data formatted in table rows and columns. To see the following example command output in table format, type:

```
omreport system summary -fmt tbl
or
omreport servermodule summary -fmt tbl
```
The example output displays as follows:

```
Network Interface Card 0 Data
------------------------------
| ATTRIBUTE| VALUE
| IP Address| 143.166.152.108
| Subnet Mask| 255.255.255.0
| Default Gateway| 143.166.152.1
| MAC Address| 00-02-b3-23-d2-ca
```
#### Semicolon-separated Values (ssv)

Use the ssv formatting option to deliver output formatted in semicolonseparated value format. This format also allows you to import your command output results into a spreadsheet program such as Microsoft Excel, or into a database program. To see the following example command output in semicolon-separated value format, type:

```
omreport system summary -fmt ssv
or
omreport servermodule summary -fmt ssv
```
The example output displays as follows:

------------------------------ Network Data ------------------------------ Network Interface Card 0 Data IP Address;143.166.152.108 Subnet Mask;255.255.255.0 Default Gateway;143.166.152.1 MAC Address;00-02-b3-23-d2-ca

# Raw XML (xml)

Use the xml formatting option to produce output suitable for use by systems management applications or for input into other applications that use XML. To see the following example command output in raw XML format, type:

```
omreport system summary -fmt xml
or
omreport servermodule summary -fmt xml
```
The example output displays as follows:

```
<NICStatus>1</NICStatus><IPAddress>143.166.152.10
8</IPAddress><SubnetMask>255.255.255.0</SubnetMas
k><DefaultGateway>143.166.152.1</DefaultGateway><
MACAddr>00-02-b3-23-d2-ca</MACAddr>
```
# Custom Delimited Format (cdv)

Use the cdv formatting option to report exported data in custom delimited format. You can specify this option with any omreport command. For example, to generate a system summary in custom delimited format, type:

```
omreport system summary -fmt cdv
or
omreport servermodule summary -fmt cdv
```
You can also set preferences for the custom delimited format with the omconfig command. The valid values for delimiters are: exclamation, semicolon, at, hash, dollar, percent, caret, asterisk, tilde, question, colon, comma, and pipe.

The following example shows how to set the delimiter for separating data fields to asterisk:

```
omconfig preferences cdvformat delimiter=asterisk
```
# **Glossary**

The following list defines or identifies technical terms, abbreviations, and acronyms used in Dell™ user documents.

# A

Abbreviation for ampere(s).

# AC

Abbreviation for alternating current.

#### AC power switch

A switch with two AC power inputs that provides AC power redundancy by failing over to a standby AC input in the event of a failure to the primary AC input.

#### **Access**

Refers to the actions a user can take on a variable value. Examples include readonly and read-write.

#### Adapter card

An expansion card that plugs into an expansion-card connector on the computer's system board. An adapter card adds some specialized function to the computer by providing an interface between the expansion bus and a peripheral device. Examples of adapter cards include network cards, sound cards, and SCSI adapters.

# ADB

Abbreviation for assign database.

# AGP

Abbreviation for accelerated graphics port. A high performance graphics interface available for Intel® Pentium® Pro systems.

#### ASCII

Acronym for American Standard Code for Information Interchange. A text file containing only characters from the ASCII character set (usually created with a text editor, such as Notepad in Microsoft® Windows®) is called an ASCII file.

# ASIC

Acronym for application-specific integrated circuit.

# ASPI

Advanced SCSI programming interface.

# ASR

Abbreviation for automatic system recovery. ASR consists of those procedures that restore the system to running all properly configured domains after one or more domains have been rendered inactive due to software or hardware failures or due to unacceptable environmental conditions.

#### asset tag code

An individual code assigned to a computer, usually by a system administrator, for security or tracking purposes.

#### attribute

An attribute, or property, contains a specific piece of information about a manageable component. Attributes can be combined to form groups. If an attribute is defined as read-write, it may be defined by a management application.

#### authentication

The Server Administrator remote access (RAC) controller has two methods of authenticating user access: RAC authentication and local operating system authentication. RAC authentication is always enabled. Administrators can set up specific user accounts and passwords that allow access to the RAC.

Operating systems also require administrators to define different levels of users and user accounts; each user level has different privileges. Local operating system authentication on the RAC is an option for administrators who do not want define one set of privileges for users in the operating system and a separate set of users and accounts for the RAC. If you enable local operating system authentication for the RAC, you enable any user with Administrator status on the operating system to log into the RAC.

# autoexec.bat file

The autoexec.bat file is executed when you start your computer (after executing any commands in the config.sys file). This start-up file contains commands that define the characteristics of each device connected to your computer, and it finds and executes programs stored in locations other than the active directory.

#### backup

A copy of a program or data file. As a precaution, back up your computer's hard drive on a regular basis. Before changing the configuration of your computer, back up important start-up files from your operating system.

# baud rate

A measurement of data transmission speed. For example, modems are designed to transmit data at one or more specified baud rate(s) through the COM (serial) port of a computer.

# **BGA**

Abbreviation for Ball Grid Array, an IC package that uses an array of solder balls, instead of pins, to connect to a PC board.

# binary

A base-2 numbering system that uses 0 and 1 to represent information. The computer performs operations based on the ordering and calculation of these numbers.

# **BIOS**

Acronym for basic input/output system. Your computer's BIOS contains programs stored on a flash memory chip. The BIOS controls the following:

- Communications between the microprocessor and peripheral devices, such as the keyboard and the video adapter
- Miscellaneous functions, such as system messages

# bit

The smallest unit of information interpreted by your computer.

# BMC

Abbreviation for baseboard management controller, which is a controller that provides the intelligence in the IPMI structure.

# boot routine

When you start your computer, it clears all memory, initializes devices, and loads the operating system. Unless the operating system fails to respond, you can reboot (also called *warm boot*) your computer by pressing  $\langle \text{Ctrl}\rangle \langle \text{Alt}\rangle \langle \text{Del}\rangle$ ; otherwise, you must perform a cold boot by pressing the reset button or by turning off the computer and then turning it back on.

#### bootable diskette

You can start your computer from a diskette. To make a bootable diskette, insert a diskette in the diskette drive, type sys a: at the command line prompt, and press <Enter>. Use this bootable diskette if your computer does not boot from the hard drive.

# bpi

Abbreviation for bits per inch.

#### bps

Abbreviation for bits per second.

# **BTU**

Abbreviation for British thermal unit.

#### bus

An information pathway between the components of a computer. Your computer contains an expansion bus that allows the microprocessor to communicate with controllers for all the various peripheral devices connected to the computer. Your computer also contains an address bus and a data bus for communications between the microprocessor and RAM.

#### byte

Eight contiguous bits of information, the basic data unit used by your computer.

# C

Abbreviation for Celsius.

# **CA**

Abbreviation for certificate authority.

#### cache

A fast storage area that keeps a copy of data or instructions for quicker data retrieval. For example, your computer's BIOS may cache ROM code in faster RAM. Or, a disk-cache utility may reserve RAM in which to store frequently accessed information from your computer's disk drives; when a program makes a request to a disk drive for data in the cache, the disk-cache utility can retrieve the data from RAM faster than from the disk drive.

#### capability

Refers to the actions that an object can perform, or actions that can be taken on a managed object. For example, if a card is hot-pluggable, it is capable of being replaced while the system power is turned ON.

#### CDRAM

Abbreviation for cached DRAM, which is a high-speed DRAM memory chip developed by Mitsubishi that includes a small SRAM cache.

#### CD-ROM

Abbreviation for compact disc read-only memory. CD drives use optical technology to read data from CDs. CDs are read-only storage devices; you cannot write new data to a CD with standard CD drives.

#### certificate authority

A certificate authority is an industry-recognized entity. A certificate authority verifies the identity of organizations requesting credentials to identify them to other systems over networks or the Internet. Before issuing a certificate to an applicant, the certificate authority requires proof of identity and other security information.

#### chip

A set of microminiaturized, electronic circuits designed for use as processors and memory in computers. Small chips can hold from a handful to tens of thousands of transistors. They resemble tiny chips of aluminum, no more than 1/16" square by 1/30" thick, which is where the term "chip" came from. Large chips, which can be more than a half inch square, hold millions of transistors. It is actually only the top one thousandth of an inch of a chip's surface that holds the circuits. The rest of the chip is just a base.

# CIM

Acronym for Common Information Model, which is a model for describing management information from the DMTF. CIM is implementation independent, allowing different management applications to collect the required data from a variety of sources. CIM includes schemas for systems, networks, applications and devices, and new schemas to be added. It provides mapping techniques for interchange of CIM data with MIB data from simple network management protocol (SNMP) agents and management information format (MIF) data from DMI-compliant systems.

#### CIMOM

Acronym for common information model object manager.

# CI/O

Acronym for comprehensive input/output.

#### cm

Abbreviation for centimeter(s).

# CMC

Acronym for Chassis Management Controller.

# CMOS

Acronym for complementary metal-oxide semiconductor. In computers, CMOS memory chips are often used for NVRAM storage.

# $C<sub>0</sub>$ M $<sub>n</sub>$ </sub>

The device names for the first through fourth serial ports on your computer are COM1, COM2, COM3, and COM4. The default interrupt for COM1 and COM3 is IRQ4, and the default interrupt for COM2 and COM4 is IRQ3. Therefore, you must be careful when configuring software that runs a serial device so that you don't create an interrupt conflict.

#### component

As they relate to DMI, manageable components are operating systems, computer systems, expansion cards, or peripherals that are compatible with DMI. Each component is made up of groups and attributes that are defined as relevant to that component.

#### config.sys file

The config.sys file is executed when you start your computer (before running any commands in the autoexec.bat file). This start-up file contains commands that specify which devices to install and which drivers to use. This file also contains commands that determine how the operating system uses memory and controls files.

# controller

A chip that controls the transfer of data between the microprocessor and memory or between the microprocessor and a peripheral device such as a disk drive or the keyboard.

#### control panel

The part of the computer that contains indicators and controls, such as the power switch, hard drive access indicator, and power indicator.

#### conventional memory

The first 640 KB of RAM. Conventional memory is found in all computers. Unless they are specially designed, MS-DOS® programs are limited to running in conventional memory.

# COO

Acronym for cost of ownership.

#### cooling unit

Sets of fans or other cooling devices in a system chassis.

#### coprocessor

A chip that relieves the computer's microprocessor of specific processing tasks. A math coprocessor, for example, handles numeric processing. A graphics coprocessor handles video rendering. The Intel Pentium microprocessor for example, includes a built-in math coprocessor.

#### cpi

Abbreviation for characters per inch.

# CPU

Abbreviation for central processing unit. See also microprocessor.

# CRC

Abbreviation for cyclic redundancy code, which is a number derived from, and stored or transmitted with, a block of data in order to detect corruption. By recalculating the CRC and comparing it to the value originally transmitted, the receiver can detect some types of transmission errors.

# **CSR**

Abbreviation for certificate signing request. A complex text file generated by a Web server to identify and authenticate systems that seek connections to other systems. The digital signature that is present in every CSR contributes to secure identification of systems.

When a remote access controller is present on a system running Server Administrator, the CSR that comes with the RAC belongs to Dell. If your company wants to generate its own CSR, you can request a unique CSR from a certificate authority and overwrite the Dell CSR.

#### cursor

A marker, such as a block, underscore, or pointer that represents the position at which the next keyboard or mouse action will occur.

# **DAT**

Acronym for digital audio tape.

# dB

Abbreviation for decibel(s).

# dBA

Abbreviation for adjusted decibel(s).

# DC

Abbreviation for direct current.

#### device driver

A program that allows the operating system or some other program to interface correctly with a peripheral device, such as a printer. Some device drivers—such as network drivers—must be loaded from the config.sys file (with a device= statement) or as memory-resident programs (usually, from the **autoexec.bat** file). Others—such as video drivers—must load when you start the program for which they were designed.

# DHCP

Acronym for dynamic host configuration protocol. A method of configuring a network in which IP addresses are issued by a server, rather than statically assigned to each system.

#### DIMM

Acronym for dual in-line memory module. A small circuit board containing DRAM chips that connects to the system board.

# DIN

Acronym for Deutsche Industrie Norm which is the standards-setting organization in Germany.

A DIN connector is a connector that conforms to one of the many standards defined by DIN. DIN connectors are used widely in personal computers. For example, the keyboard connector for PCs is a DIN connector.

# DIP

Acronym for dual in-line package. A circuit board, such as a system board or expansion card, may contain DIP switches for configuring the circuit board. DIP switches are always toggle switches, with an ON position and an OFF position.

# display adapter

See [video adapter.](#page-240-0)

# DMA

Abbreviation for direct memory access. A DMA channel allows certain types of data transfer between RAM and a device to bypass the microprocessor.

#### DMI

Abbreviation for Desktop Management Interface. DMI enables the management of your computer system's software and hardware. DMI collects information about the system's components, such as the operating system, memory, peripherals, expansion cards, and asset tag. Information about the system's components is displayed as a MIF file.

# DMTF

Abbreviation for Distributed Management Task Force, a consortium of companies representing hardware and software providers, of which Dell is a member.

# dpi

Abbreviation for dots per inch.

#### DPMS

Abbreviation for Display Power Management Signaling. A standard developed by the Video Electronics Standards Association (VESA®) that defines the hardware signals sent by a video controller to activate power management states in a monitor. A monitor is said to be DPMS-compliant when it is designed to enter a power management state after receiving the appropriate signal from a computer's video controller.

# DRAC

Refers to a remote management capability. See [RAC](#page-230-0).

# DRAM

Acronym for dynamic random-access memory. A computer's RAM is usually made up entirely of DRAM chips. Because DRAM chips cannot store an electrical charge indefinitely, your computer continually refreshes each DRAM chip in the computer.

# drive-type number

Your computer can recognize a number of specific hard drives. Each is assigned a drive-type number that is stored in NVRAM. The hard drive(s) specified in your computer's System Setup program must match the actual drive(s) installed in the computer. The System Setup program also allows you to specify physical parameters (logical cylinders, logical heads, cylinder number, and logical sectors per pack) for drives not included in the table of drive types stored in NVRAM.

# DTE

Abbreviation for data terminal equipment. Any device, such as a computer system, that can send data in digital form by means of a cable or communications line. The DTE is connected to the cable or communications line through a data communications equipment (DCE) device, such as a modem.

# ECC

Abbreviation for error checking and correction.

# ECP

Abbreviation for Extended Capabilities Port.

# EDO

Acronym for extended data output dynamic random access memory which is a type of DRAM faster than conventional DRAM. EDO RAM can start fetching the next block of memory at the same time that it sends the previous block to the CPU.

# EEPROM

Acronym for electrically erasable programmable read-only memory.

# EIDE

Abbreviation for enhanced integrated drive electronics. EIDE devices add one or more of the following enhancements to the traditional IDE standard:

- Data transfer rates of up to 16 MB/sec
- Support for drives other than just hard drives, such as CD drives
- Support for hard drives with capacities greater than 528 MB
- Support for up to two controllers, each with up to two devices attached

# EISA

Acronym for Extended Industry-Standard Architecture, a 32-bit expansion-bus design. The expansion-card connectors in an EISA computer are also compatible with 8- or 16-bit ISA expansion cards.

To avoid a configuration conflict when installing an EISA expansion card, use the EISA Configuration Utility. This utility allows you to specify which expansion slot contains the card and obtains information about the card's required system resources from a corresponding EISA configuration file.

# Embedded Hypervisor

Embedded Hypervisor enhances the virtualization capabilities of your Dell systems.

# EMC

Abbreviation for Electromagnetic Compatibility.

# EMI

Abbreviation for electromagnetic interference.

# EMM

Abbreviation for expanded memory manager. A utility that uses extended memory to emulate expanded memory on computers with an Intel386™ or higher microprocessor.

# EMS

Abbreviation for Expanded Memory Specification.

# EPP

Abbreviation for Enhanced Parallel Port which provides improved bidirectional data transmission. Many devices are designed to take advantage of the EPP standard, especially devices, such as network or SCSI adapters that connect to the parallel port of a portable computer.

# EPROM

Acronym for erasable programmable read-only memory.

# ERA

Acronym for embedded remote access.

# ERA/O

Acronym for embedded remote access option.

# **FSD**

Abbreviation for electrostatic discharge.

# ESM

Acronym for embedded server management.

#### expanded memory

A technique for accessing RAM above 1 MB. To enable expanded memory on your computer, use an EMM. You should configure your system to support expanded memory only if you run application programs that can use (or require) expanded memory.

#### expansion bus

Your computer contains an expansion bus that allows the microprocessor to communicate with controllers for peripheral devices, such as a network card or an internal modem.

#### expansion-card connector

A connector on the computer's system board or riser board for plugging in an expansion card.

# extended memory

RAM above 1 MB. Most software that can use it, such as the Windows operating system, requires that extended memory be under the control of an [XMM.](#page-242-0)

# external cache memory

A RAM cache using SRAM chips. Because SRAM chips operate at several times the speed of DRAM chips, the microprocessor can retrieve data and instructions faster from external cache memory than from the RAM.

# F

Abbreviation for Fahrenheit.
# FAT

Acronym for file allocation table. The file system structure used by MS-DOS to organize and keep track of file storage. The Windows NT® operating systems (and later Windows versions) can optionally use a FAT file system structure.

# FCC

Abbreviation for Federal Communications Commission.

#### FEPROM

Acronym for Flash Erasable Programmable Read-Only Memory. Flash memory is a kind of non-volatile storage device similar to EEPROM, but the erasing takes place only in blocks or the entire chip.

# FIFO

Abbreviation for first-in, first-out. In computer programming, FIFO (first-in, first-out) is an approach to handling program work requests from queues or stacks so that the oldest request is handled next.

#### flash bios

A PC BIOS that is stored in a flash memory rather than in a ROM. A flash BIOS chip can be updated in place, whereas a ROM BIOS must be replaced with a newer chip.

#### flash memory

A type of EEPROM chip that can be reprogrammed from a utility on diskette while still installed in a computer; most EEPROM chips can only be rewritten with special programming equipment.

#### format

To prepare a hard drive or diskette for storing files. An unconditional format deletes all data stored on the disk.

#### FPBGA

Acronym for field programmable gate array, a programmable logic chip (PLD) with a high density of gates.

# **FRU**

Acronym for field replaceable unit.

# FTP

Abbreviation for file transfer protocol.

# G

Abbreviation for gravities.

# GB

Abbreviation for gigabyte(s). A gigabyte equals 1,024 megabytes or 1,073,741,824 bytes.

#### graphics coprocessor

See [coprocessor](#page-210-0).

#### graphics mode

A video mode that can be defined as x horizontal by y vertical pixels by z colors.

#### group

As it relates to DMI, a group is a data structure that defines common information, or attributes, about a manageable component.

#### GUI

Acronym for graphical user interface.

# h

Abbreviation for hexadecimal. A base-16 numbering system, often used in programming to identify addresses in the computer's RAM and I/O memory addresses for devices. The sequence of decimal numbers from 0 through 16, for example, is expressed in hexadecimal notation as: 0, 1, 2, 3, 4, 5, 6, 7, 8, 9, A, B, C, D, E, F, 10. In text, hexadecimal numbers are often followed by h.

#### heat sink

A metal plate with metal pegs or ribs that help dissipate heat. Most microprocessors include a heat sink.

# HIP

Abbreviation for Dell OpenManage™ Hardware Instrumentation Package.

#### **HMA**

Abbreviation for high memory area. The first 64 KB of extended memory above 1 MB. A memory manager that conforms to the XMS can make the HMA a direct extension of conventional memory. See also [upper memory area](#page-238-0) and [XMM](#page-242-0).

#### host adapter

A host adapter implements communication between the computer's bus and the controller for a peripheral device. (Hard drive controller subsystems include integrated host adapter circuitry.) To add a SCSI expansion bus to your system, you must install or connect the appropriate host adapter.

### hot plug

The ability to remove and replace a redundant part while the system is being used. Also called a "hot spare."

# **HPFS**

Abbreviation for the High Performance File System option in the Windows NT and later Windows operating systems.

# **HTTPS**

Abbreviation for HyperText Transmission Protocol, Secure. HTTPS is a variant of HTTP used by Web browsers for handling secure transactions. HTTPS is a unique protocol that is simply SSL underneath HTTP. You need to use "https://" for HTTP URLs with SSL, whereas you continue to use "http://" for HTTP URLs without SSL.

# Hz

Abbreviation for hertz.

# ICES

Abbreviation for Interference-Causing Equipment Standard (in Canada).

# ICU

Abbreviation for ISA Configuration Utility.

#### IDE

Abbreviation for Integrated Device Electronics. IDE is a computer system interface, used primarily for hard drives and CDs.

# I/O

Abbreviation for input/output. The keyboard is an input device, and a printer is an output device. In general, I/O activity can be differentiated from computational activity. For example, when a program sends a document to the printer, it is engaging in output activity; when the program sorts a list of terms, it is engaging in computational activity.

# ID

Abbreviation for identification.

# iDRAC

Acronym for integrated Dell Remote Access Controller.

### IHV

Acronym for independent hardware vendor. IHVs often develop their own MIBs for components that they manufacture.

### interlacing

A technique for increasing video resolution by only updating alternate horizontal lines on the screen. Because interlacing can result in noticeable screen flicker, most users prefer noninterlaced video adapter resolutions.

#### internal microprocessor cache

An instruction and data cache built in to the microprocessor. The Intel Pentium microprocessor includes a 16-KB internal cache, which is set up as an 8-KB readonly instruction cache and an 8-KB read/write data cache.

#### Internal USB

Internal USB flash drive is an additional storage device. Internal USB enhances virtualization capabilities.

# IP

The Internet Protocol (IP) is the method or protocol by which data is sent from one computer to another on the Internet. Each computer (known as a host) on the Internet has at least one IP address that uniquely identifies it from all other computers on the Internet.

#### IPMI

Abbreviation for Intelligent Platform Management Interface, which is an industry standard for management of peripherals used in enterprise computers based on Intel architecture. The key characteristic of IPMI is that inventory, monitoring, logging, and recovery control functions are available independent of the main processors, BIOS, and operating system.

# IPX

Acronym for internetwork packet exchange.

# IRQ

Abbreviation for interrupt request. A signal that data is about to be sent to or received by a peripheral device travels by an IRQ line to the microprocessor. Each peripheral connection must be assigned an IRQ number. For example, the first serial port in your computer (COM1) is assigned to IRQ4 by default. Two devices can share the same IRQ assignment, but you cannot operate both devices simultaneously.

# ISA

Acronym for Industry-Standard Architecture. A 16-bit expansion bus design. The expansion-card connectors in an ISA computer are also compatible with 8-bit ISA expansion cards.

# iSCSI

Acronym for Internet SCSI. An IP based storage networking standard for linking data storage facilities. By carrying SCSI commands over IP networks, iSCSI is used to facilitate data transfers over intranets and to manage storage over long distances.

# ITE

Abbreviation for information technology equipment.

# jumper

Jumpers are small blocks on a circuit board with two or more pins emerging from them. Plastic plugs containing a wire fit down over the pins. The wire connects the pins and creates a circuit. Jumpers provide a simple and reversible method of changing the circuitry in a printed circuit board.

# JVM

Acronym for Java virtual machine.

# K

Abbreviation for kilo-, indicating 1,000.

# KB

Abbreviation for kilobyte(s), 1,024 bytes.

# KB/sec

Abbreviation for kilobyte(s) per second.

# Kbit(s)

Abbreviation for kilobit(s), 1,024 bits.

# Kbit(s)/sec

Abbreviation for kilobit(s) per second.

### Kerberos

A network authentication protocol that is designed to provide strong authentication for client/server applications by using secret-key cryptography.

### key combination

A command requiring you to press multiple keys at the same time. For example, you can reboot your computer by pressing the <Ctrl><Alt><Del> key combination.

# kg

Abbreviation for kilogram(s), 1,000 grams.

### kHz

Abbreviation for kilohertz, 1,000 hertz.

# LAN

Acronym for local area network. A LAN system is usually confined to the same building or a few nearby buildings, with all equipment linked by wiring dedicated specifically to the LAN.

# lb

Abbreviation for pound(s).

# LCC

Acronym for leaded or leadless chip carrier.

# **LDAP**

Acronym for Lightweight Directory Access Protocol. A networking protocol for querying and modifying directory services running over TCP/IP.

# LIF

Acronym for low insertion force. Some computers use LIF sockets and connectors to allow devices, such as the microprocessor chip, to be installed or removed with minimal stress to the device.

# LED

Abbreviation for light-emitting diode. An electronic device that lights up when a current is passed through it.

### local bus

On a computer with local-bus expansion capability, certain peripheral devices (such as the video adapter circuitry) can be designed to run much faster than they would with a traditional expansion bus. Some local-bus designs allow peripherals to run at the same speed and with the same width data path as the computer's microprocessor.

# LOM

Acronym for LAN on Motherboard.

# $IPTn$

The device names for the first through third parallel printer ports on your computer are LPT1, LPT2, and LPT3.

# LRA

Acronym for local response agent.

#### LS drive

A drive that uses laser servo technology to read LS 120 diskettes that hold up to 120 MB of data as well as standard 3.5-inch diskettes.

# LSI

Acronym for large-scale integration.

# LUN

Acronym for logical unit number, a code used to select a specific device among several that share a SCSI ID.

#### mA

Abbreviation for milliampere(s).

#### mAh

Abbreviation for milliampere-hour(s).

#### math coprocessor

See [coprocessor](#page-210-0).

# Mb

Abbreviation for megabit.

# MB

Abbreviation for megabyte(s). The term *megabyte* means 1,048,576 bytes; however, when referring to hard drive storage, the term is often rounded to mean 1,000,000 bytes.

### MB/sec

Abbreviation for megabytes per second.

# Mbps

Abbreviation for megabits per second.

#### **MBR**

Abbreviation for master boot record.

#### MCA

Abbreviation for Micro Channel Architecture, which is designed for multiprocessing. MCA eliminates potential conflicts that arise when installing new peripheral devices. MCA is not compatible with either EISA or XT bus architecture, so older cards cannot be used with it.

#### memory

A computer can contain several different forms of memory, such as RAM, ROM, and video memory. Frequently, the word *memory* is used as a synonym for RAM; for example, an unqualified statement such as "a computer with 16 MB of memory" refers to a computer with 16 MB of RAM.

#### memory address

A specific location, usually expressed as a hexadecimal number, in the computer's RAM.

#### memory manager

A utility that controls the implementation of memory in addition to conventional memory, such as extended or expanded memory.

#### memory module

A small circuit board containing DRAM chips that connects to the system board.

#### MHz

Abbreviation for megahertz.

# MIB

Acronym for management information base. MIB is used to send detailed status/commands from or to an SNMP managed device.

#### microprocessor

The primary computational chip inside the computer that controls the interpretation and execution of arithmetic and logic functions. Software written for one microprocessor must usually be revised to run on another microprocessor. CPU is a synonym for microprocessor.

### MIDI

Abbreviation for musical instrument digital interface.

### MIF

Acronym for management information format. A MIF file contains information, status, and links to component instrumentation. MIF files are installed into the MIF database by the DMI service layer. The content of a MIF is defined by a DTMF working committee and is published in the form of a MIF definition document. This document identifies the groups and attributes that are relevant to DMI-manageable components.

#### mm

Abbreviation for millimeter(s).

#### modem

A device that allows your computer to communicate with other computers over telephone lines.

# MOF

Acronym for managed object format, which is an ASCII file that contains the formal definition of a CIM schema.

#### mouse

A pointing device that controls the movement of the cursor on a screen. Mouseaware software allows you to activate commands by clicking a mouse button while pointing at objects displayed on the screen.

# **MPFG**

Acronym for Motion Picture Experts Group. MPEG is a digital video file format.

#### ms

Abbreviation for millisecond(s).

# **MTRF**

Abbreviation for mean time between failures.

### multifrequency monitor

A monitor that supports several video standards. A multifrequency monitor can adjust to the frequency range of the signal from a variety of video adapters.

# mV

Abbreviation for millivolt(s).

#### name

The name of an object or variable is the exact string that identifies it in an SNMP Management Information Base (MIB) file, or in a DMI Management Information Format (MIF) file, or in a CIM Management Object File (MOF).

#### **NDIS**

Abbreviation for Network Driver Interface Specification.

#### NIC

Acronym for network interface controller.

#### NIF

Acronym for network interface function. This term is equivalent to NIC.

# NIS

Abbreviation for Network Information System. NIS is a network naming and administration system for smaller networks. A user at any host can get access to files or applications on any host in the network with a single user identification and password.

#### NMI

Abbreviation for nonmaskable interrupt. A device sends an NMI to signal the microprocessor about hardware errors, such as a parity error.

#### noninterlaced

A technique for decreasing screen flicker by sequentially refreshing each horizontal line on the screen.

# ns

Abbreviation for nanosecond(s), one billionth of a second.

# **NTFS**

Abbreviation for the NT File System option in the Windows NT operating system and later Windows operating systems.

# NuBus

Proprietary expansion bus used on Apple® Macintosh® personal computers.

# NVRAM

Acronym for non-volatile random-access memory. Memory that does not lose its contents when you turn off your computer. NVRAM is used for maintaining the date, time, and system configuration information.

# OEM

Abbreviation for original equipment manufacturer. An OEM is a company that supplies equipment to other companies to resell or incorporate into another product using the reseller's brand name.

# OID

Abbreviation for object identifier. An implementation-specific integer or pointer that uniquely identifies an object.

# online access service

A service that typically provides access to the Internet, e-mail, bulletin boards, chat rooms, and file libraries.

# OSWDT

Abbreviation for Operating System Watchdog Timer. A watch dog timer is a computer hardware timing device that triggers a system reset, if the operating system is not responding.

# OTP

Abbreviation for one-time programmable.

#### parallel port

An I/O port used most often to connect a parallel printer to your computer. You can identify a parallel port on your computer by its 25-hole connector.

#### parameter

A value or option that you specify to a program. A parameter is sometimes called a switch or an argument.

#### partition

You can divide a hard drive into multiple physical sections called *partitions* using the fdisk command. Each partition can contain multiple logical drives.

After partitioning the hard drive, you must format each logical drive with the format command.

# PCI

Abbreviation for Peripheral Component Interconnect. A standard for local-bus implementation developed by Intel Corporation.

# PCMCIA

Personal Computer Memory Card International Association. An international trade association that has developed standards for devices, such as modems and external hard drives, that can be plugged into portable computers.

# PERC

Acronym for Expandable RAID controller.

#### peripheral device

An internal or external device—such as a printer, a disk drive, or a keyboard connected to a computer.

# PGA

Abbreviation for pin grid array, a type of microprocessor socket that allows you to remove the microprocessor chip.

#### physical memory array

The physical memory array is the entire physical memory of a system. Variables for physical memory array include maximum size, total number of memory slots on the motherboard, and total number of slots in use.

### physical memory array mapped

The physical memory array mapped refers to the way physical memory is divided. For example, one mapped area may have 640 KB and the other mapped area may have between 1 megabyte and 127 megabytes.

# PIC

Acronym for programmable interrupt controller.

### PIP

Acronym for peripheral interchange program. A CP/M utility program that was used to copy files.

### pixel

A single point on a video display. Pixels are arranged in rows and columns to create an image. A video resolution, such as 640 x 480, is expressed as the number of pixels across by the number of pixels up and down.

### PLCC

Acronym for plastic leaded chip carrier.

#### Plug and Play

An industry-standard specification that makes it easier to add hardware devices to personal computers. Plug and Play provides automatic installation and configuration, compatibility with existing hardware, and dynamic support of mobile computing environments.

# PME

Abbreviation for Power Management Event. A PME is a pin on a peripheral component interconnect that allows a PCI device to assert a wake event.

#### **POST**

Acronym for power-on self-test. Before the operating system loads when you turn on your computer, the POST tests various system components such as RAM, the disk drives, and the keyboard.

#### power supply

An electrical system that converts AC current from the wall outlet into the DC currents required by the computer circuitry. The power supply in a personal computer typically generates multiple voltages.

#### power unit

A set of power supplies in a system chassis.

#### ppm

Abbreviation for pages per minute.

# **POFP**

Abbreviation for plastic quad flat pack, a type of microprocessor socket in which the microprocessor chip is permanently mounted.

# probe

An electronic sensor for measuring a quantity or determining system state at a particular point within a system. Server Administrator can monitor temperature, voltage, fan, memory, current and chassis intrusion probes. The probes provide a snapshot of the measured quantity (such as the temperature at a particular place and time) or state (a chassis intrusion has or has not occurred).

#### program diskette set

The set of diskettes from which you can perform a complete installation of an operating system or application program. When you reconfigure a program, you often need its program diskette set.

#### protected mode

An operating mode supported by 80286 or higher microprocessors, protected mode allows operating systems to implement:

- A memory address space of 16 MB (80286 microprocessor) to 4 GB (Intel386 or higher microprocessor)
- Multitasking
- Virtual memory, a method for increasing addressable memory by using the hard drive

The Windows NT, Windows 2000, Windows XP, OS/2®, and UNIX® 32-bit operating systems run in protected mode. MS-DOS cannot run in protected mode; however, some programs that you can start from MS-DOS, such as the Windows operating system, are able to put the computer into protected mode.

# provider

A provider is an extension of a CIM schema that communicates with managed objects and accesses data and event notifications from a variety of sources. Providers forward this information to the CIM Object Manager for integration and interpretation.

# **PS**

Abbreviation for power supply.

# PS/2

Abbreviation for Personal System/2.

# **PXF**

Abbreviation for Pre-boot eXecution Environment.

# **OFP**

Acronym for quad flat pack.

# **RAC**

Acronym for remote access controller. Dell OpenManage Server Administrator supports all RACs. These include the DRAC II, DRAC III, DRAC III/XT, ERA, and ERA/O.

### RAID

Acronym for redundant array of independent drives.

#### RAM

Acronym for random-access memory. The computer's primary temporary storage area for program instructions and data. Each location in RAM is identified by a number called a memory address. Any information stored in RAM is lost when you turn off your computer.

#### **RAMBUS**

Acronym for Rambus® DRAM, a type of memory (DRAM) developed by Rambus, Inc.

# RAMDAC

Acronym for random-access memory digital-to-analog converter.

#### Raw

Unprocessed. The term refers to data that is passed along to an I/O device without being interpreted. In contrast, cooked refers to data that is processed before being passed to the I/O device.

Raw often refers to uncompressed text that is not stored in any proprietary format. The term comes from UNIX, which supports cooked and raw modes for data output to a terminal.

#### RDRAM

Acronym for Rambus DRAM. A dynamic RAM chip technology from Rambus, Inc. Direct RDRAMs are used in computers. Direct RDRAM chips are housed in RIMM modules, which are similar to DIMMs but have different pin settings. The chips can be built with dual channels, doubling the transfer rate to 3.2 GB/sec.

#### read-only file

A read-only file is one that you are prohibited from editing or deleting. A file can have read-only status if:

- Its read-only attribute is enabled.
- It resides on a physically write-protected diskette or on a diskette in a writeprotected drive.
- It is located on a network in a directory to which the system administrator has assigned read-only rights to you.

#### readme file

A text file included with a software package or hardware product that contains information supplementing or updating the documentation for the software or hardware. Typically, readme files provide installation information, describe new product enhancements or corrections that have not yet been documented, and list known problems or other things you need to be aware of as you use the software or hardware.

#### real mode

An operating mode supported by 80286 or higher microprocessors, real mode imitates the architecture of an 8086 microprocessor.

#### refresh rate

The rate at which the monitor redraws the video image on the monitor screen. More precisely, the refresh rate is the frequency, measured in Hz, at which the screen's horizontal lines are recharged (sometimes also referred to as its vertical frequency). The higher the refresh rate, the less video flicker can be seen by the human eye. The higher refresh rates are also noninterlaced.

#### RFI

Abbreviation for radio frequency interference.

#### RGB

Abbreviation for red/green/blue.

#### RIMM

Acronym for Rambus In-line Memory Module, which is the Rambus equivalent of a DIMM module.

# ROM

Acronym for read-only memory. Your computer contains some programs essential to its operation in ROM code. Unlike RAM, a ROM chip retains its contents even after you turn off your computer. Examples of code in ROM include the program that initiates your computer's boot routine and the POST.

### ROMB

Acronym for RAID on motherboard. When a RAID controller is integrated into a computer's system board, the system has ROMB technology.

# RPM

Abbreviation for revolutions per minute.

# RTC

Abbreviation for real-time clock. Battery-powered clock circuitry inside the computer that keeps the date and time after you turn off the computer.

# SAS

Acronym for Serial Attached SCSI.

# SCA

Acronym for single connector attachment.

#### schema

A collection of class definitions that describes managed objects in a particular environment. A CIM schema is a collection of class definitions used to represent managed objects that are common to every management environment, which is why CIM is called the Common Information Model.

# SCSI

Acronym for small computer system interface. An I/O bus interface with faster data transmission rates than standard ports. You can connect up to seven devices (15 for some newer SCSI types) to one SCSI interface.

# **SDMS**

Abbreviation for SCSI device management system.

#### sec

Abbreviation for second(s).

# SEC

Abbreviation for single-edge contact.

#### serial port

An I/O port used most often to connect a modem to your computer. You can usually identify a serial port on your computer by its 9-pin connector.

#### settings

Settings are conditions of a manageable object help to determine what happens when a certain value is detected in a component. For example, a user can set the upper critical threshold of a temperature probe to 75 degrees Celsius. If the probe reaches that temperature, the setting results in an alert being sent to the management console so that user intervention can be taken. Some settings, when reached, can trigger a system shutdown or other response that can prevent damage to the system.

#### service tag number

A bar code label on the computer that identifies it when you call Dell for customer or technical support.

#### SGRAM

Acronym for synchronous graphics RAM.

#### shadowing

A computer's system and video BIOS code is usually stored on ROM chips. Shadowing refers to the performance-enhancement technique that copies BIOS code to faster RAM chips in the upper memory area (above 640 KB) during the boot routine.

# SIMD

Abbreviation for Single Instruction Multiple Data.

#### SIMM

Acronym for single in-line memory module. A small circuit board containing DRAM chips that connects to the system board.

# SIP

Acronym for single in-line package, which is a type of housing for electronic components in which the connecting pins protrude from one side. A SIP is also called a Single In-line Pin Package (SIPP).

### SKU

Acronym for stock keeping unit.

#### **SMART**

Acronym for Self-Monitoring Analysis Reporting Technology. A technology that allows hard drives to report errors and failures to the system BIOS, which then displays an error message on the screen. To take advantage of this technology, you must have a SMART-compliant hard drive and the proper support in the system BIOS.

#### **SMBIOS**

Acronym for system management BIOS.

#### SMD

Acronym for surface mount device.

#### **SMTP**

Acronym for Simple Mail Transfer Protocol, a method for exchanging e-mail over the internet.

#### **SNMP**

Abbreviation for Simple Network Management Protocol. SNMP is an industrystandard interface that allows a network manager to remotely monitor and manage workstations.

#### SODIMM

Acronym for small outline-DIMM. A DIMM module with a thinner profile due to the use of TSOP chip packages. SODIMMs are commonly used in laptop computers.

#### SRAM

Abbreviation for static random-access memory. Because SRAM chips do not require continual refreshing, they are substantially faster than DRAM chips.

#### state

Refers to the condition of an object that can have more than one condition. For example, an object may be in the "not ready" state.

#### status

Refers to the health or functioning of an object. For example, a temperature probe can have the status normal if the probe is measuring acceptable temperatures. When the probe begins reading temperatures that exceed limits set by the user, it reports a critical status.

# SVGA

Abbreviation for super video graphics array. VGA and SVGA are video standards for video adapters with greater resolution and color display capabilities than previous standards.

To display a program at a specific resolution, you must install the appropriate video drivers and your monitor must support the resolution. Similarly, the number of colors that a program can display depends on the capabilities of the monitor, the video driver, and the amount of video memory installed in the computer.

#### switch

On a computer system board, switches control various circuits or functions in your computer system. These switches are known as DIP switches; they are normally packaged in groups of two or more switches in a plastic case. Two common DIP switches are used on system boards: slide switches and rocker switches. The names of the switches are based on how the settings (on and off) of the switches are changed.

#### syntax

The rules that dictate how you must type a command or instruction so that the computer understands it. A variable's syntax indicates its data type.

#### system board

As the main circuit board, the system board usually contains most of your computer's integral components, such as the following:

- **Microprocessor**
- RAM
- Controllers for standard peripheral devices, such as the keyboard
- Various ROM chips

Frequently used synonyms for system board are motherboard and logic board.

#### system configuration information

Data stored in memory that instructs a computer what hardware is installed and how the computer should be configured for operation.

#### system diskette

System diskette is a synonym for bootable diskette.

#### system memory

System memory is a synonym for RAM.

### System Setup program

A BIOS-based program that allows you to configure your computer's hardware and customize the computer's operation by setting features such as password protection and energy management. Some options in the System Setup program require that you reboot the computer (or the computer may reboot automatically) in order to make a hardware configuration change. Because the System Setup program is stored in NVRAM, any settings remain in effect until you change them again.

#### system.ini file

A start-up file for the Windows operating system. When you start Windows, it consults the system.ini file to determine a variety of options for the Windows operating environment. Among other things, the system.ini file records which video, mouse, and keyboard drivers are installed for Windows.

Running the Control Panel or Windows Setup program may change options in the system.ini file. On other occasions, you may need to change or add options to the system.ini file manually with a text editor, such as Notepad.

#### table

In SNMP MIBs, a table is a two dimensional array that describes the variables that make up a managed object.

#### termination

Some devices (such as the last device at each end of a SCSI cable) must be terminated to prevent reflections and spurious signals in the cable. When such devices are connected in a series, you may need to enable or disable the termination on these devices by changing jumper or switch settings on the devices or by changing settings in the configuration software for the devices.

# text editor

An application program for editing text files consisting exclusively of ASCII characters. Windows Notepad is a text editor, for example. Most word processors use proprietary file formats containing binary characters, although some can read and write text files.

#### text mode

A video mode that can be defined as x columns by y rows of characters.

#### threshold values

Systems are normally equipped with various sensors that monitor temperature, voltage, current, and fan speed. The sensor's threshold values specify the ranges (min and max values) for determining whether the sensor is operating under normal, noncritical, critical or fatal conditions. Dell-supported threshold values are:

- UpperThresholdFatal
- UpperThresholdCritical
- UpperThresholdNon-critical
- Normal
- LowerThresholdNon-critical
- LowerThresholdCritical
- LowerThresholdFatal

#### time-out

A specified period of system inactivity that must occur before an energy conservation feature is activated.

# tpi

Abbreviation for tracks per inch.

#### TPM

Acronym for Trusted Platform Module

# TQFP

Acronym for thin quad flat pack.

# **TSR**

Abbreviation for terminate-and-stay-resident. A TSR program runs "in the background." Most TSR programs implement a predefined key combination (sometimes referred to as a *hot key*) that allows you to activate the TSR program's interface while running another program. When you finish using the TSR

program, you can return to the other application program and leave the TSR program resident in memory for later use.

TSR programs can sometimes cause memory conflicts. When troubleshooting, rule out the possibility of such a conflict by rebooting your computer without starting any TSR programs.

### UART

Acronym for universal asynchronous receiver transmitter, the electronic circuit that makes up the serial port.

#### UDP

Acronym for user datagram protocol.

### UL

Abbreviation for Underwriters Laboratories.

#### UMB

Abbreviation for upper memory blocks.

#### unicode

A fixed width, 16-bit world wide character encoding, developed and maintained by the Unicode Consortium.

#### <span id="page-238-0"></span>upper memory area

The 384 KB of RAM located between 640 KB and 1 MB. If the computer has an Intel386 or higher microprocessor, a utility called a memory manager can create UMBs in the upper memory area, in which you can load device drivers and memory-resident programs.

#### UPS

Abbreviation for uninterruptible power supply. A battery-powered unit that automatically supplies power to your computer in the event of an electrical failure.

#### USB

Abbreviation for Universal Serial Bus. A USB connector provides a single connection point for multiple USB-compliant devices, such as mice, keyboards, printers, and computer speakers. USB devices can also be connected and disconnected while the system is running.

# utility

A program used to manage system resources—memory, disk drives, or printers, for example.

# UTP

Abbreviation for unshielded twisted pair.

# UUID

Acronym for Universal Unique Identification.

# V

Abbreviation for volt(s).

# VAC

Abbreviation for volt(s) alternating current.

### varbind

An algorithm used to assign an object identifier or OID. The varbind gives rules for arriving at the decimal prefix that uniquely identifies an enterprise, as well as the formula for specifying a unique identifier for the objects defined in that enterprise's MIB.

# variable

A component of a managed object. A temperature probe, for example, has a variable to describe its capabilities, its health or status, and certain indexes that you can use to help you locate the right temperature probe.

# VCCI

Abbreviation for Voluntary Control Council for Interference.

# VDC

Abbreviation for volt(s) direct current.

# VESA

Acronym for Video Electronics Standards Association.

# VGA

Abbreviation for video graphics array. VGA and SVGA are video standards for video adapters with greater resolution and color display capabilities than previous standards. To display a program at a specific resolution, you must install the appropriate video drivers and your monitor must support the resolution. Similarly, the number of colors that a program can display depends on the capabilities of the monitor, the video driver, and the amount of video memory installed for the video adapter.

#### VGA feature connector

On some systems with a built-in VGA video adapter, a VGA feature connector allows you to add an enhancement adapter, such as a video accelerator, to your computer. A VGA feature connector can also be called a VGA pass-through connector.

#### video adapter

The logical circuitry that provides—in combination with the monitor—your computer's video capabilities. A video adapter may support more or fewer features than a specific monitor offers. Typically, a video adapter comes with video drivers for displaying popular application programs and operating systems in a variety of video modes.

On some Dell computers, a video adapter is integrated into the system board. Also available are many video adapter cards that plug into an expansion-card connector.

Video adapters often include memory separate from RAM on the system board. The amount of video memory, along with the adapter's video drivers, may affect the number of colors that can be simultaneously displayed. Video adapters can also include their own coprocessor for faster graphics rendering.

#### video driver

A program that allows graphics-mode application programs and operating systems to display at a chosen resolution with the desired number of colors. A software package may include some "generic" video drivers. Any additional video drivers may need to match the video adapter installed in the computer.

#### video memory

Most VGA and SVGA video adapters include memory chips in addition to your computer's RAM. The amount of video memory installed primarily influences the number of colors that a program can display (with the appropriate video drivers and monitor capabilities).

#### video mode

Video adapters normally support multiple text and graphics display modes. Character-based software displays in text modes that can be defined as x columns by y rows of characters. Graphics-based software displays in graphics modes that can be defined as x horizontal by y vertical pixels by z colors.

#### video resolution

Video resolution—800 x 600, for example—is expressed as the number of pixels across by the number of pixels up and down. To display a program at a specific graphics resolution, you must install the appropriate video drivers and your monitor must support the resolution.

#### virtual memory

A method for increasing addressable RAM by using the hard drive. For example, in a computer with 16 MB of RAM and 16 MB of virtual memory set up on the hard drive, the operating system would manage the system as though it had 32 MB of physical RAM.

#### virus

A self-starting program designed to cause inconvenience. Virus programs have been known to corrupt the files stored on a hard drive or to replicate themselves until a computer or network runs out of memory.

The most common way that virus programs move from one computer to another is through "infected" diskettes, from which they copy themselves to the hard drive. To guard against virus programs, do the following:

- Periodically run a virus-checking utility on your computer's hard drive
- Always run a virus-checking utility on any diskettes (including commercially sold software) before using them

#### VLSI

Abbreviation for very-large-scale integration.

#### **VIVESA**

Acronym for very low voltage enterprise system architecture.

#### vpp

Abbreviation for peak-point voltage.

#### VRAM

Acronym for video random-access memory. Some video adapters use VRAM chips (or a combination of VRAM and DRAM) to improve video performance. VRAM is dual-ported, allowing the video adapter to update the screen and receive new image data at the same time.

#### VRM

Abbreviation for voltage regulator module.

### W

Abbreviation for watt(s).

### Wakeup on LAN

The ability for the power in a client station to be turned on by the network. Remote wake-up enables software upgrading and other management tasks to be performed on users' machines after the work day is over. It also enables remote users to gain access to machines that have been turned off. Intel calls remote wake-up "Wake-on-LAN."

# WH

Abbreviation for watt-hour(s).

#### Winbind

A program that allows users in a heterogeneous network to log in using workstations that have UNIX operating systems. The program makes workstations using UNIX functional in Windows domains, by making Windows appear like UNIX to each UNIX workstation.

#### win.ini file

A start-up file for the Windows operating system. When you start Windows, it consults the win.ini file to determine a variety of options for the Windows operating environment. Among other things, the win.ini file records what printer(s) and fonts are installed for Windows. The win.ini file also usually includes sections that contain optional settings for Windows application programs that are installed on the hard drive.

Running the Control Panel or Windows Setup program may change options in the win.ini file. On other occasions, you may need to change or add options to the win.ini file manually with a text editor such as Notepad.

#### write-protected

Read-only files are said to be write-protected. You can write-protect a 3.5-inch diskette by sliding its write-protect tab to the open position or by setting the write-protect feature in the System Setup program.

# <span id="page-242-0"></span>XMM

Abbreviation for extended memory manager, a utility that allows application programs and operating systems to use extended memory in accordance with the XMS.

# XMS

Abbreviation for eXtended Memory Specification.

# ZIF

Acronym for zero insertion force. Some computers use ZIF sockets and connectors to allow devices such as the microprocessor chip to be installed or removed with no stress applied to the device.

# ZIP

A 3.5-inch removable disk drive from Iomega. Originally, it provided a 100-MB removable cartridges. The drive is bundled with software that can catalog the disks and lock the files for security.

A 250-MB version of the Zip drive also reads and writes the 100-MB Zip cartridges.

# Index

# Symbols

-? [omconfig, 67](#page-68-0) [omconfig chassis, 69](#page-70-0) [omreport, 30](#page-31-0) [request for help, 21](#page-22-0)

# A

about [omconfig, 68](#page-69-0) acquisition [information, 114](#page-115-0) [optional parameters, 23](#page-24-0) acquisition information [adding, 114](#page-115-1) acswitch [omreport chassis, 33](#page-34-0) [omreport command level 3, 33](#page-34-0) adapter [omreport chassis slots, 49](#page-50-0) alert action [defining, 99](#page-100-0) [example valid commands, 102](#page-103-0) [setting, 100](#page-101-0) [setting events, 101](#page-102-0) alertaction [omconfig system, 99](#page-100-1) [omreport system, 52](#page-53-0)

alertlog [clearing logs, 103](#page-104-0) [omconfig system, 21,](#page-22-1) [65](#page-66-0) [omreport system, 51](#page-52-0) arrays [memory, 28,](#page-29-0) [60](#page-61-0) [asset information, 113](#page-114-0) assetinfo [acquisition, 53](#page-54-0) [omreport system, 53](#page-54-1) assign dedicated hot spare [omconfig, 165](#page-166-0) assign global hot spare [omconfig, 179](#page-180-0) [available alert actions, 100](#page-101-1)

# B

background initialization rate [omconfig, 153](#page-154-0) base I/O address [omreport chassis ports, 42](#page-43-0) battery [ID, 131](#page-132-0) [omconfig storage, 185](#page-186-0) [omreport storage, 134-](#page-135-0)[135](#page-136-0) [recondition, 185](#page-186-1) [status, 134](#page-135-1)

bios [omreport chassis, 34](#page-35-0) biossetup [omconfig chassis, 69](#page-70-1) [omreport chassis, 34](#page-35-1) blink [omconfig, 194](#page-195-0) blink physical disk [omconfig, 173](#page-174-0) bmc [omconfig chassis, 76,](#page-77-0) [83](#page-84-0) [omreport chassis, 36,](#page-37-0) [48](#page-49-0)

# C

[cache policy parameters, 151](#page-152-0) cache properties [omreport chassis processors, 43](#page-44-0) cancel background initialize [omconfig, 163](#page-164-0) cancel check consistency [omconfig, 168](#page-169-0) cancel clear physical disk [omconfig, 184](#page-185-0) cancel initialize disk [omconfig, 161](#page-162-0) cancel rebuild physical disk [omconfig, 181](#page-182-0) cdvformat [omconfig preferences, 96](#page-97-0)

change virtual disk policy [omconfig, 171](#page-172-0) chassis [omconfig, 69](#page-70-2) [chassis fault LED, 80](#page-81-0) [chassis identification LED, 80](#page-81-1) [chassis information summary, 39](#page-40-0) check consistency [omconfig, 167](#page-168-0) check consistency rate [omconfig, 154](#page-155-0) clear foreign configuration [omconfig, 157](#page-158-0) clear physical disk [omconfig, 183](#page-184-0) CLI [clearing logs, 103](#page-104-0) [error messages, error checking, 16](#page-15-0) [CLI command levels 1, 2, and 3](#page-23-0)  defined, 22 [CLI command output, 195](#page-196-0) [appending command output to a](#page-198-0)  file, 197 [controlling display, 195](#page-196-1) [formatting output, 198](#page-199-0) [raw XML format, 201](#page-202-0) [saving to a file that can be](#page-197-0)  overwritten, 196 [table format, 200](#page-201-0) [writing to a file, 196](#page-197-1)

CLI commands [?, 21](#page-22-2) [primary commands, 14](#page-13-0) [Windows command prompt, 14](#page-13-1) cmdlog [omconfig system, 104](#page-105-0) [omreport system, 51](#page-52-1) command levels 1,2, and 3 [omconfig, 64](#page-65-0) command levels 1,2,3 [omreport, 27](#page-28-0) [command syntax overview, 19](#page-18-0) [commands for clearing logs, 103](#page-104-1) [commands for viewing logs, 51](#page-52-2) components [alert actions, 101](#page-102-1) [event notification, 108](#page-109-0) [events, 54-](#page-55-0)[55](#page-56-0) [failure messages, 16](#page-15-1) [instrumentation service, 63](#page-64-0) [omreport, 25-](#page-26-0)[26](#page-27-0) [omreport system, 50](#page-51-0) [omreport system summary, 29](#page-30-0) [omreport system version, 29](#page-30-1) [SNMP traps, 107](#page-108-0) [storage, 132](#page-133-0) [summary, 58](#page-59-0) [updating, 15](#page-14-0) [warning and failure thresholds, 76](#page-77-1) configuring [Active Directory service, 96](#page-97-1) [system events, 107](#page-108-1)

[configuring power button, NMI](#page-79-0)  button, 78 [Connector, 135](#page-136-1) connector [omconfig storage, 187](#page-188-0) connector commands [omconfig, 187](#page-188-1) connector name [omreport chassis processors, 43](#page-44-1) connector status [omreport, 135](#page-136-2) controller [battery, 134-](#page-135-2)[135](#page-136-3) [BMC, 48,](#page-49-1) [57,](#page-58-0) [66](#page-67-0) [display IDs, 131](#page-132-1) [omconfig storage, 144](#page-145-0) [omreport storage, 133](#page-134-0) [SATA, 75](#page-76-0) [controlling CLI command](#page-196-2)  output, 195 [conventions for command](#page-27-1)  parameter tables, 26 core count [omreport chassis processors, 43](#page-44-2) current speed [omreport chassis processors, 43](#page-44-3) currents [omconfig chassis, 76](#page-77-2) [omreport chassis, 36](#page-37-1)

# D

data bus width [omreport chassis slots, 49](#page-50-1) [default maximum warning](#page-78-0)  threshold, 77 [default minimum warning](#page-78-1)  threshold, 77 [defining alert actions, 99](#page-100-0) delay battery learn cycle [omconfig, 186](#page-187-0) delete virtual disk [omconfig, 169](#page-170-0) delimiters [data fields, 96](#page-97-2) depreciation information [about, 116](#page-117-0) [adding, 116](#page-117-1) dirservice [omconfig preferences, 96](#page-97-3) disable enclosure alarm [omconfig, 189](#page-190-0) [display IDs, 131](#page-132-2)

# E

enable enclosure alarm [omconfig, 188](#page-189-0) enclosure [omconfig storage, 188](#page-189-1) [omreport storage, 135-](#page-136-4)[139](#page-140-0)

[error checking and error](#page-15-2)  messages, CLI, 16 [error messages, 16](#page-15-0) esmlog [omconfig system, 104](#page-105-1) [omreport system, 51](#page-52-3) event name [alert actions, 101](#page-102-2) omconfig system [platformevents, 105](#page-106-0) event notification [configuring, 107](#page-108-2) [index, 109](#page-110-0) [severity, 108](#page-109-1) [source, 107](#page-108-3) [type, 108](#page-109-2) events [alert actions, 101](#page-102-1) [classified by component type, 55](#page-56-1) [omconfig system, 107](#page-108-4) [omreport system, 54](#page-55-1) [SNMP, 29,](#page-30-2) [65,](#page-66-1) [107](#page-108-0) [example help commands, 21](#page-22-3) [extended warranty](#page-118-0)  information, 117 external clock speed [omreport chassis processors, 43](#page-44-4) external name [omreport chassis ports, 42](#page-43-1) extwarranty [omconfig system, 117](#page-118-1)

# F

[failure messages, 16](#page-15-3) fan status [omreport, 137](#page-138-0) fancontrol [omconfig chassis, 78](#page-79-1) [omreport chassis, 37](#page-38-0) fans [omconfig chassis, 76](#page-77-3) [omreport chassis, 37](#page-38-1) firmware [omreport chassis, 37](#page-38-2) [format virtual disk, 170](#page-171-0) [formatting CLI command](#page-199-1)  output, 198 frontpanel [omconfig chassis, 78](#page-79-0) [omreport chassis, 38](#page-39-0)

# G

globalinfo [omconfig storage, 141](#page-142-0) [omreport storage, 134](#page-135-3)

# H

[help, levels of, 22](#page-23-1) [hot spare, 165](#page-166-1)

# I

import foreign configuration [omconfig, 156](#page-157-0) index [omreport chassis slots, 49](#page-50-2) info [omconfig chassis, 79](#page-80-0) [omreport chassis, 39](#page-40-1) initialize physical disk [omconfig, 176](#page-177-0) initialize virtual disk [omconfig, 161](#page-162-1) [introduction, 13](#page-12-0) intrusion [omreport chassis, 40](#page-41-0) IP address [alert destinations, 104](#page-105-2) IRQ level [omreport chassis ports, 42](#page-43-2)

# L

[lease information, 118](#page-119-0) leds [omconfig chassis, 80](#page-81-2) [omreport chassis, 40](#page-41-1) [levels of help for a CLI](#page-23-2)  [command, 22](#page-23-2)

# M

[maintenance information, 119](#page-120-0) [adding, 119](#page-120-1) manufacturer [omreport chassis processors, 43](#page-44-5) maximum speed [omreport chassis ports, 43](#page-44-6) [maximum warning threshold, 94](#page-95-0) memory [arrays, 28,](#page-29-0) [60](#page-61-1) [omreport chassis, 40](#page-41-2) memorymode [omconfig chassis, 81](#page-82-0) [minimum warning threshold, 94](#page-95-1)

# N

name=value pairs [omconfig chassis biossetup, 70](#page-71-0) [omconfig chassis bmc, 84](#page-85-0) nics [omreport chassis, 42](#page-43-3) [NMI button, 38](#page-39-1)

# O

offline physical disk [omconfig, 177](#page-178-0) omconfg [cancel initialize virtual disk, 161](#page-162-0) omconfig [-?, 67](#page-68-0) [about, 68](#page-69-1) [assign dedicated hot spare, 165](#page-166-0) [assign global hot spare, 179](#page-180-0) [blink physical disk, 173](#page-174-0) [blink virtual disk, 160](#page-161-0) [cancel background initialize, 163](#page-164-0) [cancel check consistency, 168](#page-169-0) [cancel rebuild physical disk, 181](#page-182-0) [change virtual disk policy, 171](#page-172-0) [chassis, 69](#page-70-2) [check consistency, 167](#page-168-0) [command levels 1,2, and 3, 64](#page-65-0) [command parameter table](#page-65-1)  conventions, 64 [command summary, 64](#page-65-2) [create virtual disk, 148](#page-149-0) [delete virtual disk, 169](#page-170-0) [disable controller alarm, 146](#page-147-0) [disable enclosure alarm, 189](#page-190-0) [enable controller alarm, 145](#page-146-0) [enable enclosure alarm, 188](#page-189-0) [format virtual disk, 170](#page-171-0) [getting help, 67](#page-68-1) [global disable smart thermal](#page-143-0)  shutdown, 142 [global enable smart thermal](#page-142-1)  shutdown, 141 [global rescan controller, 143](#page-144-0) [initialize physical disk, 176](#page-177-0) [initialize virtual disk, 161](#page-162-1) [offline physical disk, 177](#page-178-0) [online physical disk, 178](#page-179-0) [pause check consistency, 168](#page-169-1)

[prepare to remove physical](#page-176-0)  disk, 175 [quiet controller alarm, 146](#page-147-1) [rebuild physical disk, 180](#page-181-0) [recondition battery, 185](#page-186-2) [reconfiguring virtual disks, 170](#page-171-1) [remove dead segments, 182](#page-183-0) [rename virtual disk, 172](#page-173-0) [rescan connector, 187](#page-188-2) [rescan controller, 145](#page-146-1) reset controller [configuration, 147](#page-148-0) [reset temperature probe](#page-193-0)  [thresholds, 192-](#page-193-0)[193](#page-194-0) [restore dead segments, 163](#page-164-1) [resume check consistency, 169](#page-170-1) [set controller rebuild rate, 153](#page-154-1) [set enclosure asset name, 190](#page-191-0) [set enclosure asset tag, 190](#page-191-1) [set temperature probe](#page-192-0)  thresholds, 191 [split mirror, 164](#page-165-0) [system, 99](#page-100-2) [test controller alarm, 147](#page-148-1) [unassign dedicated hot spare, 166](#page-167-0) [unassign global hot spare, 180](#page-181-1) [unblink physical disk, 174](#page-175-0) [unblink virtual disk, 160](#page-161-1) [unmirror, 165](#page-166-2) omconfig about [details=true, 68](#page-69-2) [omconfig battery](#page-186-3)  commands, 185 [omconfig channel](#page-188-1)  commands, 187

[omconfig chassis, 69](#page-70-2) [-?, 69](#page-70-0) [biossetup, 69](#page-70-3) [bmc, 76,](#page-77-0) [83](#page-84-0) [currents, 76](#page-77-2) [fancontrol, 78](#page-79-2) [fans, 76](#page-77-4) [frontpanel, 78](#page-79-3) [info, 79](#page-80-1) [leds, 80](#page-81-3) [memorymode, 81](#page-82-0) [temps, 93](#page-94-0) [volts, 94](#page-95-2) omconfig chassis biossetup [name=value pairs, 70](#page-71-0) omconfig chassis bmc [name=value pair, 84](#page-85-0) omconfig chassis fancontrol [name=value pairs,](#page-79-4)  parameters, 78 omconfig chassis fans [name=value pairs,](#page-78-2)  parameters, 77 omconfig chassis frontpanel [name=value pair, parameters, 79](#page-80-2) omconfig chassis info [name=value pair, parameters, 79](#page-80-3) omconfig chassis leds [name=value pairs,](#page-81-4)  parameters, 80 omconfig chassis memorymode [name=value pairs,](#page-83-0)  [parameters, 82](#page-83-0)

omconfig chassis temps [name=value pairs,](#page-94-1)  paramaters, 93 omconfig chassis volts [name=value pairs,](#page-96-0)  parameters, 95 [omconfig command, 63](#page-64-1) [omconfig controller](#page-144-1)  commands, 143 [omconfig enclosure](#page-189-2)  commands, 188 [omconfig global commands, 141](#page-142-2) [omconfig physical disk](#page-173-1)  commands, 172 [omconfig preferences, 96](#page-97-4) [cdvformat, 96](#page-97-0) [dirservice, 96](#page-97-3) [snmp, 97-](#page-98-0)[98](#page-99-0) [useraccess, 99](#page-100-3) omconfig preferences dirservice [name=value pair, parameters, 97](#page-98-1) omconfig preferences snmp [name=value pairs,](#page-99-1)  parameters, 98 omconfig storage [battery, 185](#page-186-0) [connector, 187](#page-188-0) [controller, 144](#page-145-0) [enclosure, 188](#page-189-1) [globalinfo, 141](#page-142-0) [pdisk, 130,](#page-131-0) [172](#page-173-2) [vdisk, 159](#page-160-0)

omconfig system [alertaction, 99](#page-100-4) [alertlog, 21,](#page-22-1) [65,](#page-66-0) [103](#page-104-1) [assetinfo, 113](#page-114-1) [cmdlog, 104](#page-105-0) [esmlog, 104](#page-105-1) [events, 107](#page-108-4) [extwarranty, 117](#page-118-1) [name=value pairs,](#page-109-3)  parameters, 108 [pedestinations, 104](#page-105-3) [platformevents, 104](#page-105-4) [recovery, 110](#page-111-0) [shutdown, 110](#page-111-1) [thrmshutdown, 111](#page-112-0) [webserver, 109](#page-110-1) omconfig system assetinfo [info=acquisition, 114-](#page-115-2)[115](#page-116-0) [info=depreciation, 116](#page-117-2) [info=extwarranty, 118](#page-119-1) [info=lease, 119](#page-120-2) [info=maintenance, 120](#page-121-0) [info=outsource, 121](#page-122-0) [info=owner, 122](#page-123-0) [info=service, 123](#page-124-0) [info=support, 125](#page-126-0) [info=system, 126](#page-127-0) [info=warranty, 127](#page-128-0) [omconfig system events, 107](#page-108-2) [omconfig system](#page-118-1)  extwarranty, 117 omconfig system pedestinations [name=value pairs,](#page-105-5)  [parameters, 104](#page-105-5)
omconfig system recovery [name=value pairs,](#page-111-0)  parameters, 110 omconfig system shutdown [name=value pairs,](#page-112-0)  parameters, 111 [omconfig system warranty, 127](#page-128-0) omconfig system webserver [name=value pairs,](#page-110-0)  parameters, 109 [omconfig virtual disk](#page-160-0)  commands, 159 [omhelp, 14,](#page-13-0) [21](#page-22-0) omreport [-?, 30](#page-31-0) [about, 31](#page-32-0) [battery status, 134](#page-135-0) [chassis, 32](#page-33-0) [command levels 1, 2, 3, 27](#page-28-0) [command summary, 26](#page-27-0) [connector status, 135](#page-136-0) [controller status, 133](#page-134-0) [EMM status, 139](#page-140-0) [enclosure status, 135](#page-136-1) [fan status, 137](#page-138-0) [getting help, 30](#page-31-1) [global information, 134](#page-135-1) [physical disk status, 140](#page-141-0) [power supply status, 138](#page-139-0) [system, 50](#page-51-0) [temperature probe status, 136](#page-137-0) [virtual disk status, 141](#page-142-0)

omreport chassis [acswitch, 33](#page-34-0) [bios, 33](#page-34-1) [biossetup, 34,](#page-35-0) [36](#page-37-0) [currents, 36](#page-37-1) [fancontrol, 37](#page-38-0) [fans, 37](#page-38-1) [firmware, 37](#page-38-2) [frontpanel, 38](#page-39-0) [fru, 38](#page-39-1) [info, 39](#page-40-0) [intrusion, 40](#page-41-0) [leds, 40](#page-41-1) [memory, 40](#page-41-2) [nics, 42](#page-43-0) [ports, 42](#page-43-1) [processors, 43](#page-44-0) [pwrsupplies, 47](#page-48-0) [slots, 48](#page-49-0) [temps, 49](#page-50-0) [volts, 49](#page-50-1) omreport chassis bmc [name=value pairs,](#page-49-1)  parameters, 48 omreport chassis fancontrol [name=value pairs,](#page-38-3)  parameters, 37 omreport chassis ports [base I/O address, 42](#page-43-2) [connector type, 42](#page-43-3) [external name, 42](#page-43-4) [IRQ level, 42](#page-43-5) [maximum speed, 43](#page-44-1) [port type, 42](#page-43-6)

omreport chassis processors [cache properties, 43](#page-44-2) [connector name, 43](#page-44-3) [core count, 43](#page-44-4) [current speed, 43](#page-44-5) [external clock speed, 43](#page-44-6) [manufacturer, 43](#page-44-7) [processor family, 43](#page-44-8) [processor version, 43](#page-44-9) [state, 43](#page-44-10) omreport chassis slots [adapter, 49](#page-50-2) [data bus width, 49](#page-50-3) [index, 49](#page-50-4) [slot ID, 49](#page-50-5) [omreport modularchassis, 30](#page-31-2) omreport storage [battery, 134-](#page-135-2)[135](#page-136-2) [controller, 133](#page-134-1) [enclosure,](#page-136-3) 135-[139](#page-140-1) [globalinfo, 134](#page-135-3) [pdisk, 140](#page-141-1) [vdisk, 141](#page-142-1) omreport system [alertaction, 52](#page-53-0) [alertlog, 51](#page-52-0) [assetinfo, 53](#page-54-0) [cmdlog, 51](#page-52-1) [esmlog, 51](#page-52-2) [events, 54](#page-55-0) [operatingsystem, 56](#page-57-0) [pedestinations, 56](#page-57-1) [platformevents, 57](#page-58-0) [recovery, 57](#page-58-1)

[shutdown, 57](#page-58-2) [summary, 58](#page-59-0) [thrmshutdown, 61](#page-62-0) [version, 61](#page-62-1) [omreport system assetinfo, 53](#page-54-1) [omreport system commands, 50](#page-51-1) omreport system events [name=value pairs, 55](#page-56-0) omrpeort system [components, 50](#page-51-2) online physical disk [omconfig, 178](#page-179-0) operating system [omreport system, 56](#page-57-2) [outsource information, 121](#page-122-0) [Overall, 51](#page-52-3) [owner information, 122](#page-123-0)

## P

[parameters for fan warning](#page-78-0)  thresholds, 77 pause check consistency [omconfig, 168](#page-169-0) [pdisk, 172](#page-173-0) [omconfig storage, 129-](#page-130-0)[130](#page-131-0) [omconfig virtual disk, 148-](#page-149-0)[149](#page-150-0) [omreport physical disk, 140](#page-141-2) [omreport storage, 140](#page-141-1) pedestinations [omconfig system, 104](#page-105-0) [omreport system, 56](#page-57-3)

[Physical disks in each stripe, 152](#page-153-0) platformevents [omconfig system, 104](#page-105-1) [omreport system, 57](#page-58-3) port type [omreport chassis ports, 42](#page-43-7) ports [omreport chassis, 42](#page-43-8) [prepare to remove physical](#page-176-0)  disk, 175 primary CLI command [omconfig, 14](#page-13-1) [omhelp, 14,](#page-13-2) [21](#page-22-0) [omreport, 14](#page-13-3) [primary CLI commands, 14](#page-13-4) processor family [omreport chassis processors, 43](#page-44-11) processor version [omreport chassis processors, 43](#page-44-12) processors [omreport chassis, 43](#page-44-13) pwrsupplies [omreport chassis, 47](#page-48-1)

## R

[read policy parameters, 151](#page-152-0) rebuild physical disk [omconfig, 180](#page-181-0) recondition battery [omconfig, 185](#page-186-0)

reconfiguring virtual disks [omconfig, 170](#page-171-0) reconstruct rate [omconfig, 154](#page-155-0) recovery [omconfig system, 110](#page-111-1) [omreport system, 57](#page-58-4) [recovery from a hung operating](#page-58-5)  system, 57 remove dead segments [omconfig, 182](#page-183-0) rename virtual disk [omconfig, 172](#page-173-1) rescan connector [omconfig, 187](#page-188-0) [rescan controllers, 143](#page-144-0) reset all temperature probe thresholds [omconfig, 193](#page-194-0) restore dead segments [omconfig, 163](#page-164-0) resume check consistency [omconfig, 169](#page-170-0)

## S

[scripting, 17](#page-16-0) [scripting with the CLI, 17](#page-16-1) [separate mirrored data, 165](#page-166-0) service contract [information, 123](#page-124-0) [adding, 123](#page-124-1)

set enclosure asset name [omconfig, 190](#page-191-0) set enclosure asset tag [omconfig, 190](#page-191-1) set temperature probe thresholds [omconfig, 191-](#page-192-0)[193](#page-194-0) shutdown [omconfig system, 110](#page-111-2) [omreport system, 57](#page-58-6) shutdown action omconfig system [platformevents, 105](#page-106-0) slot ID [omreport chassis slots, 49](#page-50-6) slots [omreport chassis, 48](#page-49-2) [smart thermal shutdown](#page-135-1)  status, 134 snmp [omconfig preferences, 97](#page-98-0) [SNMP traps, 107](#page-108-0) [disabling, 107](#page-108-1) [enabling, 107](#page-108-1) split mirror [omconfig, 164](#page-165-0) start battery learn cycle [omconfig, 185](#page-186-1) state [omreport chassis processors, 43](#page-44-14) [storage management, 129](#page-130-1) [storage management CLI, 129](#page-130-2)

[successful commands, 16](#page-15-0) summary [omreport system, 58](#page-59-1) support information [adding, 124](#page-125-0) syntax overview [CLI commands, 19](#page-18-0) [system, 113](#page-114-0) system information [adding, 125](#page-126-0)

# T

[table format for CLI command](#page-201-0)  output, 200 [temperature probe warning](#page-95-0)  threshold, 94 temps [omconfig chassis, 93](#page-94-0) [omreport chassis, 49](#page-50-7) thermal shutdown [about, 61](#page-62-2) [configuring, 111](#page-112-1) [example commands, 112](#page-113-0) thrmshutdown [omconfig system, 111](#page-112-2) [omreport system, 61](#page-62-3)

# U

unassign dedicated hot spare [omconfig, 166](#page-167-0)

unassign global hot spare [omconfig, 180](#page-181-1) unblink physical disk [omconfig, 174](#page-175-0) unmirror [omconfig, 165](#page-166-1) user access to Server Administrator [administrators only, 99](#page-100-0) [determining, 99](#page-100-1) [least restrictive, 99](#page-100-2) [most restrictive, 99](#page-100-3) [power users and administrators](#page-100-4)  only, 99 useraccess [omconfig preferences, 99](#page-100-5)

## V

vdisk [omconfig storage, 159](#page-160-1) [omreport storage, 141](#page-142-1) version [omreport system, 61](#page-62-4) [viewing alert actions for specific](#page-53-1)  components and events, 52 [viewing properties for system](#page-50-8)  temperature probes, 49 [viewing properties for system](#page-50-9)  voltage probes, 49 [viewing properties of system](#page-48-2)  power supplies, 47

[viewing properties of system](#page-49-3)  slots, 48 [voltage warning thresholds, 95](#page-96-0) volts [omconfig chassis, 94](#page-95-1) [omreport chassis, 49](#page-50-10)

#### W

warranty [adding, 127](#page-128-1) [components, 117,](#page-118-0) [127](#page-128-2) [omconfig system, 127](#page-128-0) webserver [omconfig system, 109](#page-110-1) [starting and stopping, 109](#page-110-2) [what's new, 13](#page-12-0) Windows command prompts [CLI, 14](#page-13-5) [write policy parameters, 152](#page-153-1)